# Java™ Troubleshooting Guide for HP-UX Systems

HP Part Number: 5992-1918 Published: July 2007 Edition: 3

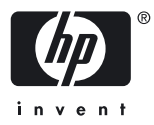

#### © Copyright 2007 Hewlett-Packard Development Company

Confidential computer software. Valid license from HP required for possession, use or copying. Consistent with FAR 12.211 and 12.212, Commercial Computer Software, Computer Software Documentation, and Technical Data for Commercial Items are licensed to the U.S. Government under vendor's standard commercial license. The information contained herein is subject to change without notice. The only warranties for HP products and services are set forth in the express warranty statements accompanying such products and services. Nothing herein should be construed as constituting an additional warranty. HP shall not be liable for technical or editorial errors or omissions contained herein. UNIX is a registered trademark of The Open Group.

# **Table of Contents**

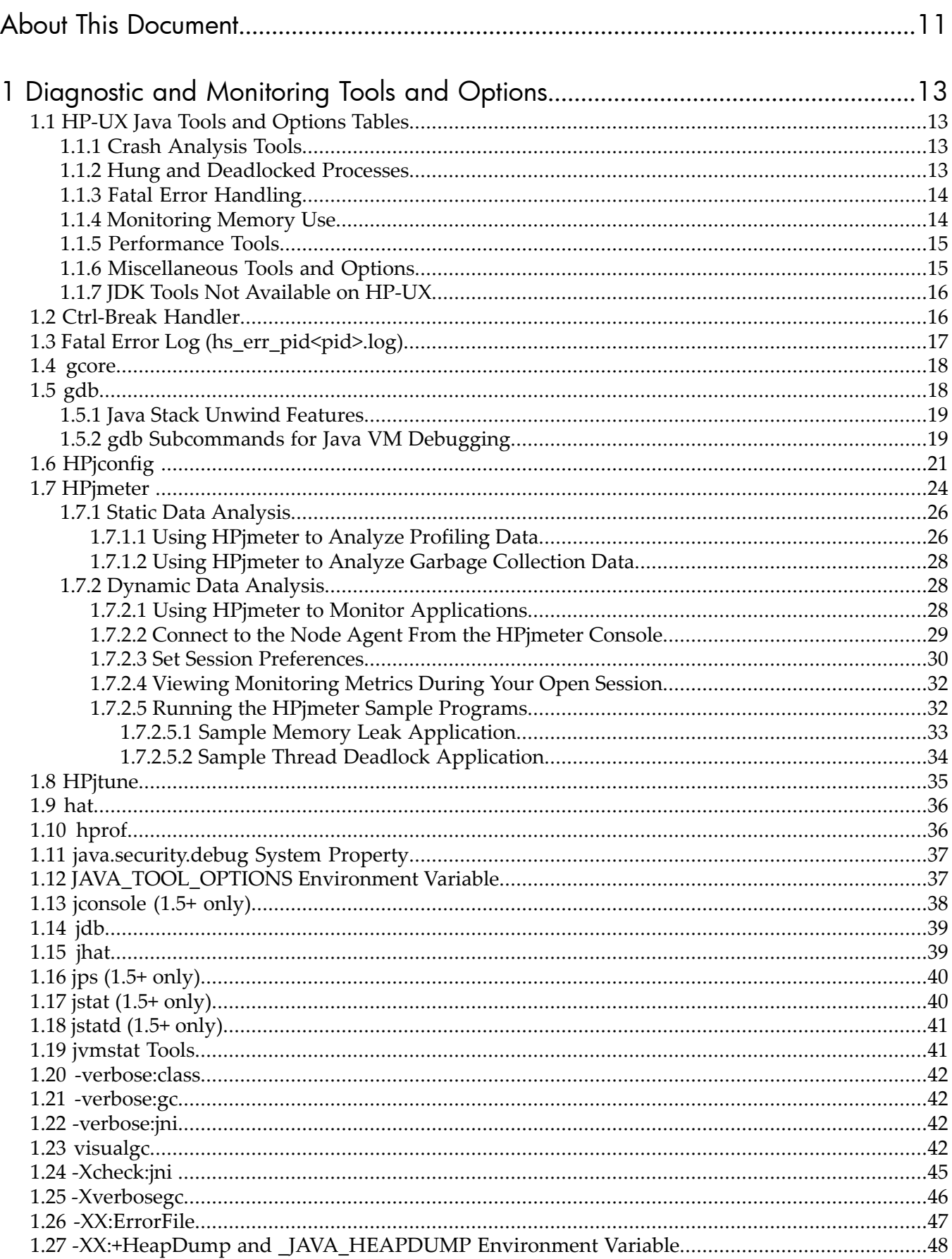

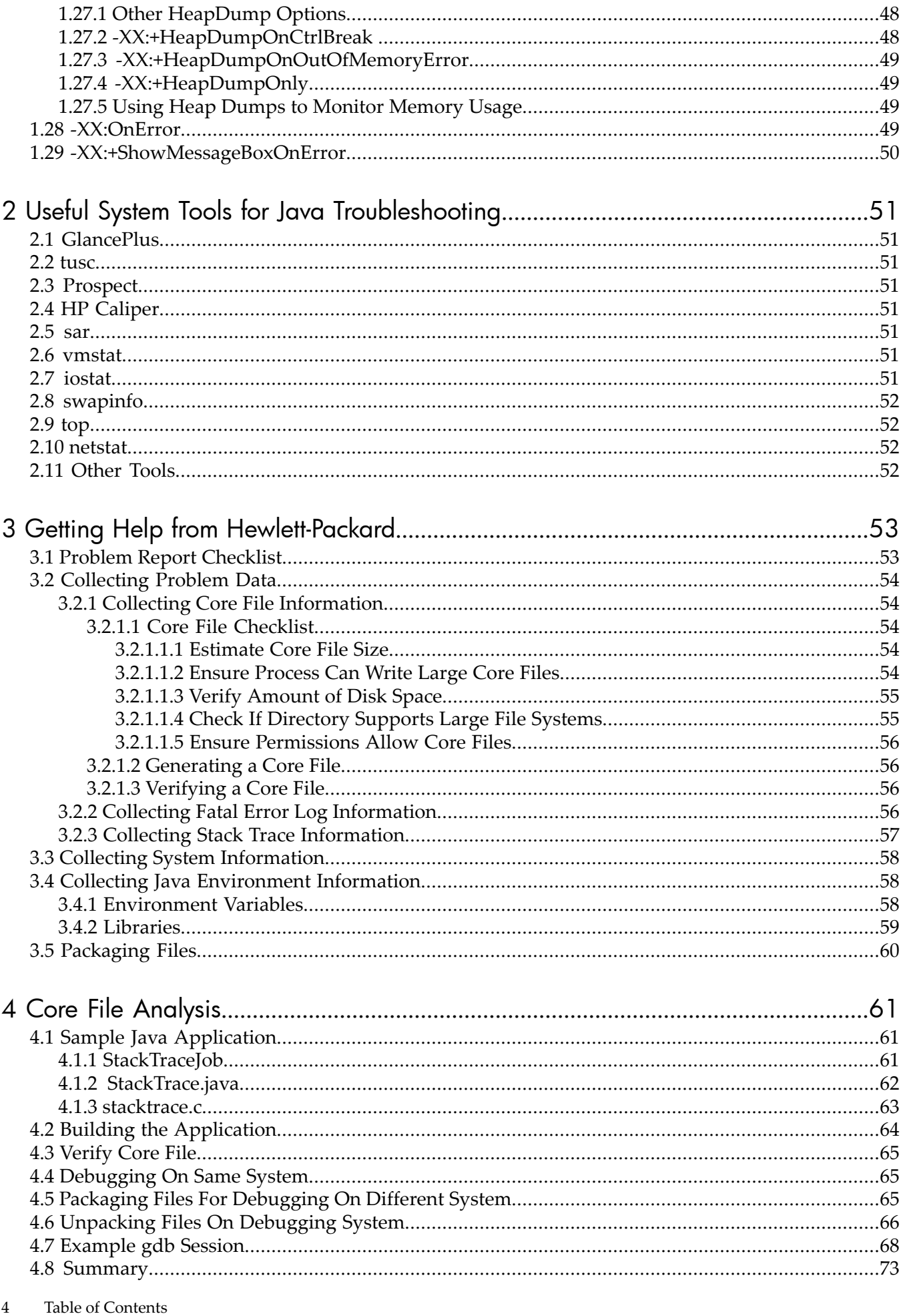

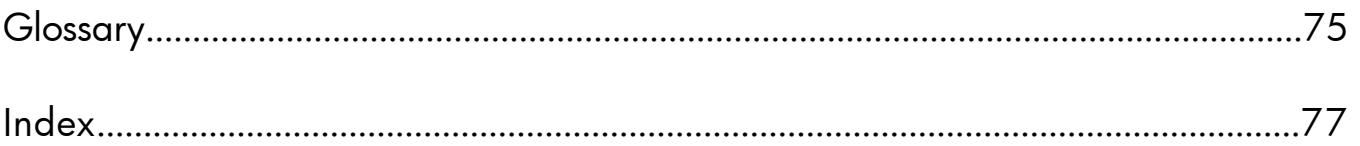

# List of Figures

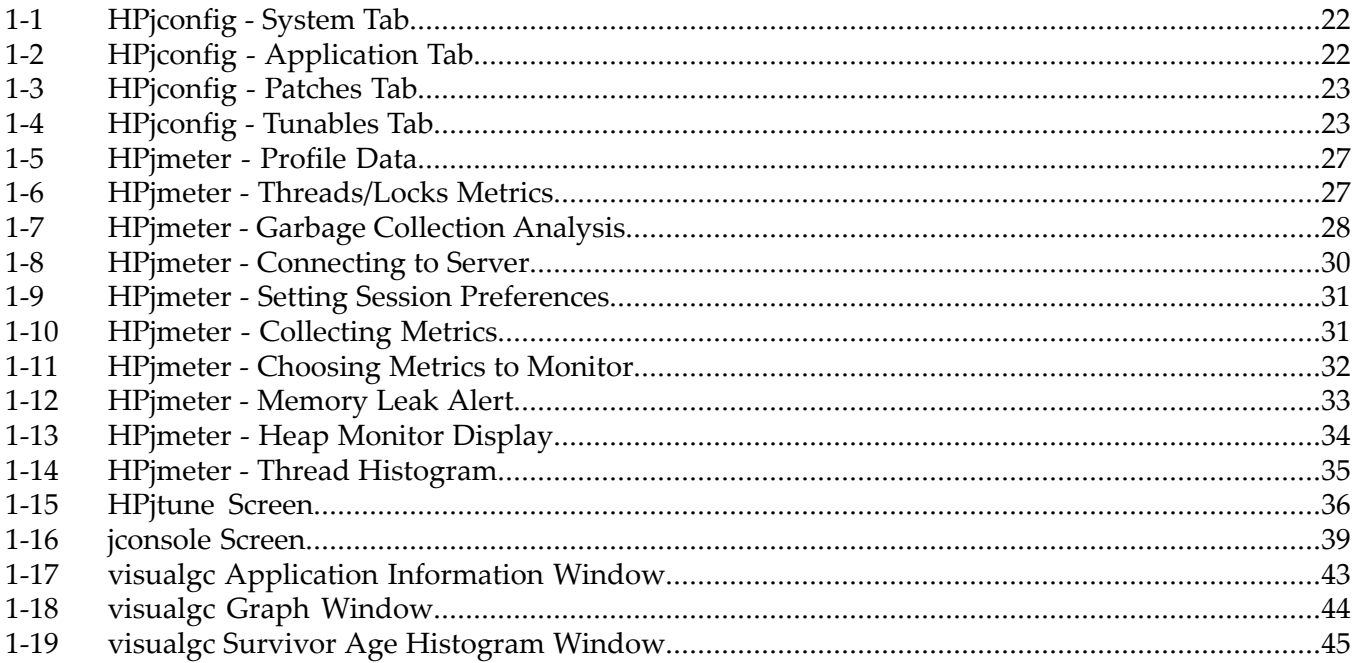

# List of Tables

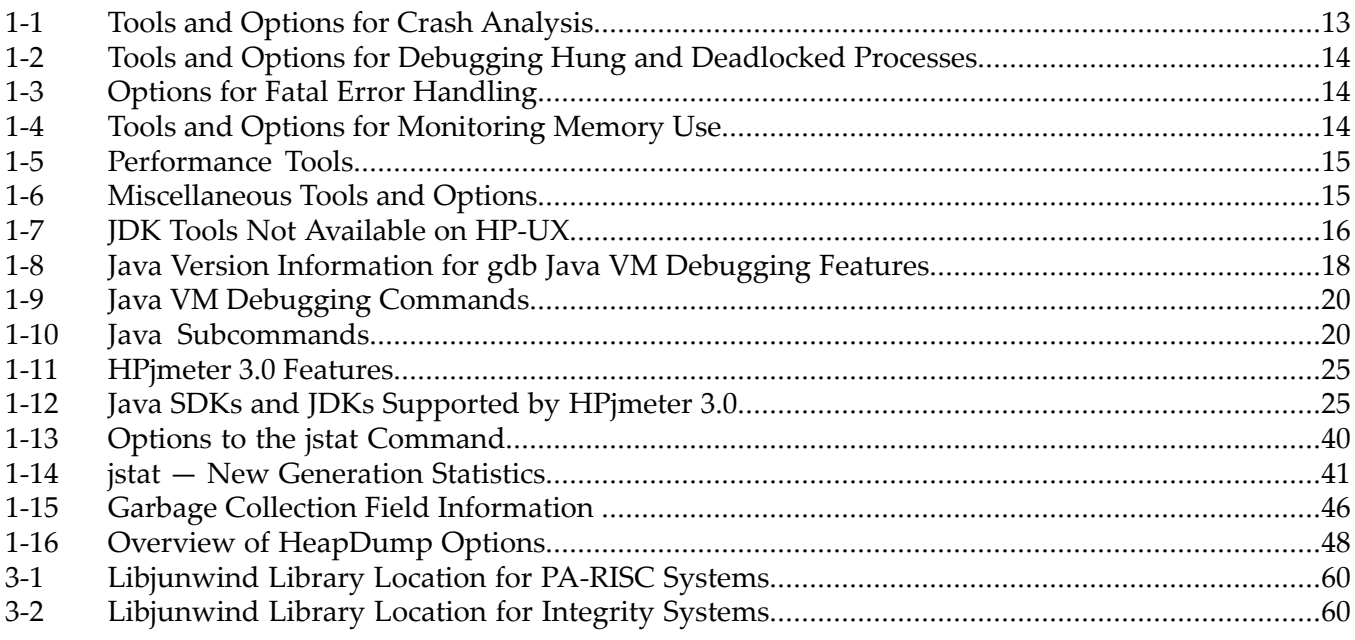

# <span id="page-10-0"></span>About This Document

The information in this document will help application developers and support engineers debug their Java applications on HP-UX systems.

## Intended Audience

This document is intended for application developers and support engineers who are debugging Java applications on HP-UX systems. Note that some features described in this document are only available on HP-UX systems.

# New and Changed Information in This Edition

This is the third version of this document. It contains fixes to the second version as well as a new chapter, which is a tutorial about analyzing core files.

## Document Organization

This document contains four chapters:

Chapter 1: Diagnostic and Monitoring Tools and Options—This chapter provides information on tools and options useful for Java troubleshooting on HP-UX.

Chapter 2: Useful System Tools for Java Troubleshooting—This chapter provides information about HP-UX system tools to aide in Java troubleshooting.

Chapter 3: Getting Help from Hewlett-Packard—This chapter contains information about collecting necessary data before opening a Java-related support call.

Chapter 4: Core File Analysis—This chapter contains a step by step tutorial for performing core file analysis.

# Typographic Conventions

This document uses the following typographical conventions:

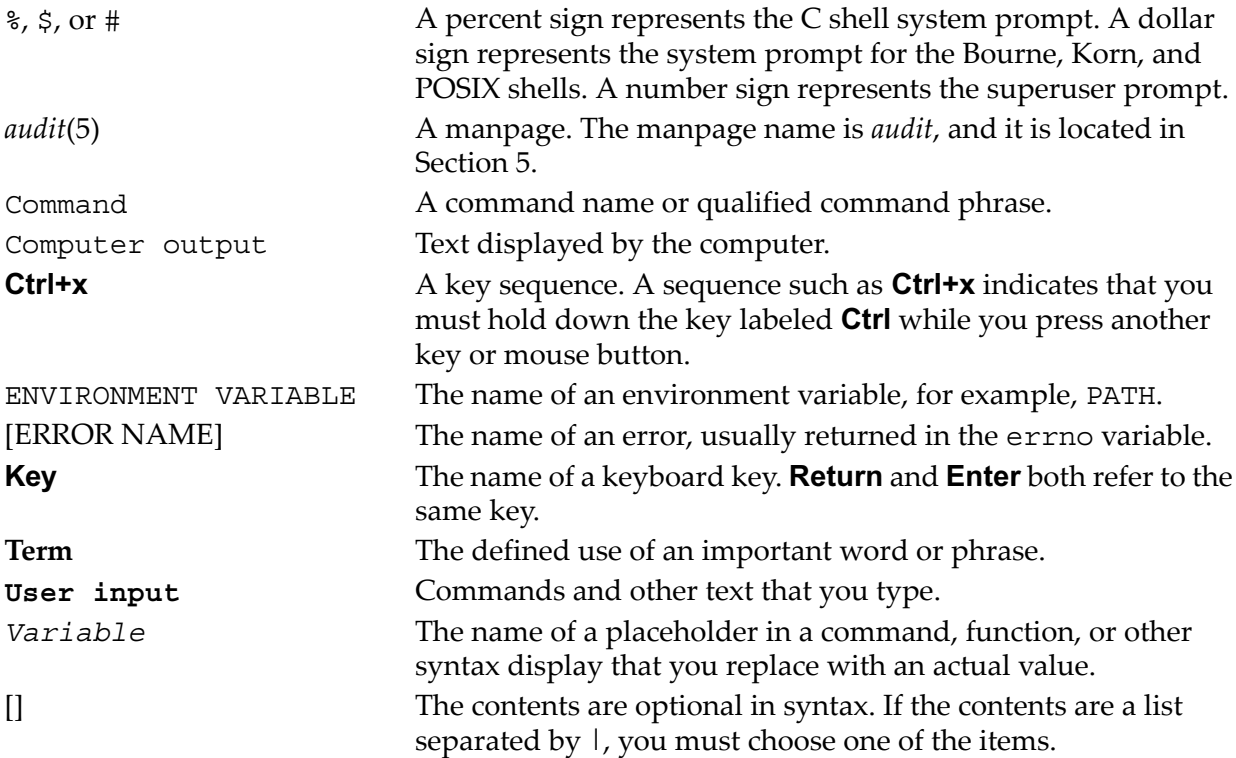

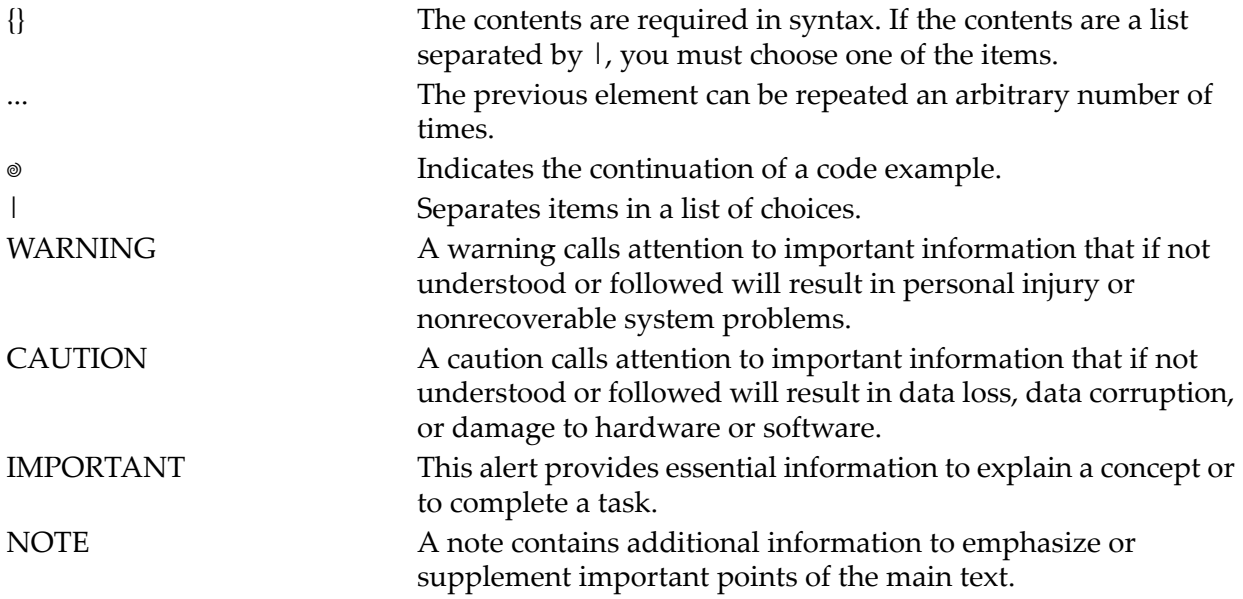

# Related Information

This document contains information specific to troubleshooting Java problems on HP-UX systems. More information can also be found in the *HP-UX [Programmer's](http://www.hp.com/products1/unix/java/infolibrary/prog_guide/index.html) Guide for Java™ 2*. In addition, the *[Trouble-Shooting](http://java.sun.com/j2se/1.5/pdf/jdk50_ts_guide.pdf#search=) and Diagnostic Guide for Java 2 Platform, Standard Edition 5.0* and the *[Troubleshooting](http://java.sun.com/javase/6/webnotes/trouble/TSG-VM/TSG-VM.pdf) Guide for Java SE 6 with HotSpot VM*from Sun Microsystems also contain some information that may be useful.

# Publishing History

The document printing date and part number indicate the document's current edition. The printing date will change when a new edition is printed. Minor changes may be made at reprint without changing the printing date. The document part number will change when extensive changes are made. Document updates may be issued between editions to correct errors or document product changes. To ensure that you receive the updated or new editions, you should subscribe to the appropriate product support service. See your HP sales representative for details. The latest version of this document is available online at:

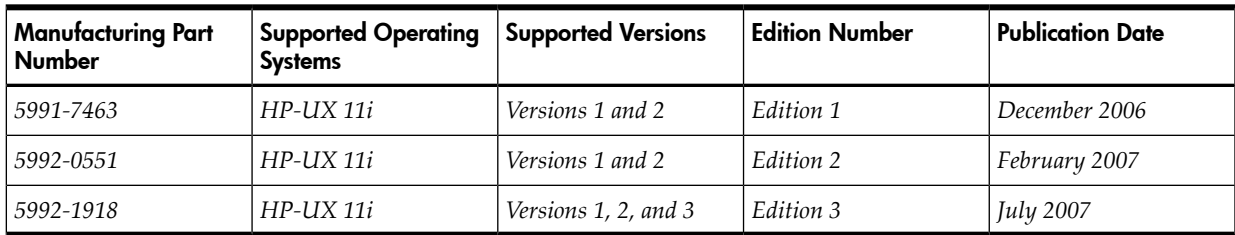

<http://www.docs.hp.com>

# HP Encourages Your Comments

HP encourages your comments concerning this document. We are committed to providing documentation that meets your needs. Send any errors found, suggestions for improvement, or compliments to:

#### [feedback@fc.hp.com](mailto:feedback@fc.hp.com)

Include the document title, manufacturing part number, and any comment, error found, or suggestion for improvement you have concerning this document.

# <span id="page-12-0"></span>1 Diagnostic and Monitoring Tools and Options

This chapter describes the tools and options available for postmortem diagnostics, analysis of hung/deadlocked processes, monitoring memory usage, and performance monitoring.

The tools and options are listed in tables by their respective functions in the first section of this chapter. Many of them are listed in multiple tables since they can be used for multiple functions.

The tools and options are described in detail with examples, where applicable, in the remaining sections of this chapter. All the tools and options described in this chapter are either included in the Java 2 Platform Standard Edition Development Kit (JDK 1.5+), are included with Hewlett-Packard's Java product, or are available for download at the Go Java! website:

<span id="page-12-1"></span>[http://www.hp.com/products1/unix/java](http://www.hp.com/products1/unix/java/)

# 1.1 HP-UX Java Tools and Options Tables

The tools and options are categorized into the following table groupings:

- Crash [Analysis](#page-12-2) Tools
- Hung and [Deadlocked](#page-12-3) Processes
- Fatal Error [Handling](#page-13-0)
- [Monitoring](#page-13-1) Memory Use
- [Performance](#page-14-0) Tools
- <span id="page-12-2"></span>• [Miscellaneous](#page-14-1) Tools and Options
- JDK Tools Not [Available](#page-15-0) on HP-UX

### 1.1.1 Crash Analysis Tools

<span id="page-12-4"></span>Several of the options and tools described in this chapter are designed for postmortem diagnostics. These are the options and tools that can be used to obtain additional information if an application crashes. This analysis may either be done at the time of the crash or at a later time using information from the core file. In addition to these tools, many other tools have features useful for crash analysis.

| <b>Tool or Option</b>                        | <b>Description and Usage</b>                                                                                                    |
|----------------------------------------------|----------------------------------------------------------------------------------------------------|
| wdb/gdb                                      | An HP-supported implementation of the gdb debugger<br>that has Java support. For simplicity, this document will<br>refer to wdb/gdb as gdb from this point forward. gdb can<br>be used to attach to a running process. |
| Fatal Error Log (hs_err_pid <pid>.log)</pid> | Contains information obtained at the time of the crash.<br>Often one of the first pieces of data to examine when a<br>crash occurs.                                                                                    |
| -XX:ErrorFile                                | Specify filename to use for the fatal error log.                                                                                                    |
| -XX:OnError                                  | Specify a sequence of user-supplied scripts or commands<br>to be executed when a crash occurs.                                                                                                    |
| -XX:+ShowMessageBoxOnError                   | Suspend the process when a crash occurs. Depending on<br>the user response, it can launch the gdbgdb debugger to<br>attach to the Java VM.                                                                             |
| jdb                                          | Java language debugger.                                                                                                    |

Table 1-1 Tools and Options for Crash Analysis

## <span id="page-12-3"></span>1.1.2 Hung and Deadlocked Processes

The following options and tools can help you debug a hung or deadlocked process:

| <b>Tool or Option</b>                                                                                | <b>Description and Usage</b>                                                                                                    |
|----------------------------------------------------------------------------------------------------|----------------------------------------------------------------------------------------------------|
| wdb/gdb                                                                                              | An HP-supported implementation of the gdb debugger<br>that has Java support. For simplicity, this document refers<br>to wdb/gdb as gdb from this point forward. gdb can be<br>used to attach to a running process.                                                                                         |
| HPjmeter                                                                                             | Used to identify and diagnose performance problems in<br>Java applications running on HP-UX. It can also be used<br>to debug thread and heap issues.                                                                                                    |
| Ctrl-Break Handler                                                                                   | Used to retrieve thread dump information. It also executes<br>a deadlock detection algorithm and reports any deadlocks<br>detected involving synchronized code. Heap dumps are<br>also generated beginning with JDK 1.5.0.05 and SDK<br>1.4.2.11 when the -XX:+HeapDumpOnCtrlBreak option<br>is specified. |
| -XX:+HeapDump and JAVA_HEAPDUMP Environment<br>Variable, starting with JDK 1.5.0.03 and SDK 1.4.2.10 | Used to observe memory allocation in a running Java<br>application by taking snapshots of the heap over time. It<br>can be set by providing the -XX: +HeapDump option or<br>setting the _JAVA_HEAPDUMP environment variable.                                                                               |
| $\text{gcore}(11.31 \text{ only})$                                                                   | Creates a core image of a running process.                                                                                                    |
| jdb                                                                                                  | Java language debugger.                                                                                                    |

<span id="page-13-2"></span>Table 1-2 Tools and Options for Debugging Hung and Deadlocked Processes

## <span id="page-13-0"></span>1.1.3 Fatal Error Handling

<span id="page-13-3"></span>The following options are useful for retrieving more information when fatal errors occur:

Table 1-3 Options for Fatal Error Handling

| Option                                                                          | <b>Description and Usage</b>                                                                                                    |  |  |  |
|---------------------------------------------------------------------------------|----------------------------------------------------------------------------------------------------|--|--|--|
| -XX:OnError                                                                     | Used to specify a sequence of user-supplied scripts or<br>commands to be executed when a crash occurs.                                |  |  |  |
| -XX:+ShowMessageBoxOnError                                                      | Used to suspend the process when a crash occurs. After<br>the process is suspended, the user can use gdb to attach<br>to the Java VM. |  |  |  |
| -XX:+HeapDumpOnOutOfMemoryError, starting with<br>SDK 1.4.2.11 and JDK 1.5.0.04 | Enables dumping of the heap when an out of memory<br>error condition occurs in the Java VM.                                           |  |  |  |

## <span id="page-13-1"></span>1.1.4 Monitoring Memory Use

<span id="page-13-4"></span>The following options and tools are useful for monitoring memory usage of running applications:

Table 1-4 Tools and Options for Monitoring Memory Use

| Tool                                                                                                 | <b>Description and Usage</b>                                                                                                    |  |  |  |
|----------------------------------------------------------------------------------------------------|----------------------------------------------------------------------------------------------------|--|--|--|
| <b>HP</b> jmeter                                                                                     | Used to identify and diagnose performance problems in<br>Java applications by examining and monitoring the heap<br>and threads.                                                                                             |  |  |  |
| <b>HP</b> jtune                                                                                      | HP's garbage collection (GC) visualization tool for<br>analyzing garbage collection activity in a Java program.                                                                                                    |  |  |  |
| -XX:+HeapDump and JAVA_HEAPDUMP Environment<br>Variable, starting with JDK 1.5.0.03 and SDK 1.4.2.10 | Used to observe memory allocation in a running Java<br>application by taking snapshots of the heap over time. It<br>can be set by providing the -XX: +HeapDump option or<br>setting the JAVA HEAPDUMP environment variable. |  |  |  |

Table 1-4 Tools and Options for Monitoring Memory Use *(continued)*

| Tool                                  | <b>Description and Usage</b>                                                                                                    |  |  |  |  |
|---------------------------------------|----------------------------------------------------------------------------------------------------|--|--|--|--|
| -Xverbosegc (HP only) and -verbose:gc | Used to enable logging of garbage collection information.<br>The HP-only -Xverbosegc option generates additional<br>GC information that is used by HPjtune. It is preferable<br>to use -Xverbosegc instead of -verbose:gc. |  |  |  |  |
| hat                                   | This third-party tool may be used to perform Java heap<br>analysis.                                                                                                    |  |  |  |  |
| $\epsilon$ iconsole $(1.5+$ only)     | Used to monitor and manage an application launched<br>with a management agent on a local or remote machine.                                                                                                    |  |  |  |  |

### <span id="page-14-0"></span>1.1.5 Performance Tools

<span id="page-14-2"></span>The following tools are useful for identifying where the application spends its time. Some tools allow you to monitor performance in real time (dynamic analysis) and other tools allow you to analyze captured profiling data (static analysis):

Tool Description and Usage Use statically collected eprof data to understand where the application is spending time. Use dynamic real-time monitoring to identify performance issues. [HPjmeter](#page-23-0) HP's GC visualization tool for analyzing garbage collection activity statically collected in a Java program. [HPjtune](#page-34-0) Attaches to the Java VM and collects and logs performance statistics dynamically. jstat (1.5+ [only\)](#page-39-1) Launches a simple console tool enabling you to dynamically monitor and manage an application launched with a management agent on a local or remote machine. [jconsole](#page-37-0) (1.5+ only) Simple static profiler agent used for heap and CPU profiling. [hprof](#page-35-1)

Table 1-5 Performance Tools

## <span id="page-14-1"></span>1.1.6 Miscellaneous Tools and Options

<span id="page-14-3"></span>The following tools and options do not fall into any of the previous categories:

Table 1-6 Miscellaneous Tools and Options

| <b>Tool or Option</b>                  | <b>Description and Usage</b>                                                                       |  |  |  |  |
|----------------------------------------|----------------------------------------------------------------------------------------------------|--|--|--|--|
| JAVA_TOOL_OPTIONS Environment Variable | Used to augment the options specified in the Java<br>command line.                                 |  |  |  |  |
| jymstat Tools                          | Tools include jps, jstat, and jstatd. These tools are<br>included with JDK 1.5+.                   |  |  |  |  |
| visualge                               | Uses jvmstat technology to provide visualization of<br>garbage collection activity in the Java VM. |  |  |  |  |
| -verbose:class                         | Enables logging of class loading and unloading.                                                    |  |  |  |  |
| -verbose:jni                           | Enables logging of JNI (Java Native Interface).                                                    |  |  |  |  |
| -Xcheck:jni                            | Performs additional validation on the arguments passed<br>to INI functions.                        |  |  |  |  |

### 1.1.7 JDK Tools Not Available on HP-UX

<span id="page-15-0"></span>Some JDK tools are not available on HP-UX, so they are not described in this document. They are provided in JavaSoft JDK as unsupported tools. Equivalent functionality is available via gdb Java support, HPjmeter, and the HeapDump options.

| Tool                      | <b>Description and HP-UX Alternative</b>                                                                                                    |
|---------------------------|----------------------------------------------------------------------------------------------------|
| jinfo                     | Prints Java configuration information for a given Java<br>process, core file, or remote debug server.                                                                                         |
| jmap                      | Prints shared object memory maps or Java heap memory<br>details of a given process, core file, or remote debug<br>server. Use the HeapDump options or gdb heap dump<br>functionality instead. |
| jstack                    | Prints a Java stack trace of Java threads for a given Java<br>process, core file, or remote debug server. Use gdb stack<br>trace back functionality instead.                                  |
| Serviceability Agent (SA) | Not yet ported to HP-UX.                                                                                                    |

<span id="page-15-2"></span>Table 1-7 JDK Tools Not Available on HP-UX

## <span id="page-15-1"></span>1.2 Ctrl-Break Handler

A thread dump is printed if the Java process receives a SIGQUIT signal. Therefore, issuing the command kill  $-3$  <pid> causes the process with id <pid> to print a thread dump to its standard output. The application continues processing after the thread information is printed.

In addition to the thread stacks, the ctrl-break handler also executes a deadlock detection algorithm. If any deadlocks are detected, the ctrl-break handler also prints out additional information on each deadlocked thread. The SIGQUIT signal can also be used to print heap dump information when using the -XX:+HeapDump or -XX:+HeapDumpOnCtrlBreak options described further on in this chapter.

Following is an example of output generated when SIGQUIT is sent to a running Java process:

```
Full thread dump [Thu Oct 12 14:00:56 PDT 2006] (Java HotSpot(TM) Server 
VM 1.5.0.03 jinteg:02.13.06-21:25 IA64 mixed mode):
"Thread-3" prio=10 tid=00a78480 nid=24 lwp_id=2669798 runnable [0bfc0000..0bfc0ae0]
 at java.lang.Math.log(Native Method)
 at spec.jbb.JBButil.negativeExpDistribution(JBButil.java:795)
 at spec.jbb.TransactionManager.go(TransactionManager.java:234)
 at spec.jbb.JBBmain.run(JBBmain.java:258)
 at java.lang.Thread.run(Thread.java:595)
"Thread-2" prio=2 tid=009fb7a0 nid=23 lwp_id=2669797 runnable [0c1c0000..0c1c0b60]
 at spec.jbb.Order.dateOrderlines(Order.java:341)
  - waiting to lock <444ba618> (a spec.jbb.Order)
 at spec.jbb.DeliveryTransaction.process(DeliveryTransaction.java:213)
 at spec.jbb.DeliveryHandler.handleDelivery(DeliveryHandler.java:103)
 at spec.jbb.DeliveryTransaction.queue(DeliveryTransaction.java:363)
 - locked <154927e8> (a spec.jbb.DeliveryTransaction)
 at spec.jbb.TransactionManager.go(TransactionManager.java:431)
 at spec.jbb.JBBmain.run(JBBmain.java:258)
 at java.lang.Thread.run(Thread.java:595)
"Thread-1" prio=10 tid=008ffa80 nid=22 lwp_id=2669796 runnable [0c3c0000..0c3c0de0]
 at spec.jbb.infra.Collections.longStaticBTree.get(longStaticBTree.java:1346)
 at spec.jbb.Warehouse.retrieveStock(Warehouse.java:307)
 at spec.jbb.Orderline.validateAndProcess(Orderline.java:341)
  - locked <48563610> (a spec.jbb.Orderline)
 at spec.jbb.Order.processLines(Order.java:289)
  - locked <48563128> (a spec.jbb.Order)
 at spec.jbb.NewOrderTransaction.process(NewOrderTransaction.java:282)
 at spec.jbb.TransactionManager.go(TransactionManager.java:278)
 at spec.jbb.JBBmain.run(JBBmain.java:258)
 at java.lang.Thread.run(Thread.java:595)
"Thread-0" prio=2 tid=00781240 nid=21 lwp_id=2669795 runnable [0c5c0000..0c5c0e60]
 at spec.jbb.infra.Util.DisplayScreen.privIntLeadingZeros(DisplayScreen.java:448)
 at spec.jbb.infra.Util.DisplayScreen.putDollars(DisplayScreen.java:1214)
 at spec.jbb.NewOrderTransaction.secondDisplay(NewOrderTransaction.java:416)
  - locked <154d4828> (a spec.jbb.NewOrderTransaction)
 at spec.jbb.TransactionManager.go(TransactionManager.java:279)
 at spec.jbb.JBBmain.run(JBBmain.java:258)
```
at java.lang.Thread.run(Thread.java:595)

"Low Memory Detector" daemon prio=10 tid=00778b80 nid=19 lwp\_id=2669774 runnable [00000000..00000000] "CompilerThread1" daemon prio=10 tid=00772c30 nid=17 lwp\_id=2669772 waiting on condition [00000000..0a7ff728] "CompilerThread0" daemon prio=10 tid=007703f0 nid=16 lwp\_id=2669771 waiting on condition [00000000..0afff5b8] "AdapterThread" daemon prio=10 tid=0076c8d0 nid=15 lwp\_id=2669770 waiting on condition [00000000..00000000] "Signal Dispatcher" daemon prio=10 tid=0076a2e0 nid=14 lwp\_id=2669769 waiting on condition [00000000..00000000] "Finalizer" daemon prio=10 tid=00530a60 nid=13 lwp\_id=2669768 in Object.wait() [750c0000..750c0e60] at java.lang.Object.wait(Native Method) - waiting on <11000100> (a java.lang.ref.ReferenceQueue\$Lock) at java.lang.ref.ReferenceQueue.remove(ReferenceQueue.java:133) - locked <11000100> (a java.lang.ref.ReferenceQueue\$Lock) at java.lang.ref.ReferenceQueue.remove(ReferenceQueue.java:149) at java.lang.ref.Finalizer\$FinalizerThread.run(Finalizer.java:197) "Reference Handler" daemon prio=10 tid=0052de80 nid=12 lwp\_id=2669767 in Object.wait() [752c0000..752c0ce0] at java.lang.Object.wait(Native Method) - waiting on <11003dc8> (a java.lang.ref.Reference\$Lock) at java.lang.Object.wait(Object.java:474) at java.lang.ref.Reference\$ReferenceHandler.run(Reference.java:123) - locked <11003dc8> (a java.lang.ref.Reference\$Lock) "main" prio=8 tid=0047dc90 nid=1 lwp\_id=-1 waiting on condition [7fffd000..7fffe398] at java.lang.Thread.sleep(Native Method) at spec.jbb.JBButil.SecondsToSleep(JBButil.java:740) at spec.jbb.Company.displayResultTotals(Company.java:942) at spec.jbb.JBBmain.DoARun(JBBmain.java:387) at spec.jbb.JBBmain.DOIT(JBBmain.java:1137) at spec.jbb.JBBmain.main(JBBmain.java:1490) "VM Thread" prio=10 tid=004ff510 nid=11 lwp\_id=2669766 runnable "GC task thread#0 (ParallelGC)" prio=10 tid=004d0520 nid=3 lwp\_id=2669758 runnable "GC task thread#1 (ParallelGC)" prio=10 tid=004d0600 nid=4 lwp\_id=2669759 runnable "GC task thread#2 (ParallelGC)" prio=10 tid=004d06e0 nid=5 lwp\_id=2669760 runnable "GC task thread#3 (ParallelGC)" prio=10 tid=004d07c0 nid=6 lwp\_id=2669761 runnable "GC task thread#4 (ParallelGC)" prio=10 tid=004d08a0 nid=7 lwp\_id=2669762 runnable "GC task thread#5 (ParallelGC)" prio=10 tid=004d0980 nid=8 lwp\_id=2669763 runnable "GC task thread#6 (ParallelGC)" prio=10 tid=004d0a60 nid=9 lwp\_id=2669764 runnable "GC task thread#7 (ParallelGC)" prio=10 tid=004d0b40 nid=10 lwp\_id=2669765 runnable "VM Periodic Task Thread" prio=8 tid=00500ad0 nid=18 lwp\_id=2669773 waiting on condition

# <span id="page-16-0"></span>1.3 Fatal Error Log (hs\_err\_pid<pid>.log)

When a fatal error occurs, an error log is created in the file hs  $err$  pid $lt$ pid $gt$ . log, where <pid> is the process id of the process. The file is created in the working directory of the process, if possible. In the event that the file cannot be created in the working directory (for example, if there is insufficient space, a permission problem, or another issue), then the file is created in the temporary directory,/tmp. The error log contains information obtained at the time of the fatal error. This includes :

- Operating exception or signal that provoked the fatal error
- Version and configuration information
- Details on the thread that provoked the fatal error and its stack trace
- List of running threads and their states
- Summary information about the heap
- List of native libraries loaded
- Command-line arguments
- Environment variables
- Details about the operating system and CPU

In some cases, only a subset of this information is output to the error log. This happens when a fatal error is so severe that the error handler is unable to recover and report all details.

# 1.4 gcore

<span id="page-17-0"></span>The gcore command creates a core image of a running process. By default, the name of the core file for a *process-id* will be core.*process-id*. The process information in the core image can be obtained by using gdb or other debuggers.

When gcore creates a core image of each specified process, the process is temporarily stopped. When the creation of the core image is complete, the process continues to execute.

<span id="page-17-1"></span>This command is only available on HP-UX 11.31.

# 1.5 gdb

Java stack unwind enhancements have been added to gdb to enable it to support unwinding across Java frames and provide an effective way to examine stack traces containing mixed language frames (Java and C/C++) of both live Java processes and core files. This has been implemented by adding subcommands for Java VM debugging to gdb.

<span id="page-17-2"></span>The following table shows which Java versions on PA-RISC and Integrity systems have the stack unwind and the gdb Java subcommands features. These features are available in gdb version 4.5 and later versions.

| Platform                                   | <b>Stack Unwind</b><br><b>Enhancements</b> | Java Subcommands | <b>GDB Version</b> |
|--------------------------------------------|--------------------------------------------|------------------|--------------------|
| PA-RISC 32-bit<br>-pa11 (PA_RISC)          | SDK 1.3.1.02+                              | SDK 1.4.1.05+    | $4.5+$             |
| PA-RISC 32-bit<br>$(PA_RISC2.0)$           | SDK 1.3.1.02+                              | SDK 1.4.1.05+    | $4.5+$             |
| PA-RISC 64-bit<br>(PA_RISC2.0W)            | SDK 1.4.1.01+                              | SDK 1.4.1.05+    | $4.5+$             |
| Integrity 32-bit<br>(IA64N)                | SDK 1.3.1.06+                              | SDK 1.4.1.05+    | $4.5 - 5.2$        |
| Integrity 64-bit<br>(IA64W)                | SDK 1.4.0.01+                              | SDK 1.4.1.05+    | $4.5 - 5.2$        |
| Integrity 32<br>(IA64N), 64-bit<br>(IA64W) | SDK 1.4.2.10+                              | SDK 1.4.2.10+    | $*5.3+$            |
| Integrity 32<br>(IA64N), 64-bit<br>(IA64W) | IDK 1.5.0.03+                              | IDK 1.5.0.03+    | $*5.3+$            |

Table 1-8 Java Version Information for gdb Java VM Debugging Features

\*gdb version 5.3 requires SDK 1.4.2.10 and later versions or JDK 1.5.0.03 and later versions in order to use the Java VM debugging features.

In order to use this functionality, the GDB\_JAVA\_UNWINDLIB environment variable must be set to the path name of the Java unwind library. The default location of the Java unwind library on various systems is shown following. The examples are for SDK 1.4; if you are using JDK 1.5, substitute /opt/java1.5 for /opt/java1.4.

```
/opt/java1.4/jre/lib/PA_RISC/server/libjunwind.sl 
/opt/java1.4/jre/lib/PA_RISC2.0/server/libjunwind.sl 
/opt/java1.4/jre/lib/PA_RISC2.0W/server/libjunwind.sl 
/opt/java1.4/jre/lib/IA64N/server/libjunwind.so 
/opt/java1.4/jre/lib/IA64W/server/libjunwind.so
```
Following are a few examples. If you are using ksh on a PA-RISC machine, this is how you set the environment variable for a 32–bit Java application:

export GDB\_JAVA\_UNWINDLIB=/opt/java1.4/jre/lib/PA\_RISC2.0/server/libjunwind.sl

Additionally, this is how you set the environment variable on an Integrity machine for a 32–bit Java application:

```
export GDB_JAVA_UNWINDLIB=/opt/java1.4/jre/lib/IA64N/server/libjunwind.so 
If the SDK is installed in a location other than the default, substitute the non-default location for
/opt/java1.4 in the previous commands.
```
### 1.5.1 Java Stack Unwind Features

The Java stack unwind features are useful for troubleshooting problems in the Java VM. Following is a list of the Java stack unwind features:

- View mixed language frames information, including Java frames and C/C++ native frames, in a gdb backtrace.
- Distinguish various Java frame types including interpreted, compiled, and adapter frames.
- View Java method name, signature, and class package name for Java method frames.

Additional stack unwind features are available starting with SDK 1.4.2. These features fall into three categories: Java stack unwind enhancements, Java heap support, and Java threads support.

These additional features are available as part of the Java stack unwind enhancements:

- View Java compiled frame inlined methods.
- View Java interpreted or compiled frame specific information.
- View Java interpreted or compiled frame arguments and local variables.
- Disassemble Java method bytecodes.
- Print out the Java unwind table.

These additional features are available as part of the Java heap support:

- View Java heap parameters.
- Dump Java object.
- Print Java heap histogram.
- Find all the instances of a given Java class.
- Find all the references to a given object in the Java heap.
- Find out the object OOP (object-oriented pointer) of the given field address.

These additional features are available as part of Java threads support:

- <span id="page-18-1"></span>• View Java threads state information.
- View current Java thread information.
- View Java interpreted frame monitors information.

### 1.5.2 gdb Subcommands for Java VM Debugging

To view the gdb commands that support Java VM debugging, type help java at the gdb prompt.

```
(gdb) help java
Java and JVM debugging commands.
```
List of java subcommands:

```
java args -- Show the current or specified Java frame arguments info
java bytecodes -- Disassemble the given Java method's bytecodes 
java heap-histogram -- Show the Java heap object histogram 
java instances -- Find all the instances of the given klassOop in the Java heap 
java jvm-state -- Show Java virtual machine's current internal states
java locals -- Show the current or specified Java frame locals info 
java mutex-info -- Print out details of the static mutexes 
java object -- Print out the given Java object's fields info 
java oop -- Find the Java object oop of the given Java heap address 
java references -- Find all the references to the given Java object in the Java heap 
java unwind-info -- Show the unwind info of the code where the given pc is located 
java unwind-table -- Print out the dynamically generated Java Unwind Table
```
Type "help java" followed by java subcommand name for full documentation. Command name abbreviations are allowed if unambiguous.

The following two tables list Java VM debugging commands and Java subcommands:

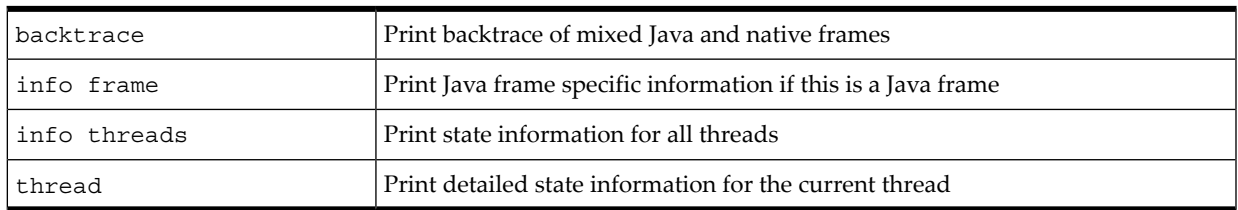

#### <span id="page-19-0"></span>Table 1-9 Java VM Debugging Commands

#### <span id="page-19-1"></span>Table 1-10 Java Subcommands

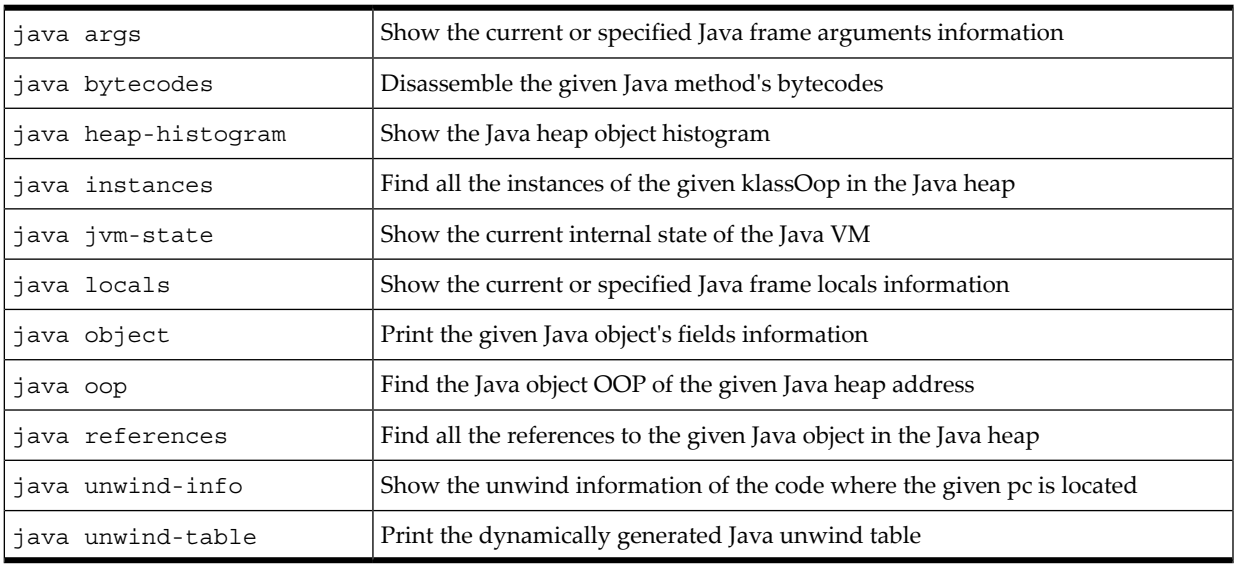

Type help java followed by the subcommand name for full documentation. Command name abbreviations are allowed if they are unambiguous.

Following are examples that illustrate the gdb command-line options for invoking gdb on a core file and on a hung process.

The first set of examples illustrate how to invoke gdb on a core file:

- Invoke gdb on a core file generated when running a 32-bit Java application on an Integrity system with /opt/java1.4/bin/java:
	- \$ gdb /opt/java1.4/bin/IA64N/java core.java
- Invoke gdb on a core file generated when running a 64-bit Java application on an Integrity system with /opt/java1.4/bin/java -d64:

```
$ gdb /opt/java1.4/bin/IA64W/java core.java
```
• Invoke gdb on a core file generated when running a 32-bit Java application on PA-RISC using /opt/java1.4/bin/java:

```
$ gdb /opt/java1.4/bin/PA_RISC2.0/java core.java
```
- Invoke gdb on a core file generated when running a 64-bit Java application on PA-RISC using /opt/java1.4/bin/java:
	- \$ gdb /opt/java1.4/bin/PA\_RISC2.0W/java core.java

When debugging a core file, it is good practice to rename the file from core to another name to avoid accidentally overwriting it.

If the Java and system libraries used by the failed application reside in non-standard locations, then the GDB\_SHLIB\_PATH environment variable must be set to specify the location of the libraries.

The following example illustrate how to invoke gdb on a hung process:

• Determine the process id:

```
$ ps -u user1 | grep java
    23989 pts/9 8:52 java
```
Attach gdb to the running process:

```
$ gdb -p 23989
```

```
 HP gdb 5.0 for HP Itanium (32 or 64 bit) and target HP-UX 11.2x.
 Copyright 1986 - 2001 Free Software Foundation, Inc.
 Hewlett-Packard Wildebeest 5.0 (based on GDB) is covered by the
 GNU General Public License.Type "show copying" to see the conditions to
 change it and/or distribute copies. Type "show warranty" for
 warranty/support.
```

```
 Reading symbols from /opt/java1.4/bin/IA64N/java...
 (no debugging symbols found)...done.
 Attaching to program: /opt/java1.4/bin/IA64N/java, process 23989
 (no debugging symbols found)...
 Reading symbols from /usr/lib/hpux32/libpthread.so.1...
 (no debugging symbols found)...done.
 Reading symbols from /usr/lib/hpux32/libdl.so.1...
 ...
```
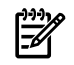

**NOTE:** If the version of gdb on the system is older than version 4.5, it will be necessary to specify the full path of the Java executable in order to use the gdb subcommands. For example: gdb /opt/java1.4/bin/PA\_RISC2.0/java –p 23989

<span id="page-20-0"></span>A tutorial on gdb may be found at the following website:

[http://h21007.www2.hp.com/dspp/tech/tech\\_TechDocumentDetailPage\\_IDX/1,1701,1677,00.html](http://h21007.www2.hp.com/dspp/tech/tech_TechDocumentDetailPage_IDX/1,1701,1677,00.html)

## 1.6 HPjconfig

HPjconfig is a configuration tool fortuning your HP-UX 11i system to match the characteristics of your application. It provides kernel parameter recommendations tailored to your HP-UX hardware platform and application characteristics. HPjconfig has features for saving and restoring configurations so you can distribute customized recommendations across your customer base.

HPjconfig can also be used to verify that your systems has all the necessary patches required for Java. The patches required for Java can be found at the following website:

<http://www.hp.com/products1/unix/java/patches>

HPjconfig runs on SDK 1.3.1 and later versions, SDK 1.4.x, and JDK 1.5.0.x. HP-UX 11.00 or later versions is required. All HP-UX 11i HP Integrity and HP 9000 PA-RISC systems are supported.

For more information about HPjconfig including the download, go to:

<http://www.hp.com/products1/unix/java/java2/hpjconfig/index.html>

HPjconfig can be run in either graphical userinterface (GUI) mode or non-GUI (command-line) mode. In either mode, it generates a summary of the configuration information in the log file named HPjconfig\_<hostname>\_<date>\_<timestamp>.log. This log file name can be specified using the -logfile option.

Following is usage information for the HPjconfig command:

```
usage:
     HPjconfig [ options ] -gui
```

```
 HPjconfig [ options ] <object> <action>
objects: -patches &| -tunables
actions: -listreq | -listmis | -listpres | -apply
options:
                operate on java-specific patches
 -tunables operate on java-specific tunables
 -listreq list all java required patches or tunables that are applicable to this system
     -listmis list missing java-specific patches or tunables on the system
     -listpres list applied (installed) java-specific patches or tunables on the system
    -apply apply (install) missing java-specific patches or tunables on the system
    -javavers s java versions for selecting patches e.g 1.2, 1.3, 1.4, 5.0<br>-[no]gui run in GUI mode
    -[no]gui run in GUI mode<br>-logfile s name of log file
              s name of log file
     -proxyhost s HTTP proxy host name for accessing live data
     -proxyport s HTTP proxy port for accessing live data
    -help show help string and exit
     -version show version string
```
Following are examples of invoking HPjconfig in GUI mode from the csh and the ksh:

```
(csh) $ setenv DISPLAY <Display's IP Address>:0.0
       $ setenv PATH $PATH:/usr/sbin
       $ java -jar HPjconfig.jar
(ksh) $ export DISPLAY=<Display's IP Address>:0.0
       $ export PATH=$PATH:/usr/sbin
       $ java -jar HPjconfig.jar
```
<span id="page-21-0"></span>The following four figures show the System, Application, Patches, and Tunables tabs for the HPjconfig tool:

Figure 1-1 HPjconfig - System Tab

| elven | System Application Patches Tunables HPjconfig Help |
|-------|----------------------------------------------------|
|       |                                                    |
|       | elven.cup.hp.com<br>machine name                   |
|       | IP address<br>15.244.93.211                        |
|       | system type<br>ia64 hp                             |
|       | architecture<br><b>IA64N</b>                       |
|       | OS name HP-UX                                      |
|       | OS version B.11.23                                 |
|       | processors 8                                       |
|       |                                                    |
|       |                                                    |
|       |                                                    |
|       |                                                    |
|       | <b>HEWLET</b><br>log<br><b>PACKARD</b>             |

<span id="page-21-1"></span>Figure 1-2 HPjconfig - Application Tab

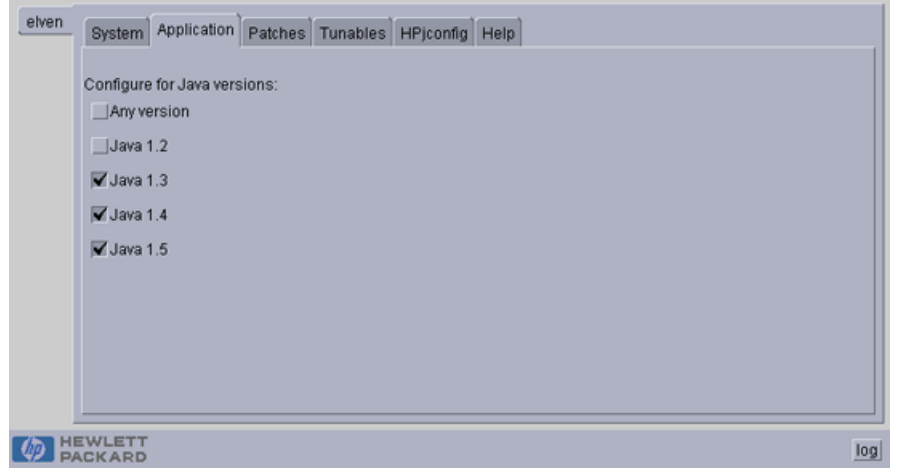

<span id="page-22-0"></span>Figure 1-3 HPjconfig - Patches Tab

| elven | Patches<br>System Application    | Tunables HPjconfig Help             |                                    |
|-------|----------------------------------|-------------------------------------|------------------------------------|
|       | Patch                            | <b>Status</b>                       | Reason                             |
|       | PHCO_30476                       | satisfied by PHCO_31553             | supports HPjmeter profiling of unb |
|       | PHKL_30192                       | satisfied by PHKL_31500             | solves kernel panic with thousands |
|       | PHSS_30015                       | satisfied by PHSS_32502             | solves problem with Aries signal h |
|       | PHSS 34201                       | missing                             | solves problem emulating floating  |
|       |                                  | Show all required patches<br>Rescan | $\sqrt{}$                          |
|       | <b>HEWLETT</b><br><b>PACKARD</b> |                                     | log                                |

<span id="page-22-1"></span>Figure 1-4 HPjconfig - Tunables Tab

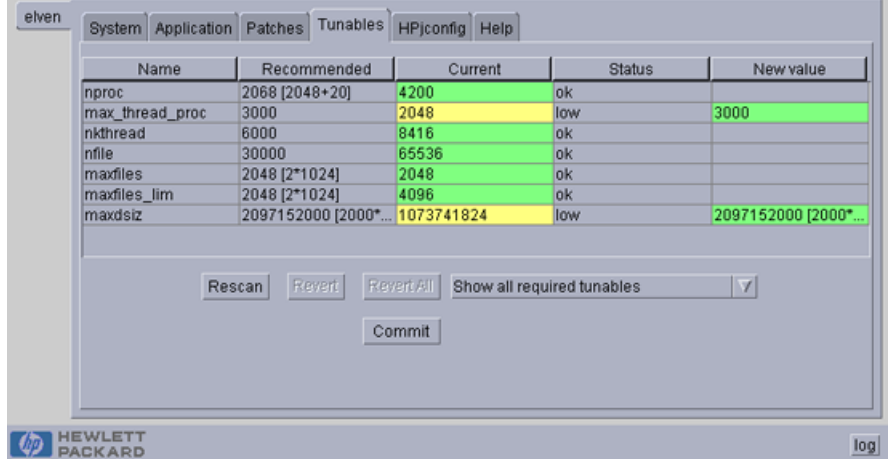

Following are the commands for invoking HPjconfig in non-GUI mode. The -help option lists options you can use in this mode.

```
$ cd <hpjconfig_installation_dir>
$ java -jar ./HPjconfig.jar -nogui -help
```
Following is an example using HPjconfig in non-GUI mode to list missing patches for Java SDK 1.4:

```
$ java -jar HPjconfig.jar -nogui -patches -listmis -javavers 1.4
Log written to HPjconfig_mutant_20060915_040458.log
List of missing patches:
PHSS_34201 solves problem emulating floating point conversion when running
PA2.0 Java on an IPF system.. solves problem with Aries signal
handling that overlaps Java signal handling. solves problem emulating
floating point conversion when running PA2.0 Java on an IPF system..
solves problem with Aries signal handling that overlaps Java signal
handling.
```
Following is an example using HPjconfig to show the values for HP-UX tunables required by Java:

```
$ java -jar HPjconfig.jar -nogui -tunables -listreq
Log written to HPjconfig_mutant_20060915_040934.log
List of required tunables:
Name Recommended value
nproc 2048+20
max thread proc 3000
nkthread 6000
nfile 30000
```
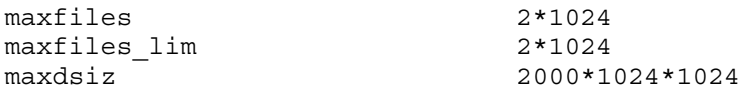

Following is an example of using HPjconfig to display tunables that are set to values less than those recommended:

\$ java -jar HPjconfig.jar -nogui -tunables -listmis Log written to HPjconfig\_mutant\_20060915\_040955.log List of tunables whose values are less than the recommended values: Name Recommended value max thread proc 3000 maxdsiz 2000\*1024\*1024

Following is an example log file produced by HPjconfig:

\$ more HPjconfig\_server1\_20060915\_042600.log Fri Sep 15 16:26:00 PDT 2006 HPjconfig 3.0.01 (Thu Jul 21 14:52:47 2005) Machine name: server1 IP address: 15.244.94.25 System type: ia64 hp server rx5670 Architecture: IA64N<br>OS name: HP-UX OS name: OS version: B.11.23 Processors: 4 Java version: 1.4 Reading required patches/tunables information from /tmp/HPjconfig.xml Read required patches/tunables information Reading patch list from system Read patch list from system List of required patches: PHCO\_30476 supports HPjmeter profiling of unbound (MxN) threads. PHKL\_30192 solves kernel panic with thousands of MxN threads. PHSS 30015 solves problem with Aries signal handling that overlaps Java sig nal handling. PHSS 34201 solves problem emulating floating point conversion when running PA2.0 Java on an IPF system.. solves problem with Aries signal handling that ove rlaps Java signal handling. solves problem emulating floating point conversion w hen running PA2.0 Java on an IPF system.. solves problem with Aries signal handl ing that overlaps Java signal handling.

## <span id="page-23-0"></span>1.7 HPjmeter

With the release of  $HP$  jmeter 3.0, all previous versions of  $HP$  jmeter  $(1.x, 2.x)$  are no longer available for download and are no longer supported by HP.

If you have an old version of HPjmeter, please download HPjmeter 3.0 from:

<http://www.hp.com/products1/unix/java/hpjmeter/index.html>

HPjmeter can be used to identify and diagnose performance problems in Java applications running on HP-UX. It can be used for both static and dynamic data analysis. For example, for static data analysis it can be used to analyze profiling data generated by the following command-line options: -Xrunhprof:heap=dump, -Xeprof, -Xverbosegc, -Xloggc, and –XX:+HeapDump. Additionally, when using JDK 1.5.04 or later releases, HPjmeter can capture profiling data with zero preparation (that is, without pre-planning). HPjmeter can also be used for dynamic data analysis by monitoring live Java applications.

The following table lists the features of HPjmeter 3.0. The first two rows are static features and the remaining four rows are dynamic features.

<span id="page-24-0"></span>Drill down into application profile metrics

- Graphic display of profiling data
- Call graphs with call count, or with CPU or clock time
- Per thread display of time spent
- Per thread or per process display

Integrated HPjtune functions with concurrent improvements in tool and help usability

Ability to examine Java Management Extension management beans (Mbeans) content and the Java VM internal memory configuration

Automatic problem detection and alerts

- Memory leak detection alerts with leak rate
- Thread deadlock detection
- Abnormal thread termination detection
- Expected out of memory error
- Excessive method compilation

Dynamic real-time display of application behavior

- Java heap size
- Garbage collection events and percentage time spent in garbage collection
- CPU usage per method for hottest methods

Object allocation percentage by method

- Object allocation percentage by object type
- Method compilation count in the Java VM dynamic compiler
- Number of classes loaded by the Java VM
- Thrown exception statistics
- Multi-application, multi-node monitoring from a single console

<span id="page-24-1"></span>HPjmeter can display data generated by the following Java product versions, on the specified architectures, with the specified HP-UX operating system, as detailed in the following table:

#### Table 1-12 Java SDKs and JDKs Supported by HPjmeter 3.0

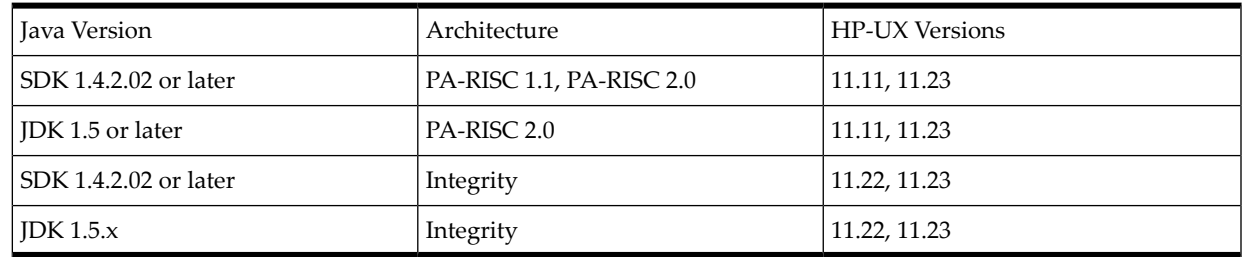

The HPjmeter console can be run on:

- PA-RISC HP-UX 11.11, 11.23
- Integrity HP-UX 11.22, 11.23
- Windows XP/2000/NT
- Linux

The user's guide for HPjmeter may be found at:

[http://www.hp.com/products1/unix/java/hpjmeter/infolibrary/user\\_guide.pdf](http://www.hp.com/products1/unix/java/hpjmeter/infolibrary/user_guide.pdf)

More information on HPjmeter may be found at:

<http://www.hp.com/products1/unix/java/hpjmeter/index.html>

## <span id="page-25-0"></span>1.7.1 Static Data Analysis

#### 1.7.1.1 Using HPjmeter to Analyze Profiling Data

<span id="page-25-1"></span>The following steps summarize how to use HPjmeter to save and view profiling information from your applications.

**1.** Change the command line of your Java application to use -Xeprof, -agentlib:hprof, or -Xrunhprof options to capture profiling data. For examples how to use the -agentlib:hprof and -Xrunhprof options, refer to the [hprof](#page-35-1) section. This section's examples use the -Xeprof option.

If you are using a Java release prior to JDK 1.5.0.04, you will need to add the -Xeprof command-line option. This option will gather the eprof data during the entire execution of the launched Java application. An example using this option follows:

\$ java -Xeprof yourApp

You can send the eprof output to a specified file using the  $file = keyword$  as follows:

\$ java -Xeprof:file=yourApp\_pid<pid>.eprof yourApp

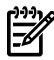

**NOTE:** If you are running JDK 1.5.0.04 or later, the command-line option is not required in order to capture eprof data. Instead you can toggle eprof data gathering on and off by sending signals to the currently running Java VM. One log file is produced per sample period; the name for the log file is java<pid>\_<startTime>.eprof.

The SIGUSR2 signal toggles the recording of eprof data. Use the following process to gather eprof data for specific periods:

- Send SIGUSR2 to the Java VM process. The Java VM will begin recording eprof data.
- Send SIGUSR2 to the Java VM process. The Java VM will flush eprof data and close the log file.

See *Profiling with Zero Preparation* in the HPjmeter User's Guide for more information.

- **2.** Run the application to create a data file.
- **3.** Start the console from a local installation on your client workstation.
- **4.** Click File—>Open File to browse for and open the data file.
- **5.** A profile analysis window will open displaying a set of tabs containing summary and graphical metric data. The following screen shows an example:

<span id="page-26-0"></span>Figure 1-5 HPjmeter - Profile Data

| Java2Demo.eprof (scope: Thread Group)                   |                          |                              |                               |          |  |          | $-1$ |
|---------------------------------------------------------|--------------------------|------------------------------|-------------------------------|----------|--|----------|------|
| <b>Metrics</b><br><b>File</b>                           | <b>Estimate</b>          |                              | <b>Scope</b>                  | $He$ Ip  |  |          |      |
| 酚                                                       |                          |                              |                               |          |  |          |      |
| <b>Summary</b>                                          |                          |                              | $\boxtimes$ Threads Histogram |          |  |          |      |
| <b>Application Details</b>                              |                          |                              |                               |          |  |          |      |
| <b>Name</b>                                             |                          | Value                        |                               |          |  |          |      |
| Uava Version                                            | HP-UX Hotspot mixed mode |                              |                               |          |  |          |      |
| Application Name                                        | Java2Demo                |                              |                               |          |  | $\equiv$ |      |
| <b>Start Time</b>                                       |                          | Fri Apr 05 12:35:12 CST 2002 |                               |          |  |          |      |
| lApproximate Running Time.<br><b>Overall Statistics</b> |                          | 1h 55m                       |                               |          |  |          |      |
| <b>Name</b>                                             |                          | Value                        |                               |          |  |          |      |
| Residual Heap                                           |                          | ≼unknown>                    |                               |          |  |          | ◠    |
| Live Heap                                               |                          | <unknown></unknown>          |                               | $\equiv$ |  |          |      |
| Number Of Methods                                       |                          | 7120                         |                               |          |  |          |      |
| Number Of Threads                                       |                          | 42                           |                               |          |  |          |      |
|                                                         |                          |                              |                               |          |  |          |      |
|                                                         |                          |                              |                               |          |  |          |      |

<span id="page-26-1"></span>**6.** Click among the tabs to view available metrics. Use the Metrics or Estimate menus to select additional metrics to view. Each metric you select opens in a new tab. Mousing over each category in the cascading menu will reveal the relevant metrics for that category. The following screen shows the available metrics for the threads/locks category:

Figure 1-6 HPjmeter - Threads/Locks Metrics

| Java2Demo.eprof                                                                                                    |                                                                                                    |                      |
|----------------------------------------------------------------------------------------------------|----------------------------------------------------------------------------------------------------|----------------------|
| <b>File</b><br><b>Metrics</b>                                                                                                    | <u>Estimate</u><br>Help<br><b>Scope</b>                                                                                                    |                      |
| Code/CPU<br>醁<br>Memory/Heap                                                                                                    |                                                                                                    |                      |
| Threads/Locks<br>Sui<br><b>Application Details</b><br><b>Name</b><br>Uava Version<br>Application Name<br>lStart Time<br> Approximate Running Time <br><b>Overall Statistics</b><br><b>Name</b><br>Residual Heap<br>Live Heap<br>Number Of Methods<br>Number Of Threads | Threads Histogram<br>Thread Groups Histogram<br>Contested Lock Claims by Method<br>All Lock Claims by Method<br>Lock Delay - Method Exclusive<br>Lock Delay - Call Graph Tree<br>Lock Delay - Method Inclusive<br>Lock Contention Ratio by Method<br>Average Exclusive Method Lock Delay<br>Exclusive Method Lock Delay / Clock Time<br>Average Inclusive Method Lock Delay<br>Inclusive Method Lock Delay / Clock Time<br>7120<br>42 | $\equiv$<br>$\equiv$ |

#### 1.7.1.2 Using HPjmeter to Analyze Garbage Collection Data

<span id="page-27-0"></span>The following steps summarize how to use HPjmeter to save and view garbage collection information from your applications:

- **1.** Change the command line of your Java application to use -Xverbosegc or -Xloggc to capture garbage collection data.
- **2.** Run the application to create a data file.
- **3.** Start the console from a local installation on your client workstation.
- **4.** Click File—>Open File to browse for and open the data file.
- **5.** A GC viewer window opens and displays a set of tabs containing metric data. Following is an example garbage collection analysis screen:

<span id="page-27-3"></span>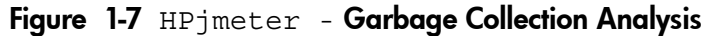

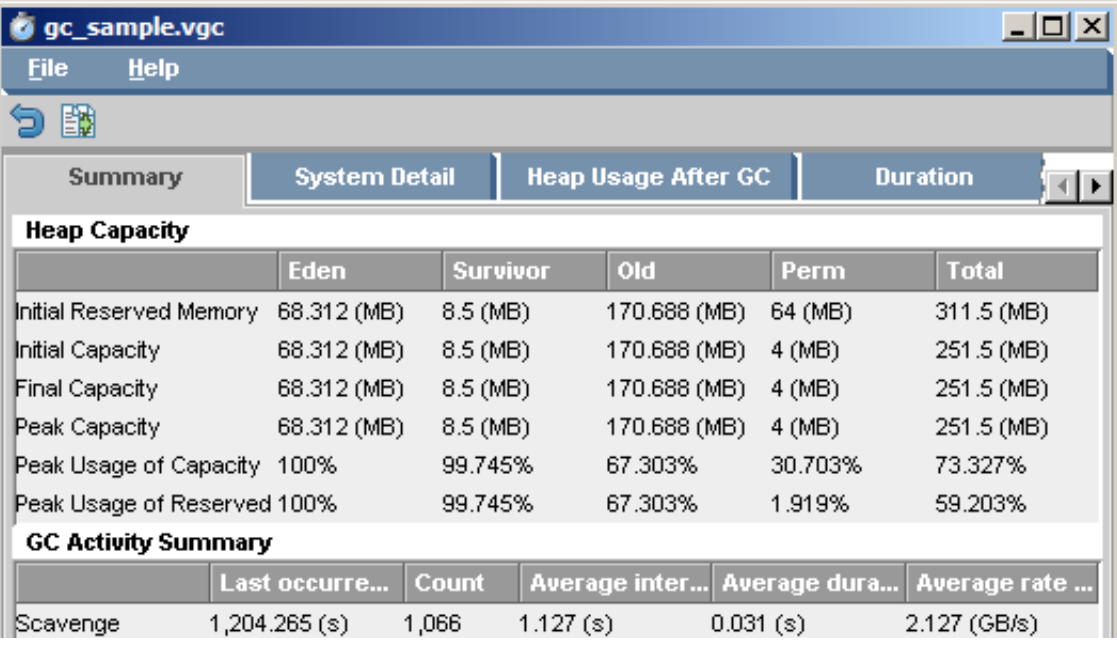

## <span id="page-27-2"></span><span id="page-27-1"></span>1.7.2 Dynamic Data Analysis

1.7.2.1 Using HPjmeter to Monitor Applications

The following steps show how to start the monitoring agent when launching the  $HP\text{-}\text{meter}$ console. For most Java installations, linkage to the appropriate libraries is completed automatically as part of the installation process, and, therefore, the first step is not needed. Begin with the second step if you have a standard installation of the Java Runtime Environment.

**1.** Set the SHLIB PATH environment variable to include the location of the HPjmeter agent library as appropriate for 32 or 64-bit Java VM.

Following are examples that show how to set this variable in both the csh and the ksh for the different libraries.

To select the PA-RISC 32-bit library:

(csh) setenv SHLIB\_PATH /opt/hpjmeter/lib/PA\_RISC2.0 (ksh) export SHLIB\_PATH=/opt/hpjmeter/lib/PA\_RISC2.0 To select the PA-RISC 64-bit library: (csh) setenv SHLIB\_PATH /opt/hpjmeter/lib/PA\_RISC2.0W (ksh) export SHLIB\_PATH=/opt/hpjmeter/lib/PA\_RISC2.0W

To select the Integrity 32-bit library:

```
(csh) setenv SHLIB_PATH /opt/hpjmeter/lib/IA64N
(ksh) export SHLIB_PATH=/opt/hpjmeter/lib/IA64N
```
To select the Integrity 64-bit library:

(csh) setenv SHLIB\_PATH /opt/hpjmeter/lib/IA64W (ksh) export SHLIB\_PATH=/opt/hpjmeter/lib/IA64W

**2.** Confirm that the node agent is running. With a standard installation, the node agent should be running as a daemon on the system where it was installed. A node agent must be running before the console can connect to a managed node to discover applications and open monitoring sessions.

To verify that the node agent is running, use the following ps command:

% ps -ef | grep node

The last output column (the *args* column) from ps should show the following:

\$JMETER\_HOME/bin/nodeagent -daemon

where JMETER HOME=/opt/hpjmeter. The -daemon flag indicates that the node agent is running as a daemon.

If the node agent is not running, follow these steps to enable it:

**a.** Verify that you are logged in with root permissions.

- **b.** Check that the following files exist:
	- /sbin/init.d/HPjmeter NodeAgent
	- /sbin/rc3.d/S999HPjmeter\_NodeAgent
- **c.** Issue the following command to start the node agent daemon manually. Note: substitute start with stop to stop the node agent.

```
$ /sbin/init.d/HPjmeter_NodeAgent start
```
If you cannot use the node agent as a daemon or you need to set up access restrictions, start the node agent manually by issuing the following command (no root access needed):

\$ /opt/hpjmeter/bin/nodeagent

By default, the node agent listens for console connections on port 9505. Use the -port port number option to specify an alternate port number.

**3.** Start the Java application with the Java VM agent. For example, to start the myapp application on JDK 1.5 enter:

```
/opt/java1.5/bin/java -Xms256m -Xmx512m -agentlib:jmeter myapp 
On SDK 1.4.2 versions enter:
```

```
/opt/java1.4/bin/java -Xms256m -Xmx512m \ 
  -Xbootclasspath/a:$JMETER_HOME/lib/agent.jar -Xrunjmeter myapp
```
This enables the myapp process to be dynamically monitored with the console.

<span id="page-28-0"></span>**4.** Start the HPjmeter console by entering the command:

/opt/hpjmeter/bin/hpjmeter

#### 1.7.2.2 Connect to the Node Agent From the HPjmeter Console

**1.** Choose Connect from the File Menu or select the Connect to Server icon [10]. The following screen displays:

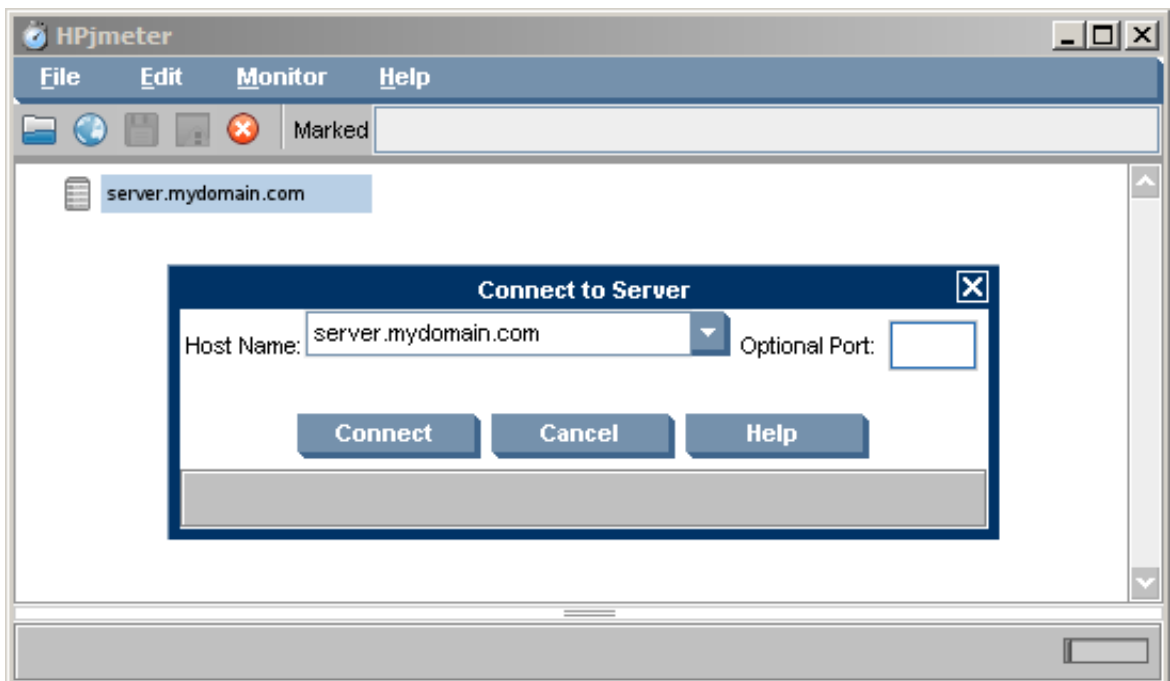

<span id="page-29-1"></span>Figure 1-8 HPjmeter - Connecting to Server

- **2.** In the Connect to Server dialog box, type the host name where the Java application and corresponding node agent are running.
- **3.** If the node agent was started on a nonstandard port, specify the port numberin the Optional Port box.
- **4.** Select Connect. The running Java VM for each application should appear in the console main window pane marked with the symbol.

<span id="page-29-0"></span>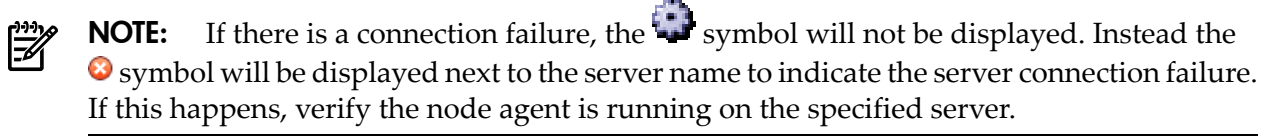

**5.** If you want to connect to several node agents, repeat the previous steps.

#### 1.7.2.3 Set Session Preferences

**1.** Double-click the Java VM icon in the data pane for the application that you want to monitor. This opens the Session Preferences dialog box shown in the following screen:

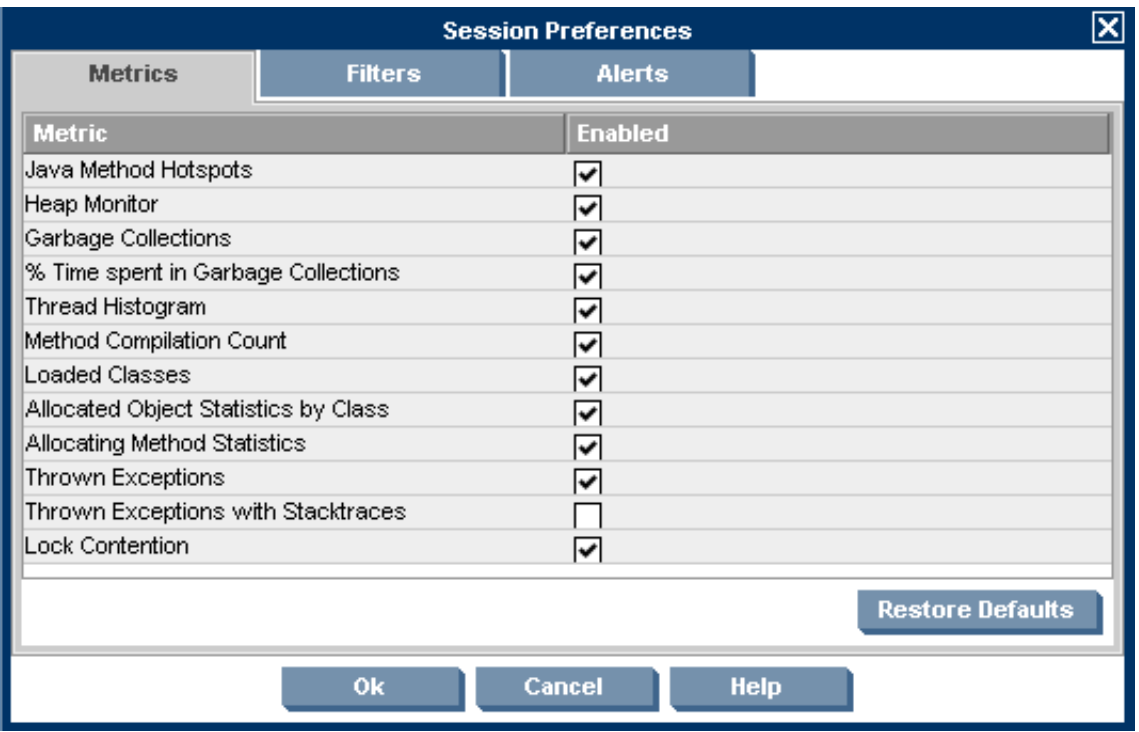

#### <span id="page-30-0"></span>Figure 1-9 HPjmeter - Setting Session Preferences

- **2.** Check the default settings for metrics, filters, and alerts, and enable the settings you want to activate.
- <span id="page-30-1"></span>**3.** Click OK. The Session Preferences window will close and the newly Open Session will be visible, marked by the icon. Refer to the following screen for an example:

Figure 1-10 HPjmeter - Collecting Metrics

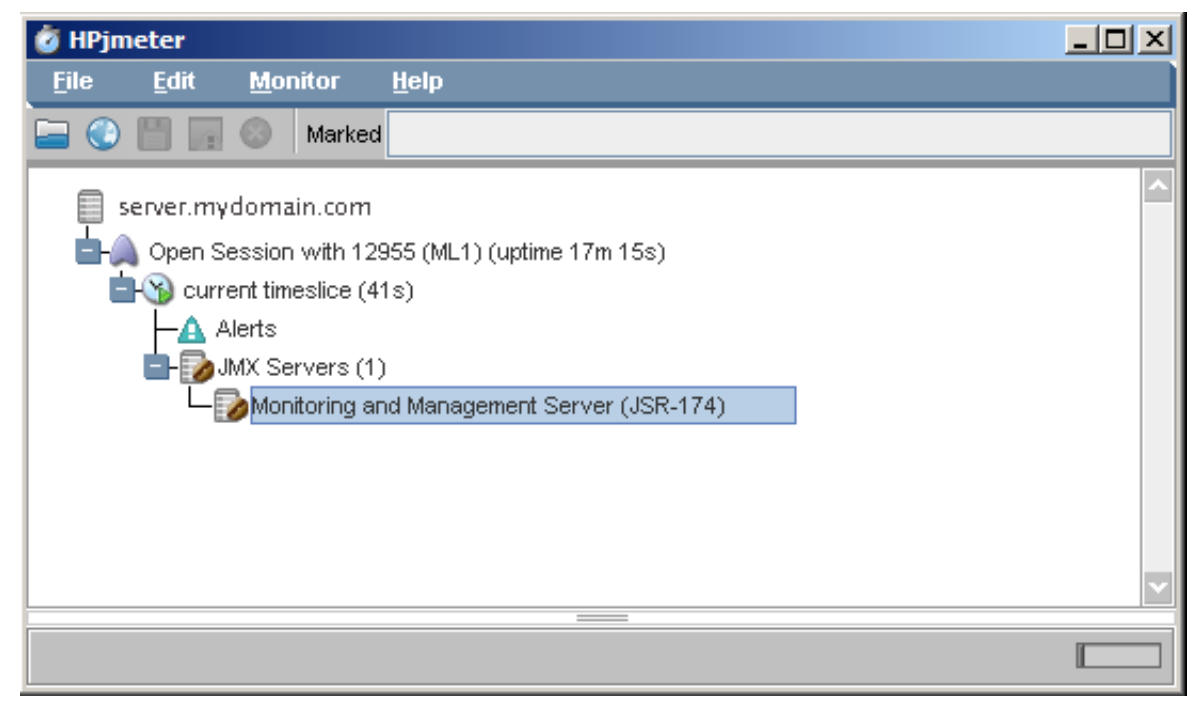

**4.** Wait for the console to collect metrics. The length of time depends on the application size, the load imposed on the application, and the selected preferences. Typically, the wait will be from 5 to 30 minutes. Longer collection time gives you greater accuracy in the results.

#### 1.7.2.4 Viewing Monitoring Metrics During Your Open Session

- <span id="page-31-0"></span>**1.** Click the open session or time slice to highlight the data to be viewed.
- **2.** Use the *Monitor* menu on the console main window to select the desired metrics. Refer to the following screen for an example:

<span id="page-31-2"></span>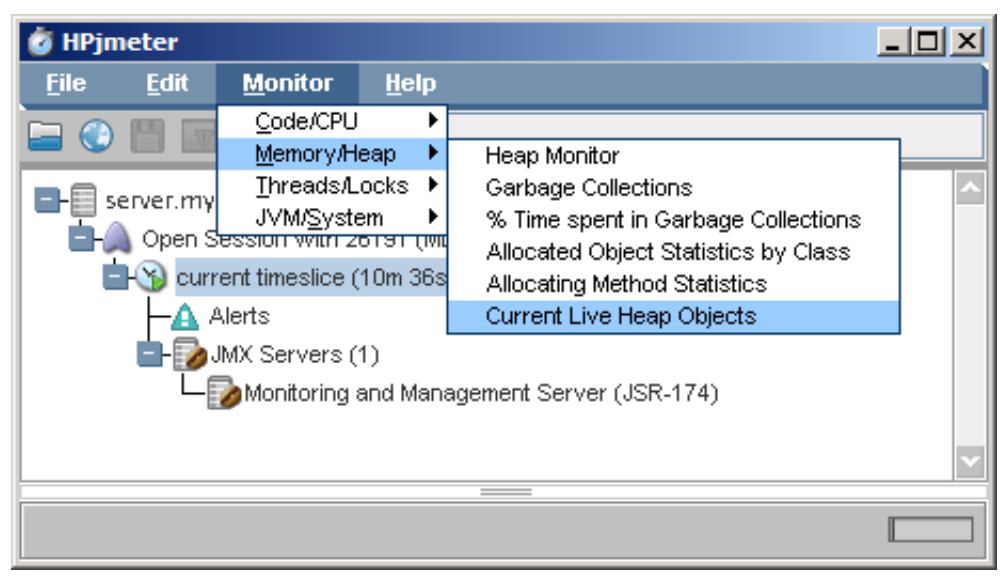

Figure 1-11 HPjmeter - Choosing Metrics to Monitor

<span id="page-31-1"></span>**3.** Select a metric. A metric visualizer displaying the chosen data will open. Refer to the HPjmeter User's Guide for details on individual metrics and how to interpret the data.

#### 1.7.2.5 Running the HPjmeter Sample Programs

HPjmeter includes two sample applications you can run to see live examples of a memory leak and a thread deadlock situation. You can use the visualizers to examine data during the demonstration session.

Following are the general steps for running the sample applications:

- **1.** Start the console.
- **2.** Start the node agent if it is not running as a daemon.
- **3.** Start the sample application from the command line:

```
$ cd $JMETER_HOME/demo
```

```
$ export LD_LIBRARY_PATH=$JMETER_HOME/lib
```

```
$ java -agentlib:jmeter agent.jar -jar ML1.jar
```
As a convenience, HPjmeter includes a script that sets up the library path and bootclasspath using the Java VM found at installation time. Following are instructions for using this script:

```
$ cd $JMETER_HOME/demo
$ ../bin/run_simple_jvmagent -jar sample_program
```
Use the file name of the specific sample you want to run in place of sample program.

- **4.** In the console main window, select Connect and type in the host name of the machine running the sample application. If you specified a port number when starting the node agent, use the same port number. Otherwise, leave the port number box empty.
- **5.** An icon representing the host appears in the main window. After a few moments, the console also shows the sample application as a child node of the host.
- **6.** Double-click the application node to open a monitoring session with the application.
- **7.** Click OK to accept the default settings for metrics, filters, and alerts.

#### <span id="page-32-0"></span>1.7.2.5.1 Sample Memory Leak Application

This application demonstrates how memory leak alerts work in HPjmeter. It uses a simple program which allocates some objects. The program uses a java.util.Vector object to retain references to some of the objects. This application is configured to leak memory at the rate of about 10 MB per hour. It is available from the HPjmeter installation directory:

Source: \$JMETER\_HOME/demo/ML1.java Binary: \$JMETER\_HOME/demo/ML1.jar

Use the class name ML1 with the run\_simple\_jvmagent script to start the sample. When measuring the sample application, allow considerable time for the heap to mature and stabilize, and for the Java VM agent to collect memory leak data. Eventually, you will see the following two alerts:

- Expected OutOfMemory Error Alert with the leaking rate
- Memory Leak Locations Alert with the leak location

When using the default garbage collectors and heap size for SDK 1.4.2, the detection of a memory leak for this demonstration program occurs after about 20 minutes. This time may be substantially longer when using a different Java VM or nonstandard garbage collector or heap settings. In real situations, the detection time depends on the maximum heap size, the size of the leak, the application running time, and the application and load characteristics. Typically, the detection will occur in about one hour.

<span id="page-32-1"></span>Following is a memory leak alert for the sample program:

#### Figure 1-12 HPjmeter - Memory Leak Alert

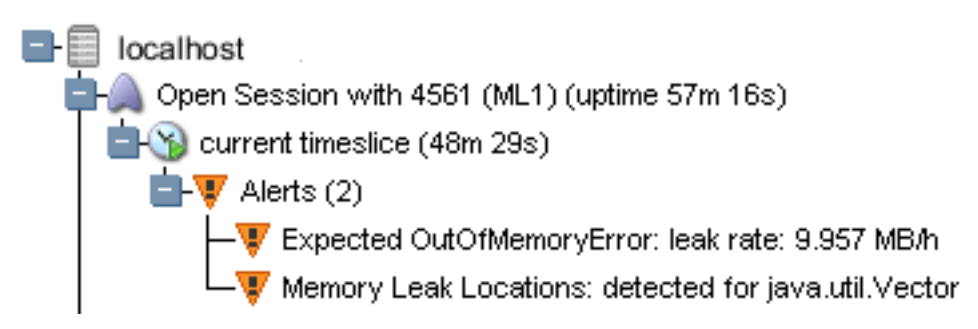

Following is the heap display:

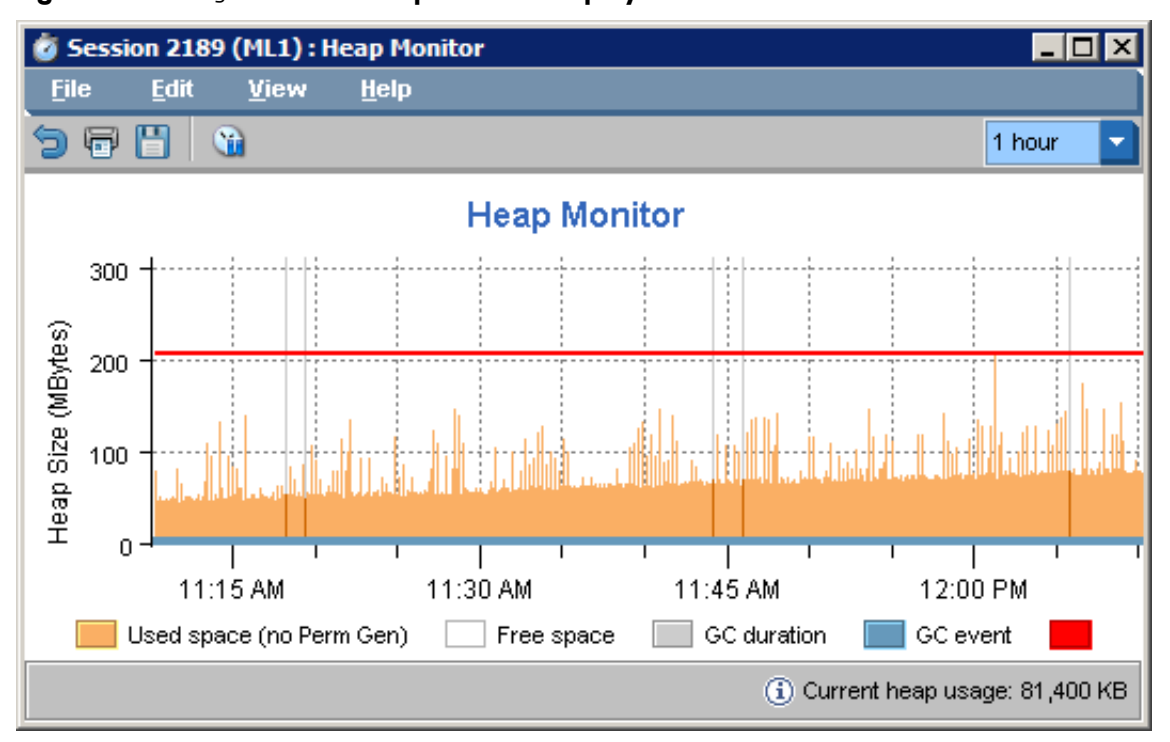

<span id="page-33-1"></span>Figure 1-13 HPjmeter - Heap Monitor Display

#### <span id="page-33-0"></span>1.7.2.5.2 Sample Thread Deadlock Application

This application demonstrates how HPjmeter detects deadlocked threads. It creates pairs of threads every 30 seconds, stopping at 50 threads, which synchronize work using shared locks. Occasionally, the program reverses the order on which locks are taken, eventually causing a deadlock, which generates a Thread Deadlock Alert.

The sample application is available from the HPjmeter installation directory:

Source: \$JMETER\_HOME/demo/DL1.java Binary: \$JMETER\_HOME/demo/DL1.jar

Use the class name DL1 with the run\_simple\_jvmagent script to start the sample. Use the Thread Histogram display to view the thread activity. Deadlocked threads show a solid red bar.

Following is an example thread histogram display:

<span id="page-34-1"></span>Figure 1-14 HPjmeter - Thread Histogram

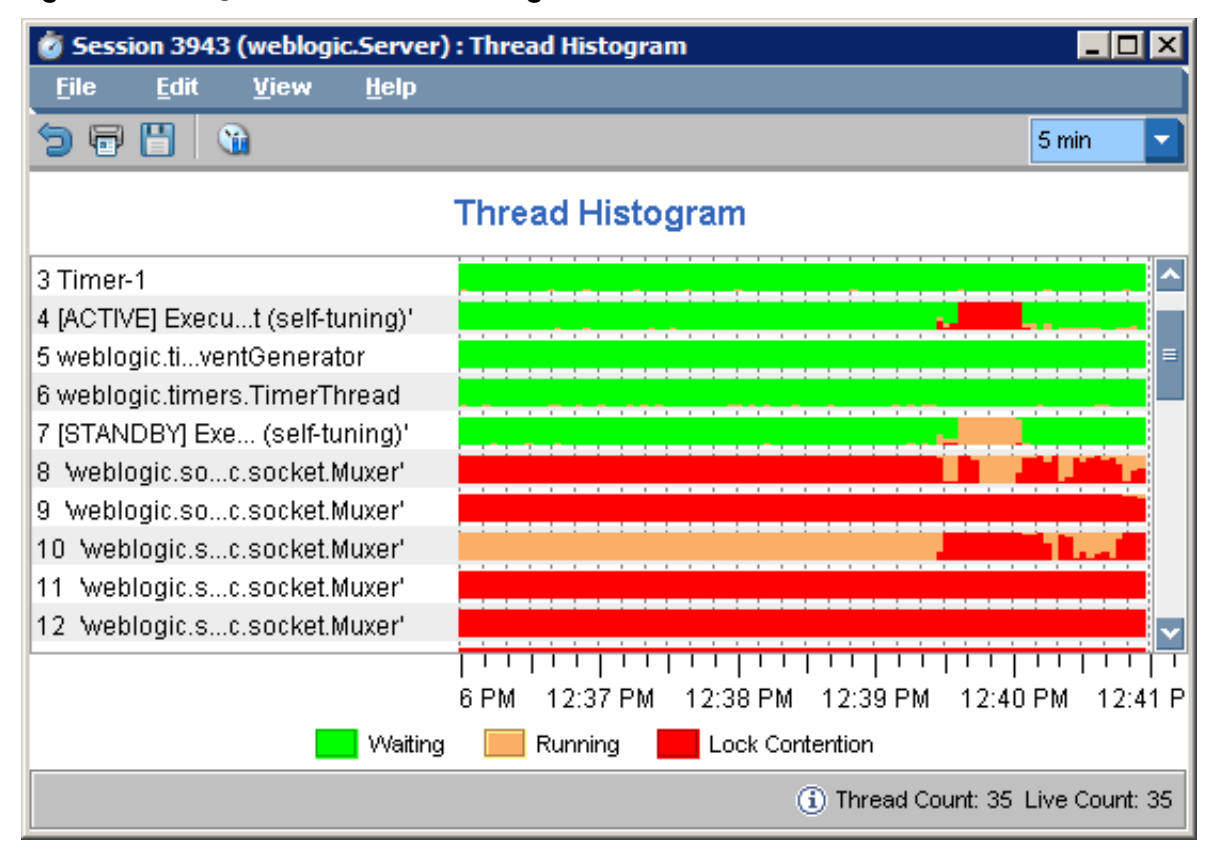

## <span id="page-34-0"></span>1.8 HPjtune

**NOTE:** The HP<sub>J</sub> tune product has reached end of life. HP has integrated HP<sub>J</sub> tune functionality into HPjmeter 3.0 and recommends migrating to HPjmeter for the latest in bug fixes, enhancements, and support.

HPjtune is a garbage collection visualization tool for analyzing garbage collection activity in a Java program. Data files for HPjtune can be generated using [-Xverbosegc](#page-45-0) or[-verbose:gc.](#page-41-1) HPjtune lets you view this data in the following ways:

- Predefined graphs, which show the utilization of garbage collector resources and the impact of the garbage collector on application performance.
- User-configurable graphs, which access selected GC metrics.
- Other predefined graphs, which show GC behavior pertaining to threads.

HPjtune also includes a unique feature which allows you to use the data collected with the [-Xverbosegc](#page-45-0) option to predict the effect of new garbage collector parameters on future application runs.

For more information about HPjtune and to download the tool, go to:

<http://www.hp.com/products1/unix/java/java2/hpjtune/index.html>

Following is an example of running Java with the [-Xverbosegc](#page-45-0) option to generate a data file to be used by HPjtune:

\$ /opt/java1.5/bin/java -Xverbosegc:file=java2d\_gc.out -jar Java2Demo.jar

The [-Xverbosegc](#page-45-0) option causes a data file containing garbage collection data to be generated into file java2d\_gc.out.<pid>. This is how to invoke HPjtune on that file:

 \$ /opt/java1.5/bin/java -jar <HPjtune\_insdir>/hpjtune/HPjtune.jar java2d\_gc.out.15878 where <HPjtune\_insdir> is the location of the HPjtune installation.

Following is an example screen shot to illustrate HPjtune's output:

#### <span id="page-35-2"></span>Figure 1-15 HPjtune Screen

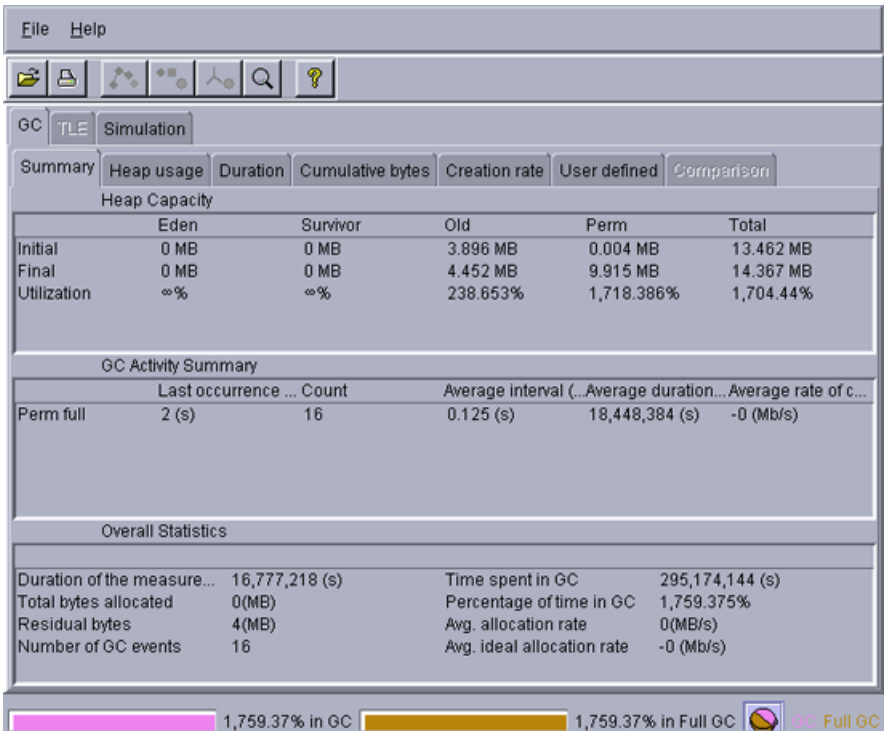

# <span id="page-35-0"></span>1.9 hat

**NOTE:** Beginning with JDK 6.0, hat is replaced with jhat. For information on jhat, refer to the [jhat](#page-38-1) section in this document.

The hat tool is a third-party tool that can be used for heap analysis. It starts a web server on a binary-format heap dump file produced by one of the heap dump options such as [-XX:+HeapDumpOnCtrlBreak](#page-47-2) or -Xrunhprof:heap=dump,format=b.

Following in an example using hat. The first command generates a binary heap dump file. The second command invokes hat on the binary heap profile.

```
$ java -Xrunhprof:heap=dump,format=b MyApp
```
\$ hat -port=7002 java.hprof

The hat tool sets up an http server on the specified port. It can then be accessed by bringing up the default page in a web browser, for example, http://<hostname.domain>:7002. If you run hat on the same system as the browser, the server can be accessed by navigating to the URL http://<hostname.domain>:7002.

<span id="page-35-1"></span>For more information on hat, refer to the following website:

<https://hat.dev.java.net>

For invocation details, refer to:

<https://hat.dev.java.net/doc/README.html>

## 1.10 hprof

hprof is a simple tool used for heap and CPU profiling. To start hprof, use one of the following Java command lines:
\$ java -agentlib:hprof[=options] appl\_to\_profile (JDK 1.5+)

\$ java -Xrunhprof[:options] appl\_to\_profile (SDK 1.4.2.0+)

hprof supports a number of profiling options. Use java -Xrunhprof: help to display the available options.

Following is an example hprof command to capture object data:

\$ java -Xrunhprof:heap=dump Hello

Load the resulting text file into HP<sub>jmeter</sub>, jhat, hat, or any editor for analysis.

Following is an example using hprof to produce a text file with summarized statistical samples taken every ten seconds during the execution of a Hello. java sample program:

\$ java -Xrunhprof:cpu=samples Hello

For information about this tool on SDK 1.4 releases, refer to:

<http://java.sun.com/j2se/1.4.2/docs/guide/jvmpi/jvmpi.html#hprof>

For information about the updated version of this tool available on JDK 1.5+ releases refer to: <http://java.sun.com/developer/technicalArticles/Programming/HPROF.html>

## 1.11 java.security.debug System Property

The java.security.debug system property controls whether the security checks in the JRE (Java Runtime Environment) print trace messages during execution. This option can be useful when trying to determine why a SecurityException is thrown by a security manager. This system property can be set to one of the following values:

- access —print all checkPermission results
- $\frac{1}{2}$  iar —print jar verification information
- policy —print policy information
- scl -print permissions assigned by the SecureClassLoader

The access option has the following sub-options:

- stack -include stack trace
- domain —dump all domains in context
- failure —dump the stack and domain that did not have permission before throwing the exception

For example, to print all checkPermission results and trace all domains in context, set java.security.debug to access, stack. To trace access failures, set it to access, failure.

Following is an example showing the output of a checkPermission failure:

```
$ java -Djava.security.debug="access,failure" Application
access denied (java.net.SocketPermission server.foobar.com resolve
)
java.lang.Exception: Stack trace
     at java.lang.Thread.dumpStack(Thread.java:1158)
     at java.security.AccessControlContext.checkPermission(AccessControlContext.java:253) 
     at java.security.AccessController.checkPermission(AccessController.java:427) 
     at java.lang.SecurityManager.checkPermission(SecurityManager.java:532)
     at java.lang.SecurityManager.checkConnect(SecurityManager.java:1031) 
     at java.net.InetAddress.getAllByName0(InetAddress.java:1117)
     at java.net.InetAddress.getAllByName0(InetAddress.java:1098)
     at java.net.InetAddress.getAllByName(InetAddress.java:1061)
     at java.net.InetAddress.getByName(InetAddress.java:958) 
     at java.net.InetSocketAddress.<init>(InetSocketAddress.java:124)
     at java.net.Socket.<init>(Socket.java:178)
     at Test.main(Test.java:7)
```
## 1.12 JAVA TOOL OPTIONS Environment Variable

The command line used to start an application is not always readily accessible in many environments. This is especially true with applications that use embedded Java VMs or ones where the startup is deeply nested in scripts. In these environments, the JAVA\_TOOL\_OPTIONS environment variable may be useful to add options to the command line when the application is run. This environment variable is primarily intended to support the initialization of tools, specifically the launching of native or Java agents using the -agentlib or -javaagent options.

The JAVA\_TOOL\_OPTIONS environment variable is processed at the time of the invocation of the Java VM. When this environment variable is set, the JNI\_CreateJavaVM() function prepends the value of the environment variable to the options supplied in its JavaVMInitArgs argument. For security reasons this option is disabled in setuid processes; that is, processes where the effective user or group ID differs from the real user or group ID.

In the following example, the environment variable is set to launch the hprof profiler when the application is started:

export JAVA\_TOOL\_OPTIONS="-agentlib:hprof"

Although this environment variable is intended to support the initialization of tools, it is also useful for augmenting the command line with options for diagnostics purposes. For example, you could use it to add the [-XX:OnError](#page-48-0) option to the command line when it would be helpful for a script or command to be executed when a fatal error occurred.

Since this environment variable is processed when JNI CreateJavaVM() is called, it cannot be used to augment the Java launcher options. Some examples of these launcher options are the following VM selection options:

- java -d64
- java -client
- java -server

To pass arguments to the Java launcher, set the JAVA\_LAUNCHER\_OPTIONS environment variable to a string containing the desired arguments.

This environment variable is fully described in the JVMTI specification at:

<http://java.sun.com/j2se/1.5.0/docs/guide/jvmti/jvmti.html#tooloptions>

## 1.13 jconsole (1.5+ only)

The jconsole command launches a graphical console tool that enables you to monitor and manage Java applications on a local or remote machine.

jconsole can attach to any application that is started with the Java Management Extensions (JMX) agent. A system property defined on the command line enables the JMX agent. Once attached, jconsole can be used to display useful information such as thread usage, memory consumption, and details about class loading, runtime compilation, and the operating system.

In addition to monitoring, jconsole can be used to dynamically change several parameters in the running system. For example, the setting of the [-verbose:gc](#page-41-0) option can be changed so that garbage collection trace output can be dynamically enabled or disabled for a running application.

To use jconsole:

- **1.** Start the application with the -Dcom.sun.management.jmxremote option. This option sets the com.sun.management.jmxremote system property, which enables the JMX agent.
- **2.** Start jconsole with the jconsole command.
- **3.** When jconsole starts, it shows a window listing the managed Java VMs on the machine. The process id (pid) and command line arguments for each Java VM are displayed. Select one of the Java VMs, and jconsole attaches to it.

Following is an example invocation of jconsole. First the Java application must be started with the JMX agent enabled:

```
$ java -Dcom.sun.management.jmxremote -jar Java2Demo.jar &
  [1] 13028
```
Now the jconsole tool can be started on the managed Java VM:

#### \$ /opt/java1.5/bin/jconsole 13028

The following figure shows a jconsole screen shot:

#### Figure 1-16 jconsole Screen

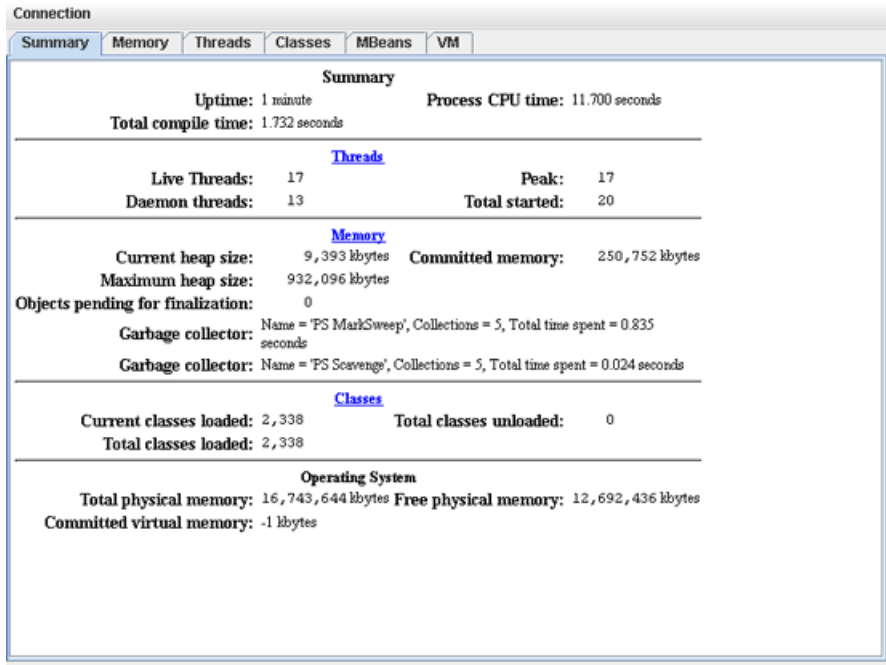

jconsole can also be run remotely. To learn more about jconsole, including remote invocation, refer to the following website:

<http://java.sun.com/j2se/1.5.0/docs/guide/management/jconsole.html>

### 1.14 jdb

The SDK includes a command-line debugger, jdb, to help you find and fix bugs in Java programs running on a local or remote Java machine. Refer to the following website for more information:

<http://java.sun.com/j2se/1.5.0/docs/tooldocs/solaris/jdb.html>

A jdb tutorial may be found at:

<http://www.javaworld.com/javaworld/javaqa/2000-06/04-qa-0623-jdb.html>

### 1.15 jhat

Beginning with JDK 6.0, jhat is included with the standard JDK distribution. This tool can be used for heap analysis; it is an improved version of hat. It starts a web server on a binary-format heap dump file produced by one of the heap dump options such as [-XX:+HeapDumpOnCtrlBreak](#page-47-0) or -Xrunhprof:heap=dump,format=b.

Following in an example using jhat. The first command generates a binary heap dump file. The second command invokes jhat on the binary heap profile.

\$ java -Xrunhprof:heap=dump,format=b MyApp

\$ jhat -port=7002 java.hprof

The jhat tool sets up an http server on the specified port. It can then be accessed by bringing up the default page in a web browser, for example, http://<hostname.domain>:7002. If you run hat on the same system as the browser, the server can be accessed by navigating to the URL http://<hostname.domain>:7002.

For more information on jhat, refer to the following website:

<http://java.sun.com/javase/6/docs/technotes/tools/share/jhat.html>

## 1.16 jps (1.5+ only)

The jps tool lists the Java VMs on the target system. The tool is limited to reporting information on Java VMs that the user has access rights to, as determined by HP-UX specific access control mechanisms. For example, if a non-root user executes the jps command, a listing of all virtual machines started with that user's uid is given by the operating system.

Following is the usage information for the jps command:

Usage: jps [-help] jps [-q] [-mlvV] [<hostname>[:<port>]]

Description of options:

- -q Suppress the output of the class name, JAR file name, and arguments passed to the main method, producing only a list of local JVM pids
- -m Show the arguments passed to the main method. This output may be null for embedded JVMs.
- -l Show the full package name for the application's main class or the full path name of the application's JAR file.
- -v Show the arguments passed to the JVM.
- -V Show the arguments passed to the JVM through the flags file (the .hotspotrc file or the file specified by -XX:Flags=<filename>).

Note: These options are subject to change or removal in the future.

Following is an example using jps:

```
 $ /opt/java1.5/bin/jps -lmv
  16666 sun.tools.jps.Jps -lmv 
   -Denv.class.path=.:/opt/java1.5/lib/classes.zip -Dapplication.home=/opt/java1.5 -Xms8m
  16665 MyObjectWaiterApp -Xverbosegc
  16641 spec.jbb.JBBmain -propfile S.pr.8 -Xmx1600m -Xms1600m -Xmn1500m
```
For more information about jps, refer to the following document:

<http://java.sun.com/j2se/1.5.0/docs/tooldocs/share/jps.html>

## 1.17 jstat (1.5+ only)

The jstat utility is a statistics monitoring tool. It attaches to a Java VM and collects and logs performance statistics as specified by the command-line options. The target Java VM is identified by its virtual machine identifier.

The jstat utility does not require the Java VM to be started with any special options. This utility is included in the JDK download.

The following table lists the jstat command options:

Table 1-13 Options to the jstat Command

| -class         | Prints statistics on the behavior of the class loader                                                                                   |
|----------------|----------------------------------------------------------------------------------------------------|
| -compiler      | Prints statistics on the behavior of the Java compiler                                                                                  |
| $-qc$          | Prints statistics on the behavior of the garbage collected heap                                                                         |
| -qccapacity    | Prints statistics of the capacities of the generations and their<br>corresponding spaces                                                |
| -qccause       | Prints the summary of garbage collection statistics with the cause of the<br>last and current (if applicable) garbage collection events |
| -gcnew         | Prints statistics of the behavior of the new generation                                                                                 |
| -qcnewcapacity | Prints statistics of the sizes of the new generations and their<br>corresponding spaces                                                 |
| -gcold         | Prints statistics of the behavior of the old and permanent generations                                                                  |

Table 1-13 Options to the jstat Command *(continued)*

| -qcoldcapacity    | Prints statistics of the sizes of the old generation       |
|-------------------|------------------------------------------------------------|
| -qcpermcapacity   | Prints statistics of the sizes of the permanent generation |
| -gcutil           | Prints a summary of garbage collection statistics          |
| -printcompilation | Prints Java compilation method statistics                  |

A complete description of the jstat tool, including examples, can be found at:

#### <http://java.sun.com/j2se/1.5.0/docs/tooldocs/share/jstat.html>

Following is an example jstat command which attaches to pid 27395 and takes five samples at 250 millisecond intervals. The -gcnew option specifies that statistics of the behavior of the new generation is output.

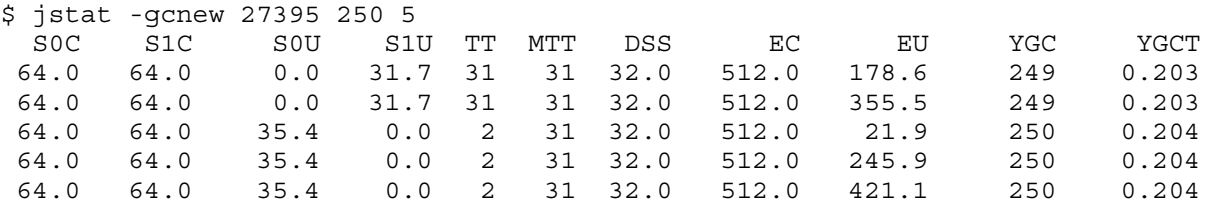

Following is a description of the column headings in the example:

| Column           | <b>Description</b>                       |
|------------------|------------------------------------------|
| S <sub>0</sub> C | Current survivor space 0 capacity (KB)   |
| S <sub>1</sub> C | Current survivor space 1 capacity (KB)   |
| S <sub>0</sub> U | Survivor space 0 utilization (KB)        |
| S1U              | Survivor space 1 utilization (KB)        |
| <b>TT</b>        | Tenuring threshold                       |
| <b>MTT</b>       | Maximum tenuring threshold               |
| <b>DSS</b>       | Desired survivor size (KB)               |
| EC               | Current Eden space capacity (KB)         |
| EU               | Eden space utilization (KB)              |
| <b>YGC</b>       | Number of young generation GC events     |
| <b>YGCT</b>      | Young generation garbage collection time |

Table 1-14  $j$ stat — New Generation Statistics

## 1.18 jstatd (1.5+ only)

The jstatd tool launches an RMI (remote method invocation) server that monitors the creation and termination of Java VMs and provides an interface to allow remote monitoring tools to attach to Java VMs running on the local host.

For more information, refer to the following website:

<http://java.sun.com/j2se/1.5.0/docs/tooldocs/share/jstatd.html>

## 1.19 jvmstat Tools

The Java VM shipped with SDK 1.4.2 and later provides always-on instrumentation needed to support monitoring tools and utilities.

As of JDK 1.5, the following subset of jvmstat tools is included with the JDK: jps (formerly jvmps) , jstat (formerly jvmstat), and jstatd (formerly perfagent). The visualgc tool is not included with JDK 1.5+, but is instead provided in the unbundled jvmstat 3.0 distribution.

For more details, refer to the following website:

<http://java.sun.com/performance/jvmstat>

## 1.20 -verbose:class

<span id="page-41-0"></span>The -verbose:class option displays information about each loaded class. It enables logging of class loading and unloading.

## 1.21 -verbose:gc

The -verbose:gc option enables logging of garbage collection (GC) information. It can be combined with other Java VM specific options such as -XX:+PrintGCDetails and -XX:+PrintGCTimeStamps to retrieve more information about the GC. The information output includes the size of the generations before and after each GC, total size of the heap, the size of objects promoted, and the time taken.

These options along with detailed information about GC analysis and tuning, are described at Sun's GC portal site:

<http://java.sun.com/developer/technicalArticles/Programming/GCPortal>

The -verbose:gc option can be dynamically enabled at runtime using the management API or JVMTI. The jconsole monitoring and management tool can also enable or disable this option when attached to a management Java VM.

For other GC logging options, see [-Xverbosegc.](#page-45-0)

## 1.22 -verbose:jni

The -verbose:jni option enables logging of Java Native Interface (JNI). Specifically, when a JNI native method is resolved, the Java VM prints a trace message to the application console (standard output). It also prints a trace message when a native method is registered using the JNI RegisterNative() function. The -verbose:jni option may be useful when trying to diagnose issues with applications that use native libraries.

### 1.23 visualgc

The visualgc tool uses jvmstat technology to provide visualization of garbage collection activity in the Java VM. The Java VM shipped with JDK 1.4.2 and later releases provides the always-on instrumentation needed to support monitoring tools and utilities such as visualgc.

As of JDK 1.5+, the following subset of the jvmstat tools is included with the Java VM: jps (formerly jvmps), jstat (formerly jvmstat), and jstatd (formerly perfagent). visualgc is not included in this set, but is instead provided in the unbundled jvmstat 3.0 distribution. The download for jvmstat 3.0 may be found at:

#### <http://java.sun.com/performance/jvmstat>

visualgc attaches to a running Java VM processs to collect and graphically display garbage collection, class loader, and Java compiler performance data.

The target Java VM is identified by its virtual machine identifier, or vmid. On HP-UX, the vmid is the process id of the running Java application.

For details on visualgc usage refer to:

<http://java.sun.com/performance/jvmstat/visualgc.html>

When visualge is attached to a running Java VM it opens the following windows:

- **1.** *Application Information* window
- **2.** *Graph* window
- **3.** *Survivor Age Histogram* window (optional)

The *Survivor Age Histogram* window is only available when Parallel Scavenge is in use (-XX:+UseParallelGC or -XX:+AggressiveHeap options).

Following is an example visualgc *Application Information* window and a description of the different window areas:

Figure 1-17  $v$ isualgc Application Information Window

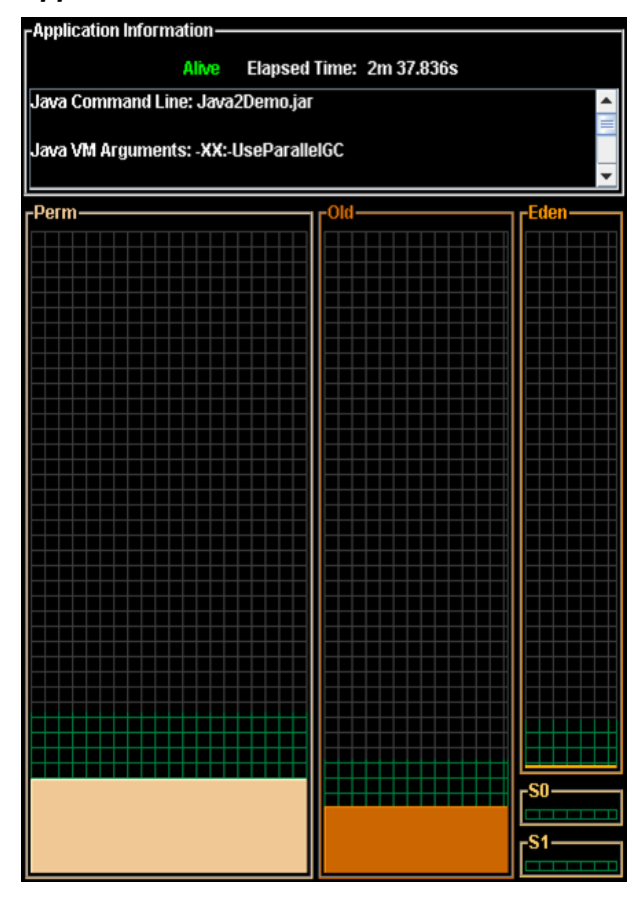

The top panel of this window is labelled *Application Information* . This panel has an Alive/Dead indicator and the elapsed time since the start of the Java application. Following this panel there is a scrollable text area that lists miscellaneous information about the configuration of the target Java application and the Java VM. This section includes main class or jar file name, the arguments to the class's main method, arguments passed to the Java VM, and the values of certain Java properties exported as instrumentation objects.

The bottom panel shows a graphical view of the spaces that make up the generational garbage collection system. This panel is divided into three vertical sections, one for each of the generations: the *Perm* generation, the *Old* (or Tenured) generation, and the *Young* generation. The *Young* generation is comprised of three separate spaces, the *Eden* space, and two Survivor spaces, *S0* and *S1*.

The screen areas representing the various spaces are sized in proportion to the maximum capacities of the spaces. The screen areas for the three GC generations are of fixed size and do not vary over time. Each space is filled with a unique color indicating the current utilization of the space relative to its maximum capacity. The unique color for each space is used consistently among this window and the other two visualgc windows (*Graph* and *Survivor Age Histogram*).

The *Graph* window displays the values of various statistics as a function of time. The resolution of the horizontal axis of the graph is determined by the interval command-line argument,

where each sample occupies two pixels of screen area. The height of each display depends on the metric being plotted. Following is an example *Graph* window:

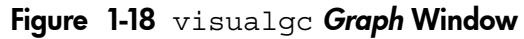

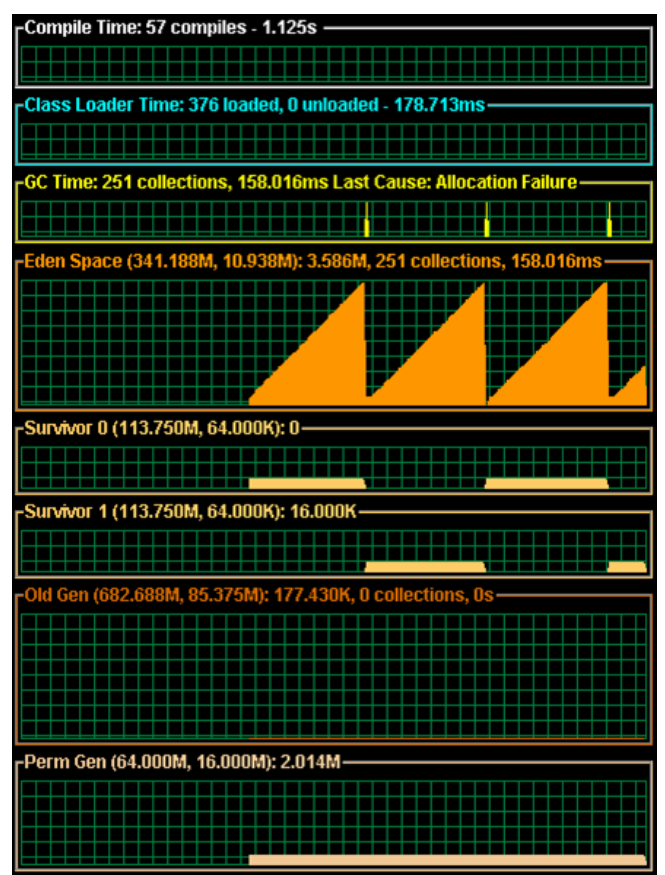

Each of the GC space graphs can be displayed in one of two modes: reserved mode or committed mode; committed mode is the default. In reserved mode, the data is scaled according to the maximum capacity of the space. The background grid is painted in dark gray to represent the uncommitted portion and in green to represent the committed portion of reserved memory. In committed mode, the data is scaled according to the current capacity of the space. The mode can be toggled by right-clicking over the space and checking or unchecking the "Show Reserved Space" check box.

The *Survivor Age Histogram* window consist of two panels, the *Parameters* panel and the *Histogram* panel. The *Parameters* panel displays the size of the survivor spaces and the parameters that control the promotion behavior of the young generation. The *Histogram* panel displays a snapshot of the age distribution of objects in the active survivor space after the last *Young* generation collection. The display is comprised of 32 identically sized regions, one for each possible object age. Each region represents 100% of the active Survivor Space and is filled with a colored area that indicates the percentage of the survivor space occupied by objects of the given age.

Following is an example *Survivor Age Histogram* window:

#### **Figure 1-19** visualge Survivor Age Histogram Window

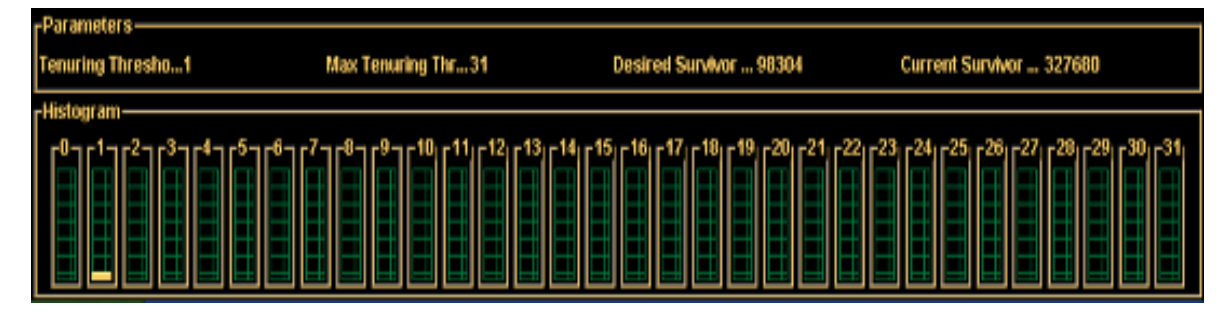

When the Java VM is started with the Parallel Young GC option  $(-XX:+UseParallelGC)$ , the *Survivor Age Histogram* window is not displayed because the Parallel Young collector does not maintain a survivor age histogram since it applies a different policy for maintaining objects in the survivor spaces.

#### 1.24 -Xcheck:jni

The -Xcheck:jni option is useful when trying to diagnose problems with applications that use the Java Native Interface (JNI). Sometimes there are bugs in the native code that cause the Java VM to crash or behave incorrectly. Add the -Xcheck:jni option to the command line when starting the application. For example:

java -Xcheck:jni MyApplication

The -Xcheck:jni tells the Java VM to do additional validation on the arguments passed to JNI functions. This option may not find all invalid arguments or diagnose logic bugs in the application code; however, it can help diagnose these types of problems.

When an invalid argument is detected, the Java VM prints a message to the application console (standard output), prints the stack trace of the offending thread, and aborts the Java VM. Following is an example where a NULL is incorrectly passed to a JNI function that does not allow NULL:

```
FATAL ERROR in native method: Null object passed to JNI
```
- at java.net.PlainSocketImpl.socketAccept(Native Method)
- at java.net.PlainSocketImpl.accept(PlainSocketImpl.java:343)
- locked <0x450b9f70> (a java.net.PlainSocketImpl)
- at java.net.ServerSocket.implAccept(ServerSocket.java:439)
- at java.net.ServerSocket.accept(ServerSocket.java:410)
- at org.apache.tomcat.service.PoolTcpEndpoint.acceptSocket(PoolTcpEndpoint.java:286)
- at org.apache.tomcat.service.TcpWorkerThread.runIt(PoolTcpEndpoint.java:402) at org.apache.tomcat.util.ThreadPool\$ControlRunnable.run(ThreadPool.java:498)
- at java.lang.Thread.run(Thread.java:536)

Following is another example of output that is displayed when something other than a jfieldID is provided to a JNI function that expects a jfieldID:

```
FATAL ERROR in native method: Instance field not found in JNI get/set field operations
   at java.net.PlainSocketImpl.socketBind(Native Method)
    at java.net.PlainSocketImpl.bind(PlainSocketImpl.java:359)
 - locked <0xf082f290> (a java.net.PlainSocketImpl)
 at java.net.ServerSocket.bind(ServerSocket.java:318)
   at java.net.ServerSocket.<init>(ServerSocket.java:185)
   at jvm003a.<init>(jvm003.java:190)
   at jvm003a.<init>(jvm003.java:151) 
    at jvm003.run(jvm003.java:51)
    at jvm003.main(jvm003.java:30)
```
Following are some types of problems that -Xcheck:jni can help diagnose:

- The JNI environment for the wrong thread is used
- An invalid JNI reference is used
- A reference to a non-array type is provided to a function that requires an array type
- A non-static field ID is provided to a function that expects a static field ID
- A JNI call is made with an exception pending

In general, all errors detected by -Xcheck:jni are fatal; the error is printed and the Java VM is aborted. One exception to this is a non-fatal warning that is printed when a JNI call is made within a JNI critical region. This is the warning that is displayed when this happens:

Warning: Calling other JNI functions in the scope of Get/ReleasePrimitiveArrayCritical or Get/ReleaseStringCritical

A JNI critical region arises when native code uses the JNI GetPrimitiveArrayCritical() or GetStringCritical() functions to obtain a reference to an array or string in the Java heap. The reference is held until the native code calls the corresponding release function. The time between the get and release is called a JNI critical section, and during that time the Java VM cannot reach a state that allows garbage collection to occur. The general recommendation is that other JNI functions should not be used when in a JNI critical section, and in particular any JNI function that blocks could potentially cause a deadlock. The warning printed by  $-x$ check:  $\text{ini}$ is an indication of a potential issue; it does not always indicate an application bug.

### <span id="page-45-0"></span>1.25 -Xverbosegc

The -Xverbosegc option prints out detailed information about the Java heap before and after garbage collection. The syntax is:

-Xverbosegc [:help]  $\begin{bmatrix} 0 & 1 \end{bmatrix}$  [:file = [stdout | stderr | <filename>]] The ":help" option prints a description of the verbosegc output format.

The " $0 \mid 1$ " option controls the printing of help information. Specifying value " $0$ " will cause the heap information to be printed after every Old Generation GC or Full GC. Specifying value "1" (the default) will cause the heap information to be printed after every GC.

The "file = [stdout | stderr | <filename>]" option specifies the output file. The default is stderr, which directs the output to the standard error stream. Alternative choices for the output file are stdout and a user-specified filename.

-Xverbosegc sends log information to stderr by default. It is preferable to send the output to a specific logfile instead since runtime errors may also send output to stderr. The following command line sends -Xverbosegc output to a text file named yourApp\_pid<pid>.vgc:

java -Xverbosegc:file=yourApp\_pid<pid>.vgc yourApp

At every garbage collection 20 fields are printed as follows:

GC: %1 %2 %3 %4 %5 %6 %7 %8 %9 %10 %11 %12 %13 %14 %15 %16 %17 %18 %19 %20

The following table contains brief descriptions of these 20 fields:

Table 1-15 Garbage Collection Field Information

| <b>Field</b> | <b>Information in Field</b>                                                                                                    |
|--------------|----------------------------------------------------------------------------------------------------|
|              | Type of GC:<br>1: Scavenge (GC of New Generation only)<br>٠<br>2: Old Generation GC or a Full GC<br>$\bullet$<br>3: Complete background CMS GC<br>٠<br>4: Incomplete background CMS GC<br>٠<br>11: Ongoing CMS GC<br>٠ |
|              | Additional information based on GC type in field 1.                                                                                                    |
| 3            | Program time at the beginning of the GC, in seconds.                                                                                                    |
| 4            | GC invocation. Counts of background CMS GCs and other GCs are maintained separately.                                                                                                    |
| 5            | Size of the object allocation request that forced the GC, in bytes.                                                                                                    |
| 6            | Tenuring threshold - determines how long the newborn object remains in the New Generation.                                                                                                    |
|              | Eden Sub-space (within the New Generation) occupied before GC.                                                                                                    |

| <b>Field</b> | <b>Information in Field</b>                                              |
|--------------|--------------------------------------------------------------------------|
| 8            | Eden Sub-space (within the New Generation) occupied after GC.            |
| 9            | Eden Sub-space (within the New Generation) current capacity.             |
| 10           | Survivor Sub-space (within the New Generation) occupied before GC.       |
| 11           | Survivor Sub-space (within the New Generation) occupied after GC.        |
| 12           | Survivor Sub-space (within the New Generation) current capacity.         |
| 13           | Old Generation occupied before GC.                                       |
| 14           | Old Generation occupied after GC.                                        |
| 15           | Old Generation current capacity.                                         |
| 16           | Permanent Generation (storage of Reflective Objects) occupied before GC. |
| 17           | Permanent Generation (storage of Reflective Objects) occupied after GC.  |
| 18           | Permanent Generation (storage of Reflective Objects) current capacity.   |
| 19           | The total stop-the-world duration, in seconds.                           |
| 20           | The total time used in collection, in seconds.                           |

Table 1-15 Garbage Collection Field Information *(continued)*

For more details about these fields, use the : help option or refer to the Java Programmers Guide at the following website:

[http://www.hp.com/products1/unix/java/infolibrary/prog\\_guide/index.html](http://www.hp.com/products1/unix/java/infolibrary/prog_guide/index.html)

To better understand how garbage collection works in the Java VM, read the article "Improving Java Application Performance and Scalability by Reducing Garbage Collection Times and Sizing Memory Using JDK 1.4.1" (November 2002) by Nagendra Nagarajayya and J. Steven Mayer at the following website:

<http://developers.sun.com/techtopics/mobility/midp/articles/garbagecollection2/#17.1>

Additionally, HP recommends using the [HPjtune](#page-34-0) tool, which can display graphically the information contained in a [-Xverbosegc](#page-45-0) log. Referto the [HPjtune](#page-34-0) command for more information.

### 1.26 -XX:ErrorFile

The JDK 6.0 release contains a new option, -XX:ErrorFile=<errfilename>. This option can be used to replace the default filename (hs\_err\_pid<pid>.log) for the fatal error log.

If this option is used with the JAVA\_CORE\_DESTINATION environment variable, errfilename can specify an absolute path, a relative path, or a filename placed in the

JAVA\_CORE\_DESTINATION directory. The following list explains how the combination of the errfilename with the JAVA\_CORE\_DESTINATION environment variable can be used to do this:

- **1.** If the errfilename begins with the file separator character ("/"), it specifies an absolute path. The JAVA\_CORE\_DESTINATION environment variable is not used for the errfilename.
- **2.** If the errfilename contains the file separator character ("/"), but does not begin with one, it specifies a relative path (\$JAVA\_CORE\_DESTINATION/errfilename).
- **3.** If no file separator is found in errfilename, the fatal error log is placed in the JAVA CORE DESTINATION directory.

## 1.27 -XX: +HeapDump and JAVA HEAPDUMP Environment Variable

The -XX:+HeapDump option can be used to observe memory allocation in a running Java application by taking snapshots of the heap over time. Another way to get heap dumps is to use the \_JAVA\_HEAPDUMP environment variable; setting this environment variable allows memory snapshots to be taken without making any modifications to the Java command line. In order to enable this functionality, either use the command-line option or set the environment variable (for example, export \_JAVA\_HEAPDUMP=1) before starting the Java application. This option is available beginning with SDK 1.4.2.10 and JDK 1.5.0.03.

The output is similar to that produced by the  $-X$ runhprof: heap=dump option except that the thread and trace information is not printed to the output file.

With the -XX: +HeapDump option enabled, each time the process is sent a SIGQUIT signal, the Java VM produces a snapshot of the Java heap in hprof ASCII format. The name of the file has the following format: java\_<pid>\_<date>\_<time>\_heapDump.hprof.txt.

If JAVA HEAPDUMP ONLY is set, then heap dumps are triggered by SIGVTALRM instead of SIGQUIT for this option. Only the heap dump is produced; that is, the thread and trace dump of the application to stdout is suppressed. Setting the \_JAVA\_BINARY\_HEAPDUMP environment variable along with \_JAVA\_HEAPDUMP\_ONLY produces a binary format heap dump when the SIGVTALRM is sent to the process instead of an ASCII one.

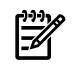

**NOTE:** A full GC is executed prior to taking the heap snapshot.

#### 1.27.1 Other HeapDump Options

In addition to -XX:+HeapDump, there are three other HeapDump options available: [-XX:+HeapDumpOnCtrlBreak](#page-47-0) , [-XX:+HeapDumpOnOutOfMemoryError](#page-48-1), and [-XX:+HeapDumpOnly.](#page-48-2) Following is a table describing the four heap dump options. Additional information on these three heap dump options is provided following the table.

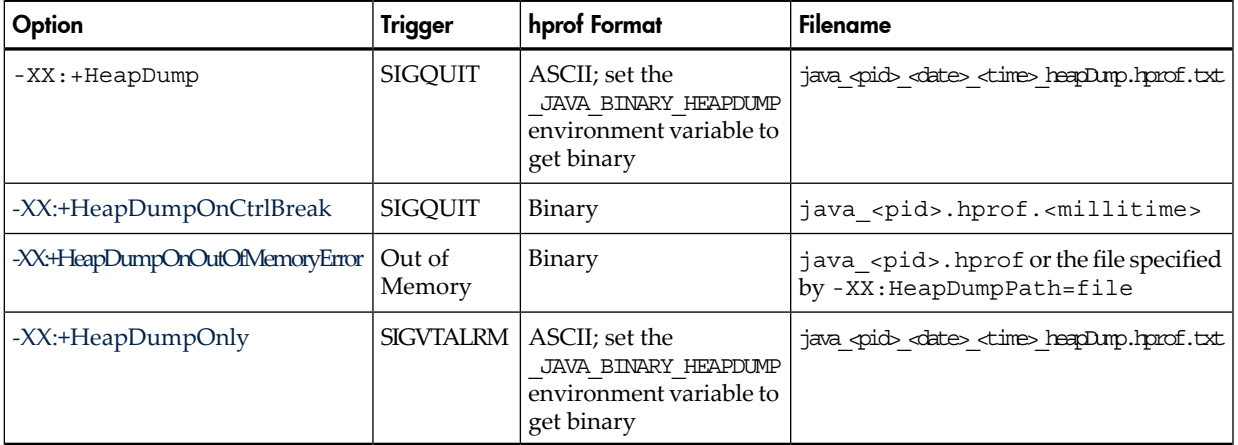

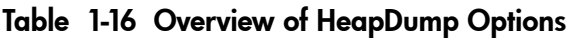

#### <span id="page-47-0"></span>1.27.2 -XX:+HeapDumpOnCtrlBreak

The -XX:+HeapDumpOnCtrlBreak option is available beginning with SDK 1.4.2.11 and JDK 1.5.0.05. It enables the ability to take snapshots of the Java heap when a SIGQUIT signal is sent to the Java process without using the JVMTI-based -Xrunhprof:heap=dump option. This option is similar to -XX:+HeapDump except the output format is in binary hprof format and the output is placed into a filename with the following naming convention: java <pid>.hprof.<millitime>.

If the HP environment variable JAVA HEAPDUMP is set and this option is specified, then both hprof ASCII and binary dump files are created when a SIGQUIT is sent to the process. For

example, the following file names are created: java\_27298.hprof.1152743593943 and java\_27298\_060712\_153313\_heapDump.hprof.txt.

<span id="page-48-1"></span>If JAVA\_BINARY\_HEAPDUMP is set and the -Xrunhprof:heap=dump command is given, then both hprof ASCII and binary files are produced for this option.

#### 1.27.3 -XX:+HeapDumpOnOutOfMemoryError

The-XX:+HeapDumpOnOutOfMemoryError option is available beginning with SDK 1.4.2.11 and JDK 1.5.0.04. This option enables dumping of the Java heap when an "Out Of Memory" error condition occurs in the Java VM. The heap dump file name defaults to java  $pid < pid > hprot$ in the current working directory. The option -XX:HeapDumpPath=file may be used to specify the heap dump file name or a directory where the heap dump file should be created. The only heap dump format generated by the -XX: +HeapDumpOnOutOfMemoryError option is the hprof binary format.

<span id="page-48-2"></span>One known issue exists: the-XX:+HeapDumpOnOutOfMemoryError option does not work with the low-pause collector (option -XX:+UseConcMarkSweepGC).

#### 1.27.4 -XX:+HeapDumpOnly

Starting with SDK 1.4.2.11 and JDK 1.5.0.05, the -XX:+HeapDumpOnly option or the \_JAVA\_HEAPDUMP\_ONLY environment variable can be used to enable heap dumps using the SIGVTALRM signal (signal 20). This interface is provided to separate the generation of thread and trace information triggered via SIGQUIT from the heap dump information. If the-XX:+HeapDumpOnly option is specified or the \_JAVA\_HEAPDUMP\_ONLY environment variable is set, then the heap dump functionality is triggered by sending SIGVTALRM to the process. The printing of thread and trace information to stdout is suppressed.

The heap dump is written to a file with the following filename format:

java\_<pid>\_<date>\_<time>\_heapDump.hprof.txt.

The default output format is ASCII. The output format can be changed to hprof binary format by setting the \_JAVA\_BINARY\_HEAPDUMP environment variable. This environment variable can also be used with the -XX:+HeapDump option to generate hprof binary format with the SIGQUIT signal.

### 1.27.5 Using Heap Dumps to Monitor Memory Usage

By creating a series of heap dump snapshots, you can see how the number and size of objects varies over time. It is a good idea to collect at least three snapshots. The first one serves as a baseline. It should be taken after the application has finished initializing and has been running for a short time. The second snapshot should be taken after the residual heap size has grown significantly. Monitor this using [-Xverbosegc](#page-45-0) and [HPjtune](#page-34-0). Try to take the last snapshot just before the heap has grown to a point where it causes problems resulting in the application spending the majority of its time doing full GCs. If you take other snapshots, spread them out evenly based on residual heap size throughout the running of the application.

<span id="page-48-0"></span>Once you have collected the snapshots, read them into [HPjmeter](#page-23-0) (run with [-Xverbosegc](#page-45-0) to monitor memory usage). Use small heap sizes so that the analysis with HPjmeter requires less memory. Read two files in and compare them using the File->Compare option. You should be able to find out the types of objects that are accumulating in the Java heap. Select a type using the Mark to Find option and go back to a view of one of the snapshots. Go to the Metric->Call Graph Tree option and do a Find. You should be able to see the context of the object retention.

### 1.28 -XX:OnError

When a fatal error occurs, the Java VM can optionally execute a user-supplied script or command. The script or command is specified using the -XX: OnError: < string> command-line option, where  $\le$  string> is a single command or a list of commands each separated by a semicolon. Within <string> all occurrences of "%p" are replaced with the current process id (pid), and all occurrences of "%%" are replaced by a single "%".

Following is an example showing how the fatal error report can be mailed to a support alias when a fatal error is encountered:

java -XX:OnError="cat hs\_err\_pid%p.log|mail support@acme.com" MyApplication Following is an example that launches gdb when an unexpected error is encountered. Once launched, gdb attaches to the Java VM process:

java -XX:OnError="gdb - %p" MyApplication

### 1.29 -XX:+ShowMessageBoxOnError

In addition to the-XX:OnError option, the Java VM can also be provided with the option-XX:+ShowMessageBoxOnError . When this option is set and a fatal erroris encountered, the Java VM outputs information about the fatal error and ask the user if the debugger should be launched. The output and prompt are sent to the application console (standard input and standard output). Following is an example:

```
============================================================================== 
Unexpected Error ------------------------------------------------------------------------------ 
SIGSEGV (0xb) at pc=0x2000000001164db1, pid=10791, tid=1026
```
Do you want to debug the problem?

```
To debug, run 'gdb /proc/10791/exe 10791'; then switch to thread 1026 
Enter 'yes' to launch gdb automatically (PATH must include gdb) 
Otherwise, press RETURN to abort... 
==============================================================================
```
In this case, a SIGSEGV has occurred and the user is prompted whether to launch the debugger to attach to the process. If the user enters "y" or "yes" then gdb is launched.

In the previous example, the output includes the process id (10791) and also the thread id (1026). If the debugger is launched then one of the initial steps taken in the debugger should be to select the thread and obtain its stack trace.

While waiting for a response from the process, it is possible to use other tools to obtain a crash dump or query the state of the process.

Generally, -XX:+ShowMessageBoxOnError option is more useful in a development environment where debugger tools are available. The [-XX:OnError](#page-48-0) option is more suitable for production environments where a fixed sequence of commands or scripts are executed when a fatal error is encountered.

# 2 Useful System Tools for Java Troubleshooting

<span id="page-50-0"></span>This chapter contains information about some system tools available on HP-UX that are useful when troubleshooting Java application problems. The tools discussed include: [GlancePlus](#page-50-0), [tusc,](#page-50-1) [Prospect,](#page-50-2) HP [Caliper,](#page-50-3) [sar,](#page-50-4) [vmstat,](#page-50-5) [iostat,](#page-50-6) [swapinfo](#page-51-0), [top,](#page-51-1) [netstat,](#page-51-2) and others.

## 2.1 GlancePlus

GlancePlus is a system performance monitoring and diagnostic tool. It lets you easily examine system activities, identify and resolve performance bottlenecks, and tune your system for more efficient operation. For more information on GlancePlus, refer to the following website:

<span id="page-50-1"></span><http://www.managementsoftware.hp.com/products/gplus/index.html>

### 2.2 tusc

tusc gives you another view into the system activity, in addition to Java stack traces, [GlancePlus](#page-50-0), and [HPjmeter](#page-23-0) . It has many options, which you can display by entering the command tusc -help. For more information on tusc, refer to the following website:

<span id="page-50-2"></span>[http://h21007.www2.hp.com/dspp/tech/tech\\_TechDocumentDetailPage\\_IDX/1,1701,2894,00.html?jumpid=reg\\_R1002\\_USEN](http://h21007.www2.hp.com/dspp/tech/tech_TechDocumentDetailPage_IDX/1,1701,2894,00.html?jumpid=reg_R1002_USEN)

## 2.3 Prospect

Prospect is a performance analysis tool. Beginning with Prospect revision 2.2.0, you can use Prospect to retrieve a profile of the compiled Java methods that the Java VM compiler creates in data space. In order to activate this functionality, you must have SDK 1.3.1.02 or following releases. For more information on the Prospect performance analysis tool, refer to the following website:

<span id="page-50-3"></span>[http://h21007.www2.hp.com/dspp/tech/tech\\_TechSoftwareDetailPage\\_IDX/1,1703,3282,00.html](http://h21007.www2.hp.com/dspp/tech/tech_TechSoftwareDetailPage_IDX/1,1703,3282,00.html)

## 2.4 HP Caliper

<span id="page-50-4"></span>HP Caliper is a general-purpose performance analysis tool for applications running on Integrity systems. It helps you understand the execution of your applications and identify ways to improve their performance. For more information on the HP Caliper tool, refer to the following website: [http://h21007.www2.hp.com/dspp/tech/tech\\_TechSoftwareDetailPage\\_IDX/1,1703,1174,00.html?jumpid=reg\\_R1002\\_USEN](http://h21007.www2.hp.com/dspp/tech/tech_TechSoftwareDetailPage_IDX/1,1703,1174,00.html?jumpid=reg_R1002_USEN)

### 2.5 sar

<span id="page-50-5"></span>The sar command is a tool to report various system activities, such as CPU, I/O, context switches, interrupts, page faults, and other kernel actions. For more information on this command, refer to the following website:

<http://docs.hp.com/en/B2355-60127/sar.1M.html>

### 2.6 vmstat

<span id="page-50-6"></span>The vmstat command reports statistics about the process, virtual memory, trap, and CPU activity. For more information on this command, refer to the following website: <http://docs.hp.com/en/B2355-60127/vmstat.1.html>

### 2.7 iostat

The iostat command iteratively reports I/O statistics for each active disk on the system. For more information on this command, refer to the following website:

<http://docs.hp.com/en/B2355-60127/iostat.1.html>

## 2.8 swapinfo

<span id="page-51-1"></span><span id="page-51-0"></span>The swapinfo command displays information about device and file system paging space. For more information on this command, refer to the following website: <http://docs.hp.com/en/B2355-60127/swapinfo.1M.html>

## 2.9 top

The top command displays the top processes on the system, periodically updating the information; raw CPU percentage is used to rank the processes. For more information on this command, refer to the following website:

<span id="page-51-2"></span><http://docs.hp.com/en/B2355-60127/top.1.html>

## 2.10 netstat

The netstat command displays statistics for network interfaces and protocols as well as the contents of various network-related data structures. It can show packet traffic, connections, error rates, and more. For more information on this command, refer to the following website:

<http://docs.hp.com/en/B2355-60127/netstat.1.html>

## 2.11 Other Tools

The Developer and Solution Partner Program's (DSPP) technical information website contains links to debugging information. There are links from this page to other websites containing technical papers, tips, tutorials, and more. To review this information, refer to the following website:

[http://h21007.www2.hp.com/dspp/topic/topic\\_DetailSubHeadPage\\_IDX/1,4946,0-10301-TECHDOCUMENT,00.html](http://h21007.www2.hp.com/dspp/topic/topic_DetailSubHeadPage_IDX/1,4946,0-10301-TECHDOCUMENT,00.html)

# 3 Getting Help from Hewlett-Packard

Sometimes you need help troubleshooting your Java application problems. Before opening a support call, search for information that may help you by referring to the Go Java! website:

#### <http://www.hp.com/go/java>

This site contains much information about Java, including known issues, release notes, patches, downloads, documentation, and more. If you still need troubleshooting help after looking at this website and you have a support contract with Hewlett-Packard (HP), follow the instructions outlined in this chapter to collect the necessary information before opening a support call.

## 3.1 Problem Report Checklist

Use this checklist to collect information before you request support. Providing more information when you initiate your support call reduces the time it takes for support engineers to start working on your problem.

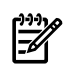

**NOTE:** More details about collecting problem data, system data, and Java environment data may be found in the sections following this checklist.

- **1.** Problem Description
	- **a.** Did this Java application ever work?
	- **b.** What is the problem (abort, hang, performance, and so on)?
	- **c.** What messages are written to stdout or stderr relating to the problem?
	- **d.** Does the problem occur every time the application is run or intermittently?
	- **e.** What are the application details? Include the following:
		- Name of the application.
		- What the application does.
		- The command line and options used to start the application.
		- Description of the expected behavior.
		- Description of the actual behavior.
		- The application stack that you are running—for example, the webserver name or the application server name.
	- **f.** How do you reproduce the problem? If possible, provide source code and step-by-step instructions.
	- **g.** Do you have a workaround for the problem? If so, describe it.
- **2.** Problem Data (refer to Section 3.2 for details)
	- **a.** Core file, best collected with gdb's packcore command
	- **b.** Fatal error  $log (hs\_err\_pid < pids. log)$
	- **c.** Stack trace
- **3.** System Information (refer to Section 3.3 for details)
	- **a.** What version of HP-UX is on the system? Provide the output from the uname -a command.
	- **b.** What patches are installed on the system? This can be determined with HP j config or swlist.
	- **c.** What window manager is being used? For example, Reflections X or X Windows. Or is the application running inside a browser? If so, which one?
- **4.** Java Environment (refer to Section 3.4 for details)
- **a.** What is the version of the Java VM that is having the problem? Run the command java -version to retrieve this information.
- **b.** What are the values of the environment variables used by Java?
- **c.** What libraries are being loaded? This information is best collected with gdb's packcore command.
- **5.** Contact Information
	- **a.** Contact name
	- **b.** Company name
	- **c.** Phone number
	- **d.** E-mail address

The following subsections provide instructions for collecting the necessary problem, system, and Java environment information. The final subsection contains instructions for packaging the files you need to send to Hewlett-Packard.

## 3.2 Collecting Problem Data

Three pieces of information are essential for analyzing most problems—the core file, the fatal error log, and the stack trace. Following are instructions for how to collect this information.

## 3.2.1 Collecting Core File Information

<span id="page-53-0"></span>This section begins with a checklist to follow to make sure you can collect useful core files. It then reviews how you can generate a core file if one is not generated for you. Finally, there is a discussion about how to verify that your core file is valid.

#### 3.2.1.1 Core File Checklist

Core files contain useful information, if they are complete. Sometimes you need to configure your system to make sure you can save complete core files. Consider the following items to ensure you can create complete core files.

- **1.** Estimate the core file size.
- **2.** Ensure your process can write large core files.
- **3.** Verify you have enough free disk space.
- **4.** Make sure the directory where the core file will reside supports a large file system. If not, write the core file to a directory that does.
- **5.** Make sure you have the correct permissions to write core files.

Following are additional details on each of these steps.

#### 3.2.1.1.1 Estimate Core File Size

The size of the-Xmx option affects the core file size. Use these rules to estimate the size of the Java core file:

- -Xmx is less than 1,500 MB. The core file will be less than or equal to 2 GB.
- -Xmx is between 1,500 and 2,400 MB. The core file will be less than or equal to 3 GB.
- -Xmx is greater than 2,400 MB. The core file will be less than or equal to 4 GB.

#### 3.2.1.1.2 Ensure Process Can Write Large Core Files

Check your coredump block size to make sure it is set to unlimited using the ulimit  $-a$ command:

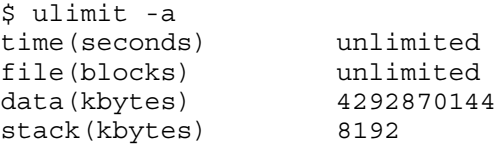

memory(kbytes) unlimited coredump(blocks) 4194303

If coredump is not set to unlimited, set it to unlimited using the ultimit  $-c$  command:

```
$ ulimit -c unlimited
```
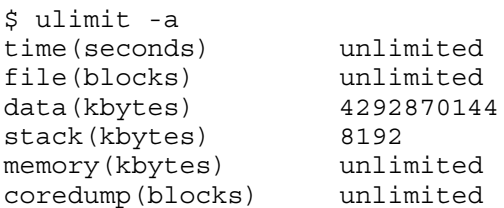

#### 3.2.1.1.3 Verify Amount of Disk Space

Check the amount of disk space available in the current working directory using the  $df -kP$ command:

```
$ df -kP /home/mycurrentdir
Filesystem 1024-blocks Used Available Capacity Mounted on
/dev/vg00/lvol5 1022152 563712 458440 56% /home
```
3.2.1.1.4 Check If Directory Supports Large File Systems

Use the fsadm command as root to check if your directory supports large file systems. If you do not execute this command as root, you may not retrieve meaningful results. Following is an example:

```
<root>$ /usr/sbin/fsadm <mount_point>
```
Following is example output when the file system is set up to support large files and when it is not set up to support large files:

```
<root>$ /usr/sbin/fsadm /extra
fsadm: /etc/default/fs is used for determining the file system type
largefiles
```

```
<root>$ /usr/sbin/fsadm /stand
fsadm: /etc/default/fs is used for determining the file system type
nolargefiles
```
You can use the /usr/sbin/f sadm command to set the directory to support large files. For example, to convert a hfs file system from nolargefiles to largefiles, issue the following command:

\$ fsadm -f hfs -o largefiles /dev/vg02/lvol1

Alternatively, if the directory does not support large file systems, you can write the core file to a different directory. Do this by setting the JAVA\_CORE\_DESTINATION environment variable (available starting with SDK 1.4.2) to the name of the directory and create the directory. For example:

```
$ export JAVA CORE DESTINATION=<alt dir>
$ mkdir $JAVA_CORE_DESTINATION
```
Java creates a directory named core under the JAVA\_CORE\_DESTINATION directory where the core and hs\_err\_pid<pid>.log files are written. For example:

```
$ cd $JAVA_CORE_DESTINATION
$ 1score.29757
$ ll core.29757
total 429296
-rw------- 1 test users 219781020 Aug 29 12:33 core
-rw-rw-rw- 1 test users 2191 Aug 29 12:33 hs err pid29757.log
```
#### 3.2.1.1.5 Ensure Permissions Allow Core Files

Some Java processes run setuid; that is, a process where the effective uid or gid differs from the real uid or gid. On HP–UX 11.11 and later versions a kernel security feature prevents core file creation for these processes. Use the following command when you are logged in as the root user to enable core dumps of setuid Java processes:

\$ echo "dump\_all/W 1" | adb -w /stand/vmunix /dev/kmem This capability is turned on only for the current boot.

#### 3.2.1.2 Generating a Core File

Analyzing the core file is essential for troubleshooting problems. Core files are automatically generated for application aborts. For hung processes and performance issues, you need to generate them using gdb's dumpcore command.

The gdb dumpcore command forces the generation of a core file without killing a running process. This command causes a core file named core. <pid> to be created. The current process state is not modified when this command is issued.

Following is an example for a Java application running on an Integrity system:

```
$ echo "dumpcore\nq" > gdb_cmds
$ ps -u myuser | grep java
12290 pts/6 12:58 java
$ gdb --command=gdb_cmds -batch /opt/java1.4/bin/IA64N/java 12290
```
This generates a core file in the current directory with the name core.12290.

On HP-UX 11.31, another way to generate a core file is by using the gcore command. Following is an example invocation of gcore to dump the core image of process 11050. The core image will be written to file core.11050 by default:

\$ gcore 11050

#### 3.2.1.3 Verifying a Core File

Once you have successfully collected your core file, you should verify that it is complete and valid with the following two steps.

First, open the core file in gdb and check the error and warning messages. If the message "<corefilename> is not a core dump: File format not recognized" is displayed when you open the file, your core file is invalid. Following is an example of verifying a core file produced by a 32-bit application on a PA-RISC. In this example, the core file is valid.

```
$ gdb /opt/java1.4/jre/lib/PA_RISC2.0/server/libjunwind.sl core
HP gdb 5.5.7 for PA-RISC 1.1 or 2.0 (narrow), HP-UX 11.00 and target hppa1.1-hp-hpux11.00.<br>Copyright 1986 - 2001 Free Software Foundation, Inc.<br>Hewlett-Packard Wildebeest 5.5.7 (based on GDB) is covered by the GNU General 
 to see the conditions to change it and/or distribute copies. Type "show warranty" for warranty/support.
..
```
Core was generated by `java'. Program terminated with signal 6, Aborted.

#0 0xc0214db0 in kill+0x10 () from ./libc.2

Second, check to make sure that the core file was not trucated by issuing the "what core" command. If you do not see the dld.sl version at the bottom of the what output, then the core file is truncated and is not usable. In the following example, the  $dldssl$  version exists at the bottom of the what output, so you know the core file is not truncated:

```
$ what core
 core:
some other library names and version information ...
92453-07 dld dld dld.sl B.11.48 EXP 051121
```
### 3.2.2 Collecting Fatal Error Log Information

When a Java application aborts, the fatal error  $log$  file (hs  $err$  pid $lt$ pid $gt$ .log) is generated. The contents of this file vary depending on the architecture and the Java version (for example,

early Java versions generate less information in the fatal error log). Following is a summary of the type of information contained in this file:

**1.** The error causing the Java VM to abort, including the pc, process id, and thread id at which the error occurred. For example:

 # An unexpected error has been detected by HotSpot Virtual Machine: #

```
 # SIGSEGV (11) at pc=7541df20, pid=25675, tid=1
```
**2.** The Java version and problematic frame. For example:

```
 # Java VM: Java HotSpot(TM) Server VM (1.4.2 
 # 1.4.2.10-060112-19:42-IA64N IA64 mixed mode)
 # Problematic frame:
 # j spin.main([Ljava/lang/String;)V+5
```
- **3.** Information about the current thread, including:
	- **a.** the executing thread
	- **b.** siginfo at the point of failure
	- **c.** stack pointer and hex dump of the top of memory stack
	- **d.** hex dump at the location of the current pc
	- **e.** stack range and stack free space
- **4.** Process information, including:
	- **a.** a dump of all active threads at the time of the abort (SDK 1.4.2.04+)
	- **b.** Java VM state (whether at safepoint or not) (SDK 1.4.2.10+)
	- **c.** mutex state (SDK 1.4.2.10+)
	- **d.** a summary of heap status; for example:

```
Heap
       def new generation total 5632K, used 144K [6d400000, 6da10000, 6e950000)
 eden space 5056K, 2% used [6d400000, 6d424040, 6d8f0000)
 from space 576K, 0% used [6d8f0000, 6d8f0000, 6d980000)
 to space 576K, 0% used [6d980000, 6d980000, 6da10000)
       tenured generation total 12480K, used 0K [6e950000, 6f580000, 71400000)
       the space 12480K, 0% used [6e950000, 6e950000, 6e950200, 6f580000)
       compacting perm gen total 16384K, used 1118K [71400000, 72400000, 75400000)
       the space 16384K, 6% used [71400000, 71517860, 71517a00, 72400000)
```
- **e.** dynamic libraries loaded by the process (SDK 1.4.2.04+)
- **f.** Java VM arguments (SDK 1.4.2.04+)
- **g.** Java-related environment variables
- **5.** System Information. This includes operating system name, version, CPU, memory, and system load. For example:

```
 OS: HPUX
 uname:HP-UX B.11.23 U ia64
 rlimit: STACK 98252k, CORE 2097151k, NOFILE 4096, AS infinity
 load average:0.12 0.19 0.22
CPU:total 8 Processor = McKinley
 Processor features = branchlong
 Memory: 4k page, physical 16743644k
 vm_info: Java HotSpot(TM) Server VM (1.4.2.10-060112-19:42-IA64N)
 for hp-ux-ia64 built on Jan 12 2006 20:09:37 by jinteg with aCC
```
### 3.2.3 Collecting Stack Trace Information

On PA-RISC systems, a stack trace is printed to stderr when the application aborts. On Integrity systems, branch and general register contents are printed to stderr when an application aborts. The stack trace (PA-RISC systems) and register contents (Integrity systems) are not printed to the hs err pid<pid>.log file; therefore, the contents of stderr should be captured into a file and sent to HP along with the hs\_err\_pid<pid>.log, core file, and libraries.

## 3.3 Collecting System Information

Along with HP-UX version information and information about which window manager is being used, it is also useful to know which patches are installed on the system. This information can be gathered either with swlist or HPjconfig.

Following is an example using the swlist command to retrieve this list:

```
$ /usr/sbin/swlist
    # Initializing...
    # Contacting target "mutant"...
 #
    # Target: mutant:/
 #
    #
    # Bundle(s):
 #
 B3701AA C.04.50.00 HP GlancePlus/UX Pak For HP-UX 11.23 (s800)
 B3901BA C.11.23.03 HP C/ANSI C Developer's Bundle (S800)
 B3913DB C.11.23.03 HP aC++ Compiler (S800)
 B6848BA 1.4.gm.46.9 Ximian GNOME 1.4 GTK+ Libraries for HP-UX
 B8465BA A.02.00.08 HP WBEM Services for HP-UX
 B9073BA B.11.23.07.00.00.03 HP-UX iCOD (Instant Capacity)
   B9073BA B.11.23.07.00.00.03 HP-UX iCOD (Instant Capacity)<br>BUNDLE11i B.11.23.0409.3 Required Patch Bundle for HP-UX 11i v2 (B.11.23),
     September 2004
 Base-VXVM B.04.10.011 Base VERITAS Volume Manager Bundle 4.1 for HP-UX
 CDE-ChineseS B.11.23 Simplified Chinese CDE Environment
 CDE-ChineseT B.11.23 Traditional Chinese CDE Environment
 CDE-English B.11.23.0409 English CDE Environment
 CDE-French B.11.23 French CDE Environment
 CDE-German B.11.23 German CDE Environment
 CDE-Italian B.11.23 Italian CDE Environment
 CDE-Japanese B.11.23 Japanese CDE Environment
 CDE-Korean B.11.23 Korean CDE Environment
 CDE-Spanish B.11.23 Spanish CDE Environment
 CDE-Swedish B.11.23 Swedish CDE Environment
 ...
     HPUXBaseAux B.11.23.0512 HP-UX Base OS Auxiliary
     HPUXBaseOS B.11.23 HP-UX Base OS
     ...
     Java15JDK 1.5.0.03.00 Java 1.5 JDK for HP-UX
```
Following is an example using HPjconfig to collect this information:

```
$ java -jar HPjconfig.jar -nogui -patches -listreq -tunables -listreq
Log written to HPjconfig_miriel_20070330_033831.log
List of required patches:
PHKL 35029 ksleep patch, required by Java 5.0 runtime (Integrity & PA-RISC).
```

```
List of required tunables:
Name Recommended value
nproc 2048<br>max thread proc 2000
max_thread_proc 3000
nkthread 6000
maxfiles 2*1024
maxfiles lim 2*1024
maxdsiz 2063835136
```
More information about [HPjconfig](#page-20-0) may be found in the HPjconfig section of this manual.

## 3.4 Collecting Java Environment Information

In order to perform core file analysis, you need to collect information about some environment variables and libraries used by the failed application. The following subsections describe how to do this.

### 3.4.1 Environment Variables

To facilitate troubleshooting, it is important to know the value of the environment variables that can affect the behavior of Java applications (for example, CLASSPATH). To collect these application runtime environment variable values, run the following command under the same environment (that is, the same user) that the Java application was executed:

 $(ksh)$ \$ env > app environment.txt (csh)\$ getenv > app\_environment.txt

Include the app\_environment.txt file when you send in your collected data files to Hewlett-Packard.

#### 3.4.2 Libraries

In order to perform core file analysis, you must have access to libraries used by the failed application. The method used for determining which libraries were used depends on whether or not gdb is available on the system.

If gdb is not available, then locate files by either examining the stdout of the failed application or the hs\_err\_pid<pid>.log file. Either of these should list all the libraries used. Using this list, manually copy the files.

If gdb is available on the system where the failure occurred, issue gdb's packcore command:

(gdb) packcore

This command creates a compressed tar file called packcore.tar.Z under the current directory. packcore.tar.Z contains the following:

• modules.tar–a tar file containing all the libraries used by the application. Following is a listing of an example modules.tar file:

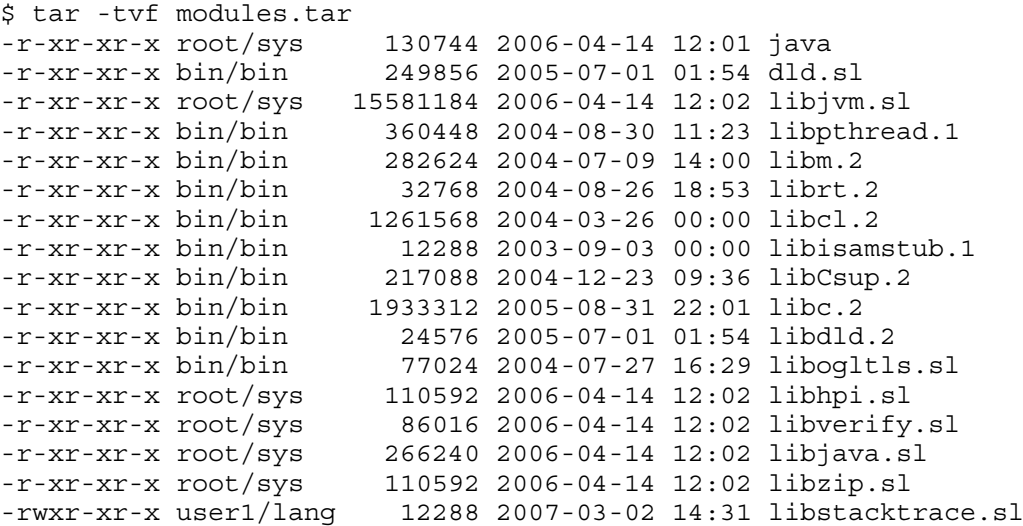

- progname.txt-the name of the program that core dumped; in this case, it is java,
- core–the core file.

In some situations, only a core file can be obtained. In this case limited troubleshooting can take place since some crucial pieces of information are missing

There is one additional library that should be collected: libjunwind. This library is used by gdb to unwind Java bytecode frames; its routines help make stack traces more readable and understandable. Since this library is only used during debugging, it is not included in the tar file generated by packcore.

The following table shows the location of the libjunwind library for PA-RISC applications:

Table 3-1 Libjunwind Library Location for PA-RISC Systems

| <b>Application Type</b>                    | libjunwind <b>location</b>                                                                            |
|--------------------------------------------|----------------------------------------------------------------------------------------------------|
|                                            | PA1.1 applications (java -pa11) /opt/ <java vers="">/jre/lib/PA RISC/server/libjunwind.sl</java>      |
| PA-RISC)                                   | PA2.032-bit applications (default /opt/ <java vers="">/jre/lib/PA RISC2.0/server/libjunwind.sl</java> |
| PA2.0 64-bit applications (java<br>$-d64)$ | /opt/ <java_vers>/jre/lib/PA_RISC2.0W/server/libjunwind.sl</java_vers>                                |

On Integrity systems, beginning with SDK 1.4.0.10 and JDK 1.5.0.03, there are two libjunwind libraries for each Java VM, libjunwind64.so and libunwind.so. The following table shows the location of these libraries for both 32–bit and 64–bit applications:

Table 3-2 Libjunwind Library Location for Integrity Systems

| <b>Application Type</b> | libjunwind <b>Location</b>                                      |
|-------------------------|-----------------------------------------------------------------|
| 32-bit applications     | /opt/ <java vers="">/jre/lib/IA64N/server/libjunwind*.so</java> |
| $64$ -bit applications  | /opt/ <java vers="">/jre/lib/IA64W/server/libjunwind*.so</java> |

## 3.5 Packaging Files

The packcore command produced the packcore.tar.Z archive, which contains the core file, core, and the modules.tar file. You now need to package packcore.tar.Z with the other files needed for troubleshooting. One method for packaging is to use the Java archive tool, jar. This tool is included with all Java installations.

For example, to collect all files needed for core file analysis into file debug. jar, including packcore.tar.Z, hs\_err\_pid7145.log, app\_environment.txt, and libjunwind.sl, issue the following command:

```
jar cvf debug.jar packcore.tar.Z hp err pid7145.log \
    app_environment.txt libjunwind.sl
```
# 4 Core File Analysis

The previous chapter described how to collect necessary information before opening a call to HP Support to get help troubleshooting Java applications. Sometimes it is possible to at least attempt the core file analysis on your own. This chapter walks through an example core file analysis step by step. By studying this example, you will learn some skills needed to analyze your own core file.

HP-UX writes a file containing a core image of a process when certain signals are received. The most common reasons a core file is generated are:

- Memory violations
- Illegal instructions
- Floating-point exceptions
- Bus errors
- User-generated quit signals
- User-requested core generation

Generally the core image file is called core and is written in the current working directory.

A core file is a dump of the process state at the time of the problem. The file contains sufficient information to determine what the process was doing when it failed. This information includes:

- Threads
- Register values
- Contents of attached data memory regions
- Kernel version
- Command name

## 4.1 Sample Java Application

The sample application contains native code (C) and Java code. This particular application aborts in native code since this code contains a defect. The defect causes a runtime failure, which results in a core dump.

The example consists of three files for an application calledStackTrace:

- $StackTraceJob$  the script to create the core file
- [StackTrace.java](#page-61-0) the Java source code
- stacktrace. $c -$  the C source code

<span id="page-60-0"></span>These three files should be placed in a directory called StackTrace.

The following subsections contain listings of each of these three files. This example is run on a PA-RISC system. It can be tested on any PA or Integrity system though, as long as some changes are made to the StackTraceJob script.

#### 4.1.1 StackTraceJob

```
#!/bin/ksh
# set JAVA_HOME
export JAVA_HOME=/opt/java1.4
# set PATH
export PATH=$JAVA_HOME/bin:$PATH
# Compile java bytecode
/usr/bin/echo "Compile java code"
javac StackTrace.java
# create header file
```

```
/usr/bin/echo "Create header file"
javah -verbose -jni StackTrace
# compile jni code
/usr/bin/echo "Compile c code"
/usr/bin/cc +z -c -I $JAVA HOME/include \
                   -I $JAVA_HOME/include/hp-ux stacktrace.c
# create shared library
/usr/bin/echo "Create shared library"
/usr/bin/ld -b -o libstacktrace.sl stacktrace.o 
/usr/bin/echo "Run StackTrace program"
export SHLIB_PATH=.
export LD_LIBRARY_PATH=.
```

```
java StackTrace
```
**NOTE:** If this script is run on an Integrity system, change it from:

```
# create shared library
/usr/bin/echo "Create shared library"
/usr/bin/ld -b -o libstacktrace.sl stacktrace.o 
to:
# create shared library
/usr/bin/echo "Create shared library"
/usr/bin/ld -b -o libstacktrace.so stacktrace.o
```
#### <span id="page-61-0"></span>4.1.2 StackTrace.java

```
// File StackTrace.java
public class StackTrace { 
  native static String dumpCore(int i); 
//**************************************************
  public static void method1(int ci) {
     System.out.println("Calling method2()");
     StackTrace.method2(ci);
       // end method1
//************************************************** 
  public static void method2(int ci) {
     System.out.println("Calling method3()");
     StackTrace.method3(ci);
   } // end method2
//************************************************** 
  public static void method3(int ci) {
     System.out.println("Calling methodMakeCall()");
     StackTrace.methodMakeCall(ci);
   } // end method3
//************************************************** 
  public static void methodMakeCall(int ci) {
     try {
       System.loadLibrary("stacktrace"); 
     }
     catch (UnsatisfiedLinkError Err) { 
       System.out.println("error: " + Err); 
       System.exit(1);
     }
```

```
 System.out.println("Call dumpCore to convert " + ci + 
           " to a binary string!");
   System.out.println("The binary String: " + StackTrace.dumpCore(ci));
    } // end methodMakeCall
//************************************************** 
  public static void main(String args[]) {
    int convertInt;
    System.out.println();
   if(args.length == 1) {
     convertInt = Integer.parseInt(args[0]);
     }
    else {
     convertInt = 757;
 }
    System.out.println("Calling method1()");
    StackTrace.method1(convertInt);
    System.out.println("Back in main, all done!"); 
   } // end main
} // end StackTrace
```
#### <span id="page-62-0"></span>4.1.3 stacktrace.c

```
// File stacktrace.c 
#include "StackTrace.h" 
#include <stdio.h>
JNIEXPORT jstring JNICALL
  Java StackTrace dumpCore(JNIEnv *env, jclass class, jint intarg) {
   jclass classid;
   jmethodID methodid;
   printf("In dumpCore\n");
// Problem code. The Class: java.lang.IntegerX does not exist, 
// but the exception is cleared and the program continues. 
// Ultimately, failing and dumping core when getting the methodid.
// To fix, comment out the following 2 lines.
// /*
   classid = (*env)->FindClass(env, "java/lang/IntegerX");
   (*env)->ExceptionClear(env);
// */
// Working code. The Class: java.lang.Integer exists. The lines
// following the FindClass manage printing out of a stack trace,
// clearing an exception, and returning to the java main when 
// FindClass fails. 
//
// Uncomment the following 6 lines and rebuild to see the program work!
  /*
  classid = (*env)->FindClass(env, "java/lang/Integer");
   (*env)->ExceptionDescribe(env);
   (*env)->ExceptionClear(env);
  if(classid == NULL) {
     return (*env)->NewStringUTF(env, "JNI FindClass failed!");
   }
  */
```
methodid = (\*env)->GetStaticMethodID(env, classid, "toBinaryString",

```
 "(I)Ljava/lang/String;");
   (*env)->ExceptionDescribe(env);
   (*env)->ExceptionClear(env);
 if (methodid == NULL) {
    return (*env)->NewStringUTF(env, "JNI GetStaticMethodID failed!");
 }
  return (*env)->CallStaticObjectMethod(env, classid, methodid, intarg);
```
## 4.2 Building the Application

}

The StackTraceJob script can be used on PA-RISC systems to compile, build, and execute the application resulting in a core dump. Before executing this script, review the Core File [Checklist](#page-53-0) in the previous chapter to make sure your system is correctly configured to save complete core files.

This script can be used on an Integrity system if you make the changes described in the Note in the ["StackTraceJob"](#page-60-0) section; that is, rename libstacktrace.sl to libstacktrace.so.

**NOTE:** There are instructions in stacktrace.c describing how to eliminate the errors so you can see how the corrected application will run.

Execute theStackTraceJob script. You will see output similar to the following:

```
$ StackTraceJob
Compile java code
Create header file
[Search path = /opt/java1.4/jre/lib/rt.jar:/opt/java1.4/jre/lib/i18n.jar:
/opt/java1.4/jre/lib/sunrsasign.jar:/opt/java1.4/jre/lib/jsse.jar:
/opt/java1.4/jre/lib/jce.jar:/opt/java1.4/jre/lib/charsets.jar:
/opt/java1.4/jre/classes:.]
[Loaded ./StackTrace.class]
[Loaded /opt/java1.4/jre/lib/rt.jar(java/lang/Object.class)]
[Creating file StackTrace.h]
Compile c code
Create shared library
Run StackTrace program
Calling method1()
Calling method2()
Calling method3()
Calling methodMakeCall()
Call dumpCore to convert 757 to a binary string!
In dumpCore
Stack_Trace: error while unwinding stack
( 0) 0xc41452ac report_and_die__7VMErrorFv + 0x4c 
  [/opt/java1.4/jre/lib/PA_RISC2.0/server/libjvm.sl]
( 1) 0xc40463e4 JVM_handle_hpux_signal__Q2_2os4HpuxSFiP9__siginfoPvT1 + 0x2bc 
  [/opt/java1.4/jre/lib/PA_RISC2.0/server/libjvm.sl]
( 2) 0xc40419dc signalHandler__Q2_2os4HpuxSFiP9__siginfoPv + 0x4c 
  [/opt/java1.4/jre/lib/PA_RISC2.0/server/libjvm.sl]
( 3) 0xc0213f90 _sigreturn [/usr/lib/libc.2]
#
# An unexpected error has been detected by HotSpot Virtual Machine:
#
# SIGSEGV (11) at pc=c3ed2ec8, pid=28973, tid=1 # # Java VM: Java HotSpot(TM) Server VM 
# (1.4.2 1.4.2.10-060112-16:07-PA_RISC2.0 PA2.0 (aCC_AP) mixed mode) 
# Problematic frame:
# V [libjvm.sl+0x6d2ec8]
#
# An error report file with more information is saved as hs err pid28973.log
# Please report this error to HP customer support.
#
```
The following files are created as a result of running this script:

- StackTrace.class—the class file
- StackTrace.h—the header file for class StackTrace
- core—the core file
- hs\_err\_pid28973.log—the error log file
- libstacktrace.sl—the runtime library
- stacktrace.o-the object file

## 4.3 Verify Core File

Before you proceed further, verify that the core file, core, is complete and valid. You can do this in two steps.

First, open the file in gdb and check the error and warning messages.

```
$ gdb /opt/java1.4/bin/PA_RISC2.0/java core
HP gdb 5.5.7 for PA-RISC 1.1 or 2.0 (narrow), HP-UX 11.00
and target hppa1.1-hp-hpux11.00.
Copyright 1986 - 2001 Free Software Foundation, Inc.
Hewlett-Packard Wildebeest 5.5.7 (based on GDB) is covered by the
GNU General Public License. Type "show copying" to see the conditions to
change it and/or distribute copies. Type "show warranty" for warranty/support.
..
Core was generated by 'java'.
Program terminated with signal 6, Aborted.
```
#0 0xc0214db0 in kill+0x10() from ./libc.2

From the output above, you can tell that core file is valid.

Second, check that the core file was not truncated by issuing the "what core" command and searching for the existence of the dld.sl version at the bottom of the output:

```
$ what core
core:
         1.4.2.10-060112-16:07-PA_RISC2.0 (java) Built: 06/01/12-16:52 View:
                                         jinteg_h1.4.2.10.rc4b1 
        1.4.2.10-060112-16:07-PA_RISC2.0 (libzip.sl) Built: 06/01/12-16:53 View: 
                                         jinteg_h1.4.2.10.rc4b1 
        1.4.2.10-060112-16:07-PA_RISC2.0 (libjava.sl) Built: 06/01/12-16:51 View: 
 jinteg_h1.4.2.10.rc4b1 
 1.4.2.10-060112-16:07-PA_RISC2.0 (libverify.sl) Built: 06/01/12-16:48 View: 
                                         jinteg_h1.4.2.10.rc4b1 
        1.4.2.10-060112-16:07-PA_RISC2.0 (libhpi.sl) Built: 06/01/12-16:47 View: 
                                         jinteg_h1.4.2.10.rc4b1 
         $Revision: libpthread.1: B11.23.0409LR 
        HP-UX libm shared PA1.1 C Math Library 20040526 (142440) UX11.23
        fs_amod.s $Revision: 1.9.1.1 $
        libcl.sl version B.11.01.18 - Jul 9 2003
         $ B.11.23 Aug 7 2004 10:28:46 $ 
        1.4.2.10-060112-16:07-PA_RISC2.0 (libjvm.sl) Built: 06/01/12-16:16 View: 
                                         jinteg_h1.4.2.10.rc4b1
        HP-UX libisamstub.sl B3907DB/B3909DB B.11.23 (PA RISC) Fri Apr 25 21:19:01 CDT 2003
         $ PATCH_11.23/PATCH_ID Aug 31 2005 10:11:57 $ 
        OpenGL 1.1 Revision 1.41 on HP-UX 11.00 $Date: 27-Jul-04.15:39:45 $ 
                   $Revision: 20040727.29209 $ libogltls.2 SMART_BIND
         92453-07 dld dld dld.sl B.11.44.05 050701
```
If the dld version is displayed at the bottom of the output, the core file is valid.

## 4.4 Debugging On Same System

<span id="page-64-0"></span>If you are debugging the core file on the same system where it was created, you do not need to perform the steps outlined in the ["Packaging](#page-64-0) Files For Debugging On Different System" and ["Unpacking](#page-65-0) Files On Debugging System" sections. Instead, proceed to the ["Example](#page-67-0) gdb Session" section.

## 4.5 Packaging Files For Debugging On Different System

If you will debug the core file on a different system than the one where it was created, you need to collect problem data essential for analyzing the core file.

Collect the following items:

- All source files (.java, .h, .c).
- All .class files.
- The command line used to run the application program.In this example, the StackTraceJob script.

Now, use gdb to pack the core file.

```
$ gdb /opt/java1.4/bin/PA_RISC2.0/java core 
HP gdb 5.5.7 for PA-RISC 1.1 or 2.0 (narrow), HP-UX 11.00 and target hppa1.1-hp-hpux11.00.
Copyright 1986 - 2001 Free Software Foundation, Inc.
Hewlett-Packard Wildebeest 5.5.7 (based on GDB) is covered by the GNU General Public License. Type
"show copying" to see the conditions to change it and/or distribute copies. Type "show warranty"
for warranty/support.
..
warning: core file may not match specified executable file.
Core was generated by `java'.
Program terminated with signal 6, Aborted.
#0 0xc0214db0 in kill+0x10
warning: No debug info available - Trying to print as integer
 () from /usr/lib/libc.2
(gdb) packcore
The core file has been added to packcore.tar and the core file has been removed.
(gdb) quit
```
The packcore command creates a compressed tar file named packcore . tar. Z. This file contains the core file and a tar file that has all the libraries used in the application. Refer to Section 3.4.2 for more details about the contents of the packcore . tar. Z file.

Now bundle all the files needed for debugging using jar. This also includes application files, if any. Before bundling the files, copy the correct libjunwind library (see Section 3.4.2) to the directory since this library needs to be included in the bundle.

```
$ cp /opt/java1.4/jre/lib/PA_RISC2.0/server/libjunwind.sl libjunwind.sl
```

```
$ jar cvf bundleit.jar packcore.tar.Z hs_err_pid28973.log \
  libjunwind.sl
added manifest
adding: packcore.tar.Z(in = 12323556) (out= 11532742)(deflated 6%)
adding: hs err pid28973.log(in = 5328) (out= 2195)(deflated 58%)
adding: libjunwind.sl(in = 217088) (out= 58863)(deflated 72%)
$ ll bundleit.jar
-rw-rw-r-- 1 user1 lang 11595348 Mar 30 14:29 bundleit.jar
```
<span id="page-65-0"></span>The following section shows the contents of the bundleit.jar file.

You can now delete packcore.tar.Z, hs\_err\_pid28973.log, and libjunwind.sl since all these files are included in the bundleit.jar file.

## 4.6 Unpacking Files On Debugging System

Skip this section if you are debugging the core file on the same system where it was created.

Move the bundleit.jar file to the system where you will be analyzing the core file, and use jar to extract the files.

```
$ jar xvf bundleit.jar
  created: META-INF/
extracted: META-INF/MANIFEST.MF
extracted: core
extracted: modules.tar
extracted: hs_err_pid28973.log
extracted: libjunwind.sl
$
$ ll
drwxrwxr-x 2 user1 lang 4096 Mar 30 14:37 META-INF
-rw-rw-r-- 1 user1 lang 11595348 Mar 30 14:29 bundleit.jar
-rw-rw-r-- 1 user1 lang 5328 Mar 30 14:37 hs err pid28973.log
-rw-rw-r-- 1 user1 lang 217088 Mar 30 14:37 libjunwind.sl
```
-rw-rw-r-- 1 user1 lang 12323556 Mar 30 14:37 packcore.tar.Z \$

Uncompress and extract the files from the packcore.tar.Z file:

```
$ uncompress packcore.tar.Z
$ tar -xvf packcore.tar
packcore/
packcore/modules.tar
packcore/progname.txt
packcore/core
```
Delete the packcore.tar file since you have extracted the files. Next, move the modules.tar and core files back to the current directory so all the files needed for debugging are together. Finally, unpack the modules.tar file.

```
$ rm packcore.tar
$ mv packcore/core .
$ mv packcore/modules.tar .
$ tar -xvf modules.tar
java
dld.sl
libjvm.sl
libpthread.1
libm.2
librt.2
libcl.2
libisamstub.1
libCsup.2
libc.2
libdld.2
libogltls.sl
libhpi.sl
libverify.sl
libjava.sl
libzip.sl
libstacktrace.sl
```
Remove the modules.tar file since you no longer need it.

\$ rm modules.tar

Following is a listing of the files in the directory:

\$ ll  $\sqrt{23800}$ 

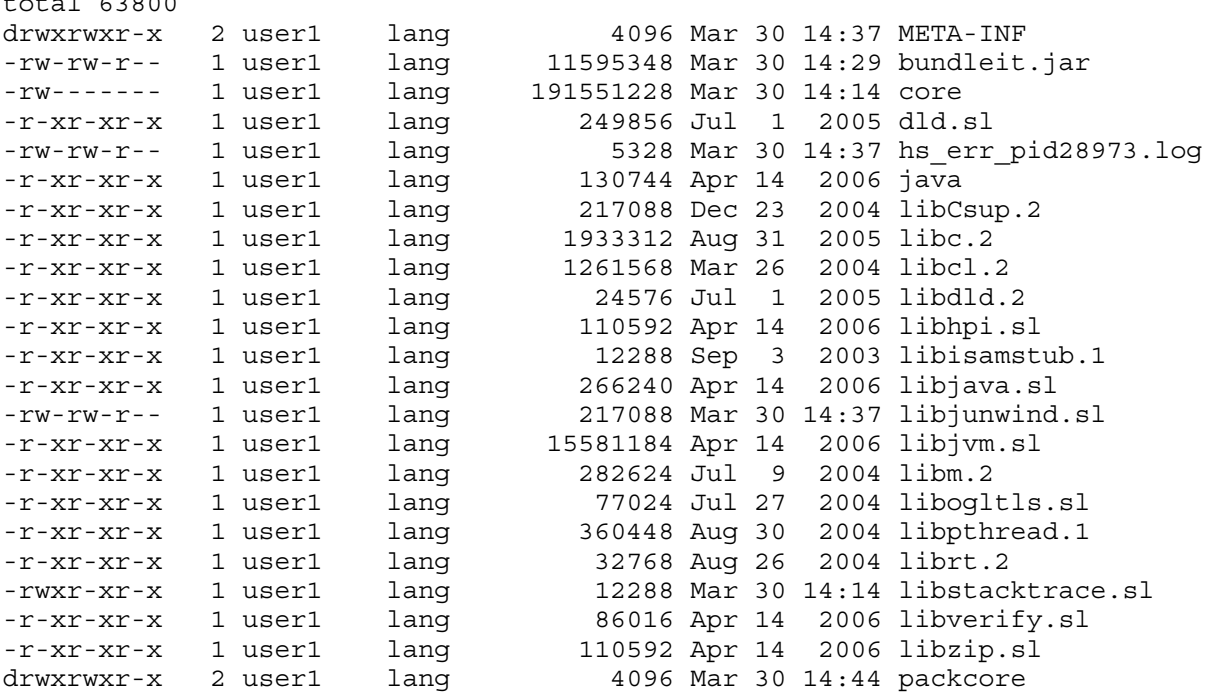

Download from Www.Somanuals.com. All Manuals Search And Download.

## 4.7 Example gdb Session

<span id="page-67-0"></span>Before beginning core file analysis, examine the fatal error  $log$  file, hs  $err$  pid $<$ pid $>$ . log. This file contains useful information that will help you troubleshoot the problem. For more information about the contents of the hs\_err\_pid<pid>.log file, refer to Section 3.2.2., Collecting Fatal Error Log [Information](#page-55-0) .

You are now ready to examine the core file.

This document assumes the reader understands HP-UX procedure calling conventions. For more information about these conventions, refer to the following webpages and documents:

- HP-UX Development Tools: <http://docs.hp.com/en/dev.html>
- Precision Architecture Runtime Architecture: [http://devresource.hp.com/drc/STK/docs/archive/rad\\_11\\_0\\_32.pdf?jumpid=reg\\_R1002\\_USEN](http://devresource.hp.com/drc/STK/docs/archive/rad_11_0_32.pdf?jumpid=reg_R1002_USEN)
- PA-RISC 64-bit Supplement: [http://devresource.hp.com/drc/STK/docs/archive/pa64supp.pdf?jumpid=reg\\_R1002\\_USEN](http://devresource.hp.com/drc/STK/docs/archive/pa64supp.pdf?jumpid=reg_R1002_USEN)
- Assembler Reference: <http://docs.hp.com/en/92432-90012/index.html>
- IA64-Runtime Architecture Conventions (if debugging on Integrity systems): [http://devresource.hp.com/drc/resources/conventions.pdf?jumpid=reg\\_R1002\\_USEN](http://devresource.hp.com/drc/resources/conventions.pdf?jumpid=reg_R1002_USEN)

Before you invoke gdb on the core file, you need to set some gdb environment variables to facilitate debugging. If you are debugging on a different system than the one where the core file was created, set GDB\_SHLIB\_PATH to your current directory; otherwise, it should not be set. You need to set GDB JAVA UNWINDLIB, and how you set it depends on whether you are debugging on the same system or a different one. If you are debugging on the same system, set it to the full path of the Java unwind library for the Java release (see Section 3.4.2). If you are debugging on a different system, set it to point to the libjunwind.sl file included in your bundle. The screen below illustrates the setting of these environment variables:

```
# Debugging on the same system
$ export GDB_JAVA_UNWINDLIB=/opt/java1.4/jre/lib/PA_RISC2.0/server/libjunwind.sl
# Debugging on a different system
```

```
#
$ export GDB SHLIB PATH=.
```

```
$ export GDB_JAVA_UNWINDLIB=./libjunwind.sl
```
After setting the environment variable(s), you are ready to invoke gdb on the core file. For simplicity, you have placed all the files you need in the same directory. If you are debugging on a different system than the one where the core dump was created, invoke gdb using java as the program name since the java binary was included in the bundle you moved to the debugging system. However, if you are debugging on the same system where the core dump occurred, invoke gdb using the correct version of java for the executable. In this example, the executable is a 32-bit PA-RISC file, so use /opt/java1.4/bin/PA\_RISC2.0/java in place of java in the following gdb command:

**NOTE:** Refer to the first set of examples in Section 1.5.2 to determine the complete java path when debugging on the same system where the core file was created.

```
$ gdb java core
HP gdb 5.5.7 for PA-RISC 1.1 or 2.0 (narrow), HP-UX 11.00 and target hppa1.1-hp-hpux11.00.
Copyright 1986 - 2001 Free Software Foundation, Inc.
Hewlett-Packard Wildebeest 5.5.7 (based on GDB) is covered by the GNU General Public License.
Type "show copying" to see the conditions to change it and/or distribute copies. 
Type "show warranty" for warranty/support.
..
```

```
Core was generated by `java'.
```
Program terminated with signal 6, Aborted.

#0 0xc0214db0 in kill+0x10 () from ./libc.2

The first step is to look at the stack trace of the failing thread. Do this by issuing gdb's backtrace command. Following is the backtrace which has been annotated with the comment "FAILED HERE" at the point of failure:

```
(gdb) backtrace
#0 0xc0214db0 in kill+0x10 () from ./libc.2
#1 0xc01ab554 in raise+0x24 () from ./libc.2
#2 0xc01f1a78 in abort_C+0x160 () from ./libc.2
#3 0xc01f1ad4 in abort+0x1c () from ./libc.2
#4 0xc4042590 in os::abort+0x98 () from ./libjvm.sl
#5 0xc4145f24 in VMError::report_and_die+0xcc4 () from ./libjvm.sl
#6 0xc40463e4 in os::Hpux::JVM_handle_hpux_signal+0x2bc () from ./libjvm.sl
#7 0xc40419dc in os::Hpux::signalHandler+0x4c () from ./libjvm.sl
#8 <signal handler called>
*** FAILED HERE *** 
#9 0xc3ed2ec8 in get_method_id+0x128 () from ./libjvm.sl
#10 0xc3ed34d0 in jni_GetStaticMethodID+0xf0 () from ./libjvm.sl
#11 0xc00bf398 in Java_StackTrace_dumpCore+0xf8 () from ./libstacktrace.sl
#12 0x77c09e54 in interpreted frame: StackTrace::dumpCore (int) ->java.lang.String
#13 0x77c02e08 in interpreted frame: StackTrace::methodMakeCall (int) ->void
#14 0x77c02ee4 in interpreted frame: StackTrace::method3 (int) ->void
#15 0x77c02ee4 in interpreted frame: StackTrace::method2 (int) ->void
#16 0x77c02ee4 in interpreted frame: StackTrace::method1 (int) ->void
#17 0x77c02ee4 in interpreted frame: StackTrace::main (java.lang.String[]) ->void
#18 0x77c00100 in Java entry frame
#19 0xc3ec1f08 in JavaCalls::call_helper+0x1d8 () from ./libjvm.sl 
#20 0xc403d664 in os::os exception wrapper+0x34 () from ./libjvm.sl
#21 0xc3ec1d04 in JavaCalls::call+0x8c () from ./libjvm.sl
#22 0xc3ed0ad0 in jni_invoke_static+0x1d8 () from ./libjvm.sl
#23 0xc3ee8214 in jni_CallStaticVoidMethod+0x15c () from ./libjvm.sl
#24 0x581c in main+0xb14 ()
```
From the backtrace output, you see that the signal handler was called in frame 8. That means that the failure was in frame 9. Following is the address where the failure took place in frame 9:

#9 0xc3ed2ec8 in get\_method\_id+0x128 () from ./libjvm.sl

Print out the instruction at this address by using the following gdb command:

```
(gdb) x/i 0xc3ed2ec8
0xc3ed2ec8 <get_method_id()+0x128>: ldw 0(%r6),%r26
```
This instruction loads the value pointed to by R6+0 into R26. Print out the value of R6:

```
(gdb) frame 9
#9 0xc46d2ec8 in get method id+0x128 () from ./libjvm.sl
(gdb) p/x $r6
$1 = 0x0
```
R6 contains zero, which is an invalid address.

To discover the root of the problem, you need to examine the instructions that lead up to the failure. Start by obtaining information about the get\_method\_id() function:

```
(gdb) info functions get_method_id
All functions matching regular expression "get_method_id":
```

```
Non-debugging symbols:
```
0xc3ed2da0 get\_method\_id(JNIEnv\_ \*, \_jclass \*, char \*, char \*, bool, Thread \*)

This output shows that the get method id() function has six parameters and it begins at address 0xc3ed2da0. You now want to list the instructions from the beginning of get\_method\_id() to the point of failure, which is get\_method\_id()+0x128 (see frame 9 in the backtrace output). Before you do this, determine how many instructions to display. Compute this by subtracting the address at the point of failure from the address of the start of get method id(), dividing by 4 (since there are 4 bytes per 32–bit address), and adding 1:

```
(gdb) print (0xc3ed2ec8-0xc3ed2da0)/4 + 1
$7 = 75
```
You want to display 75 instructions from the beginning of the get method id() function to the point of failure for frame 9. Since this is a substantial number of instructions, redirect the output to a file:

(gdb) set redirect-file frame9instrs (gdb) set redirect on Redirecting output to frame9instrs. (gdb) x /75i 0xc3ed2da0 (gdb) set redirect off

You would probably print out this file to examine it in detail.

Let's examine the listing of the redirect file, frame9instrs. The parameters to the get method id() function have been removed from the listing to improve readability. They are set to the following values for all calls to get method id() in this listing:

(JNIEnv\_ \*, \_jclass \*, char \*, char \*, bool, Thread \*)

A quick recap of PA-RISC calling conventions is in order before examining these 75 instructions because you are going to be looking at the parameters passed into the function. When PA-RISC applications pass parameters, they use general registers 26, 25, 24, and 23. Parameter 1 is passed in general register 26, parameter 2 in general register 25, parameter 3 in general register 24, and parameter 4 in general register 23. If there are more than four parameters to pass, the additional ones are stored in the calling frame and picked up in the called frame.

Details about the assembly code follow the listing. The listing has been annotated with comments for purposes of discussion:

```
$ more frame9instrs
0xc3ed2da0 < qet\_method_id() >: 5tw %rp, -0x14(%sp)<br>
0xc3ed2da4 < qet\_method_id() + 0x4> : 6ex3ed2da8 < qet\_method_id() + 0x8> : 6ex3ed2da80xc3ed2da4 <get_method_id()+0x4>: depd %r5,31,32,%r6
0xc3ed2da8 <get_method_id()+0x8>: depd %r7,31,32,%r8
0xc3ed2dac <get_method_id()+0xc>: stw,ma %r3,0xc0(%sp)
0xc3ed2db0 <get_method_id()+0x10>: depd %r9,31,32,%r10
0xc3ed2db4 <get_method_id()+0x14>: ldw -0xf8(%sp),%r3
0xc3ed2db8 <get_method_id()+0x18>: stw %r4,-0xbc(%sp)
0xc3ed2dbc <get_method_id()+0x1c>: mfia %r4<br>0xc3ed2dc0 <get_method_id()+0x20>: addil L'-0x800,%r4,%r1
0xc3ed2dc0 < cget method_id()+0x20>: addil L'-0x800, %r4 0xc3ed2dc4 cget method_id()+0x24>: std %r6,-0xb8(%sp)
0xc3ed2dc4 <math>\sqrt{gt} = method\_id() + 0x24: std r6, -0xb8(\text{sgp})<br>0xc3ed2dc8 <math>\sqrt{gt} = 0.0x7ed(8r1), 8r40xc3ed2dc8 <sub>get</sub> method_id() +0x28>:
*** COPY PARAMETER 4 IN R23 TO R7
0xc3ed2dcc <get method id()+0x2c>: copy %r23,%r7
0xc3ed2dd0 < \leq method id() +0x30>: std x8, -0xb0(%sp)
*** COPY PARAMETER 2 in R25 to R6 ***
0xc3ed2dd4 <get_method_id()+0x34>: copy %r25,%r6
*** COPY PARAMETER 3 IN R24 TO R5
0xc3ed2dd8 <get_method_id()+0x38>: copy %r24,%r5
0xc3ed2ddc <get_method_id()+0x3c>: std %r10,-0xa8(%sp)<br>0xc3ed2de0 <get_method_id()+0x40>: copy %r23,%r26<br>0xc3ed2de4 <get_method_id()+0x44>: call 0xc3eaeebc <strlen>
0xc3ed2de0 <get_method_id()+0x40>: copy %r23,%r26
0xc3ed2de4 <get_method_id()+0x44>: call 0xc3eaeebc <strlen>
0xC3ed2de8 <br/>sget_method_id() +0x48>;<br>0xC3ed2dec <br/>sget_method_id() +0x4c>;<br>1dw -0x20(%sp),%r19
0xc3ed2dec <get_method_id()+0x4c>: ldw -0x20(%sp),<br>0xc3ed2dec <get_method_id()+0x4c>: ldw -0x20(%sp),<br>0xc3ed2df0 <get_method_id()+0x50>: copy %ret0,%r25
0xc3ed2df0 <br/>oget_method_id() +0x50>. \nconv*ret0,*r2602df4 <br/>cget_method_id() +0x54>. \nconv*rr, *r26020df40xc3ed2df4 <get_method_id()+0x54>: copy %r7,%r26
                                                          call 0xc40370d8 <oopFactory::new_symbol(char const *, int, Thread *)><br>copy %r3,%r24<br>ldw -0x20(%sp),%r19
0xc3ed2dfc <get_method_id()+0x5c>: copy %r3,%r24
0xc3ed2e00 < \leqget_method_id()+0x60>:
*** COMPARE AND BRANCH TO GET METHOD ID()+0XE0 ***
0xc3ed2e04 <qet method id() +0x64 : cmpb, <> *ret0,*r0,0xc3ed2e80 <qet method id() +0xe00xc3ed2e08 <get_method_id()+0x68>: copy %ret0,%r7
0xc3ed2e0c <get_method_id()+0x6c>: stw %r0,-0x7c(%sp)
0xc3ed2e10 <get method id()+0x70>: b 0xc3ed2ea4 <get method id()+0x104>
0xc3ed2e14 <math>\sqrt{get\_method\_id()</math> +0x74> :<br>0xc3ed2e18 <math>\sqrt{get\_method\_id()</math> +0x78> :0xc3ed2e18 <get method id()+0x78>: call 0xc3e7f230 <instanceKlass::
                lookup_method_in_all_interfaces(symbolOopDesc *, symbolOopDesc *) const>
0xc3ed2e1c <get_method_id()+0x7c>: ldo 8(%r31),%r26
0xc3ed2e20 <get_method_id()+0x80>: ldw -0x20(%sp),%r19
0 \times 3ed2e24 <get_method_id()+0x84>:
0xc3ed2e28 <get_method_id()+0x88>: cmpb,=,n %r0,%r9,0xc3ed30dc <get_method_id()+0x33c>0xc3ed2e28 <get_method_id()+0x88>: cmpb,=,n %r0,%r9,0xc3ed30dc <get_method_id()+0x33c>0xc3ed2e2c <get_method_id()+0x80>: ldw 0x28(%r9),%
0xc3ed2e2c <get_method_id()+0x8c>: ldw 0x28(%r9),%ret1
0xc3ed2e30 <get_method_id()+0x90>: stw %ret1,-0x40(%sp)
0xc3ed2e34 <math>\sqrt{et} method id()+0x94>:
```

```
0xc3ed2e38 <get_method_id()+0x98>: ldw,o 0(%r20),%r31<br>0xc3ed2e3c <get method_id()+0x9c>: ldb -0xf1(%sp),%r7
\begin{tabular}{ll} 0xc3ed2e3c & cget\_method_id() + 0x9c > : & 1db - 0xf1(%sp), %r7 \\ 0xc3ed2e40 & cget\_method_id() + 0xa0 > : & 0 & 0 & 0 & 0 & 0 & 0 \\ & & 0 & 0 & 0 & 0 & 0 & 0 & 0 \\ & & 0 & 0 & 0 & 0 & 0 & 0 & 0 \\ \end{tabular}0xc3ed2e40 < \text{get\_method\_id}() + 0xa00xC3ed2e44 < \text{cget\_method_id() +0xa4>}:\n  \text{cmpb,od,n } ^{37}, ^{372}, 0xc3ed30dc < \text{cget\_method_id() +0x33c>}<br>0xc3ed2e48 < \text{get method_id() +0xa8}>:\n  \text{call } 0xc400c248 < \text{methodOopDEsc::jni_id(void)>}call 0xc400c248 <methodOopDesc::jni_id(void)><br>copy \\\physics call 0xc400c248 <methodOopDesc::jni_id(void)><br>copy \\\physics 1<br>dw -0xa8(\\\physics p),\\\physics 1<br>dd -0xa8(\\\physics 2<br>in 1<br>carrd, u \\physics 1<br>dd -0xb0(\\
0xc3ed2e4c <get_method_id()+0xac>:
 0xc3ed2e50 <get_method_id()+0xb0>: ldw -0x20(%sp),%r19<br>0xc3ed2e54 <get_method_id()+0xb4>: ldw -0xd4(%sp),%rp
 0xc3ed2e58 <get_method_id()+0xb8>: ldd -0xa8(%sp),%r10
0xc3ed2e5c <get_method_id()+0xbc>: extrd,u %r10,31,32,%r9
0xc3ed2e60 < \text{get} methodid() +0xc0>:
0xc3ed2e64 <math>\sqrt{get\_method\_id}() + 0xc4>:
 \begin{tabular}{ll} 0 x G3ed2e68 & <math display="inline">\verb+cyet_method_id()+0xc8&gt;:\newline 0 x G3ed2e6c & <math display="inline">\verb+cyet_method_id()+0xc&gt;:\newline 0 x G3ed2e70 & <math display="inline">\verb+cyet_method_id()+0xc&gt;:\newline 0 x G3ed2e74 & <math display="inline">\verb+cyet_method_id()+0xd4&gt;:\newline 0 x G3ed2e74 & <math display="inline">\verb+cyet_method_id()+0xd4&gt;:\newline 0 x G3ed2e78 & <math display="inline">\verb+cyet_method_id()+0xd8&gt;:\newline 0 x G3ed21dd -0xb8(%sp),%r6<br>extrd,u %r8,31,32,%r7<br>extrd,u %r6,31,32,%r5<br>ldw -0xbc(%sp),%r4<br>ret<br>ldw,mb -0xc0(%sp),%r3<br>b,n 0xc3ed2e7c <get_method_id()+0xdc>
*** TARGET OF THE BRANCH AT OFFSET 0X64 ***
0xc3ed2e80 <qet method id()+0xe0>: ldw 0x70(%r3),%r26
 0xc3ed2e84 <get_method_id()+0xe4>:<br>0xc3ed2e88 <get_method_id()+0xe4>:<br>0xc3ed2e88 <get_method_id()+0xe8>:<br>0xc3ed2e8c <get_method_id()+0xec>:<br>0xc3ed2e90 <get_method_id()+0xec>:<br>0xc3ed2e90 <get_method_id()+0xf0>:<br>0xc3ed2e94 <
 0xc3ed2ea0 <get_method_id()+0x100>:<br>
0xc3ed2ea4 <get_method_id()+0x100>:<br>
0xc3ed2ea4 <get_method_id()+0x104>:<br>
0xc3ed2ea4 <get_method_id()+0x104>:<br>
0xc3ed2ea8 <get_method_id()+0x108>:<br>
0xc3ed2eac <get_method_id()+0x108>:<br>

0xc3ed2ec4 <get_method_id()+0x124>: call 0xc3ec3ac8 <java_lang_Class::is_primitive(oopDesc *)>
```

```
*** POINT OF FAILURE; R6 IS 0 ***
```
0xc3ed2ec8 <qet method id()+0x128>: ldw 0(%r6),%r26

Now let's examine specific instructions that pertain to the failure. You know that at the point of the failure, R6 is equal to 0. You need to find out why. Do this by looking at the code to examine where R6 is set. The first place R6 is set is at instruction get method  $id()+0x34$ :

0xc3ed2dd4 <get method id()+0x34>: copy %r25,%r6

In this instruction, general register R25, which holds the value for  $j$ class (the second parameter passed to get\_method\_id()) is copied into general register R6.

Now trace the value passed into frame 9 by examining frame 10 and the contents of general register R25. Look at the backtrace again. It reveals that the address for frame 10 is:

```
#10 0xc3ed34d0 in jni GetStaticMethodID+0xf0 () from ./libjvm.sl
```
This address is the instruction at offset  $0xf0$  in the jni\_GetStaticMethodID() function. This is where the program returned from jni  $GetStationethodID()$  to get method  $id()$ . Take this offset, which is a hexadecimal byte offset of the return point, divide it by 4, and add 1 in order to figure out the number of instructions from the beginning of the method to the return instruction. Do this in gdb as follows:

```
(gdb) p 0xf0/4+1
$1 = 61
```
You can get the address of the start of the jni\_GetStaticMethodID() function from frame 10. The address of jni GetStaticMethodID()+0xf0 is 0xc3ed34d0, so the start of jni GetStaticMethodID() is:

```
(gdb) p/x (0xc3ed34d0-0xf0)
$2 = 0xC3ed33e0
```
Now display the instructions for frame 10. Since there are 61 instructions to display, redirect the output to a file:

```
(gdb) set redirect-file frame10instrs
(gdb) set redirect on
Redirecting output to frame10instrs.
```
#### (gdb) x /61i 0xc3ed33e0 (gdb) set redirect off

Following is the annotated listing of the redirected output file, frame10instrs. Note that the parameters to the jni GetStaticMethodID() function have been removed to simplify the listing. The parameters to this function are:

(JNIEnv  $*$ , jclass  $*$ , char const  $*$ , char const  $*$ ) 0xc3ed33e0 <jni\_GetStaticMethodID()>: stw %rp,-0x14(%sp) \*\*\* COMBINE 32-BIT R25 AND 32-BIT R24 INTO 64-BIT R24 \*\*\* 0xc3ed33e4 <jni\_GetStaticMethodID()+0x4>: depd %r25,31,32,%r24 0xc3ed33e8 <jni\_GetStaticMethodID()+0x8>: stw,ma %r3,0xc0(%sp) 0xc3ed33ec <jni\_GetStaticMethodID()+0xc>: stw %r19,-0x20(%sp) 0xc3ed33f0 <jni\_GetStaticMethodID()+0x10>: ldw 0x38(%r26),%r31 0xc3ed33f0 <jni\_GetStaticMethodID()+0x10>: ldw 0x38(%r26),%r31<br>0xc3ed33f4 <jni\_GetStaticMethodID()+0x14>: stw %r23,-0xa8(%sp)<br>0xc3ed33f8 <jni\_GetStaticMethodID()+0x18>: ldil L'0xe000,%r23  $0xc3ed33f8 < \frac{1}{2}ni$ GetStaticMethodID()+0x18>: 0xc3ed33fc <jni\_GetStaticMethodID()+0x1c>: ldo -0x155(%r23),%r21<br>0xc3ed3400 <jni\_GetStaticMethodID()+0x20>: stw %r4,-0xbc(%sp) 0xc3ed3400  $\frac{1}{2}$ ni\_GetStaticMethodID()+0x20>: stw %r4,-0xbc(%sp)<br>0xc3ed3404 <ini GetStaticMethodID()+0x24>: 1do -0xa0(%r26),%r4  $0xc3ed3404$  < $\text{ini}\$ GetStaticMethodID()+0x24>: 0xc3ed3408 <jni\_GetStaticMethodID()+0x28>: stw %r5,-0xb8(%sp)<br>0xc3ed340c <jni\_GetStaticMethodID()+0x2c>: copy %r26,%r5 0xc3ed340c <jni\_GetStaticMethodID()+0x2c>: 0xc3ed3410 <jni\_GetStaticMethodID()+0x30>: cmpb,= %r31,%r21,0xc3ed3430 <jni\_GetStaticMethodID()+0x50> \*\*\* STORE R24 AND R25 (PARAMETERS 3 AND 2) ONTO THE STACK \*\*\* 0xc3ed3414 <jni GetStaticMethodID()+0x34>: std %r24,-0xb0(%sp) 0xc3ed3418 <jni\_GetStaticMethodID()+0x38>: ldo -0x154(%r23),%r22<br>0xc3ed341c <jni\_GetStaticMethodID()+0x3c>: cmpb,=,n %r31,%r22,0x 0xc3ed341c <jni\_GetStaticMethodID()+0x3c>: cmpb,=,n %r31,%r22,0xc3ed3430 <jni\_GetStaticMethodID()+0x50> 0xc3ed3420 <jni\_GetStaticMethodID()+0x40>: call 0xc410cac0 <JavaThread::block\_if\_vm\_exited(void)>0xc3ed3424 <jni\_GetStaticMethodID()+0x44>: copy %r4,%r26<br>0xc3ed3428 <jni\_GetStaticMethodID()+0x48>: ldw -0x20(%sp),%r19  $0xc3ed3424$  < $\overline{jni\_GetStaticMethodID() + 0x44>}$ :  $0xc3ed3428   
jni_GetStaticMethodID() +0x48>:\n 1dw -0x20\n 0xc3ed342c   
jni_GetStaticMethodID() +0x4c>  
:\n 1di 0,8r4\n$  $0xC3ed342c$  < $\text{ini}\overline{\text{GetStation}(0)}$  + $0x4c$  =: ldi 0,  $x4$ <br> $0xC3ed3430$  < $\text{ini}\overline{\text{GetStation}(0)}$  + $0x50$  >: stw  $x74$  - $0x60$  ( $x8D$ ) 0xc3ed3430 <jni\_GetStaticMethodID()+0x50>: stw %r4,-0x60<br>0xc3ed3434 <jni\_GetStaticMethodID()+0x54>: copy %r4,%r26 0xc3ed3434 <jni\_GetStaticMethodID()+0x54>: copy %r4,%r26 0xc3ed3438 <jni\_GetStaticMethodID()+0x58>: ldo 0xcc(%r4),%r24  $0xc3ed343c *sini* GetStaticMethodID() +0x5c>*cosi* 1 d1 5, *8r25* 0xc3ed3440 *sini* GetStaticMethodID() +0x60*cosi* 10x0 8r25, 0(*8r24*)$  $0xc3ed3440 < \sin^{-1}$ GetStaticMethodID()+0x60>: stw,o %r25,0(%r24)<br>0xc3ed3444 <jni GetStaticMethodID()+0x64>: addil L'-0x10800,%r19,%r1  $0xc3ed3444 <sub>1</sub> - jni_GetStaticMethodID() + 0x64> :$ 0xc3ed3448 < $\frac{1}{2}$ ni\_GetStaticMethodID()+0x68>: ldw 0x6a4(%r1), %r21<br>0xc3ed344c < $\frac{1}{2}$ ni GetStaticMethodID()+0x6c>: stw %r21,-0x94(%sp)  $0xC3ed344c *sini* - GetStaticMethodID() +0x6c>*cosi* - stw *8r21*, -0x94(*8*0xc3ed3450 *sini* GetStaticMethodID() +0x70*cosi* - 1dw 0(*8r21*), *8r25*$ 0xc3ed3450 <jni\_GetStaticMethodID()+0x70>:<br>0xc3ed3454 <jni\_GetStaticMethodID()+0x74>: cmpib, >= 1, %r25, 0xc3ed346c <jni\_GetStaticMethodID()+0x8c> 0xc3ed3458 <jni\_GetStaticMethodID()+0x78>: nop<br>0xc3ed345c <ini\_GetStaticMethodID()+0x7c>: addil L'-0xd000.%r19.%r1 0xc3ed345c <jni\_GetStaticMethodID()+0x7c>: addil L'-0xd000, %r1<br>0xc3ed3460 <jni GetStaticMethodID()+0x80>: ldw 0x430(%r1), %r20 0xc3ed3460 <jni\_GetStaticMethodID()+0x80>: 0xc3ed3464 <jni\_GetStaticMethodID()+0x84>: ldw 0(%r20),%ret1<br>0xc3ed3468 <ini\_GetStaticMethodID()+0x88>: stb.o %r0.0(%ret1) 0xc3ed3468 <jni\_GetStaticMethodID()+0x88>: stb,o %r0,0(%ret1)<br>0xc3ed346c <jni\_GetStaticMethodID()+0x8c>: addil L'-0xc000,%r19,%r1 0xc3ed346c <jni\_GetStaticMethodID()+0x8c>: addil L'-0xc000,%<br>0xc3ed3470 <jni\_GetStaticMethodID()+0x90>: ldw 0x78(%r1),%r3 0xc3ed3470 < $\sin$ <sup>-</sup>detStaticMethodID()+0x90>: ldw 0x78(%r1),%r3<br>0xc3ed3474 < $\sin$ -detStaticMethodID()+0x94>: ldw,o 0(%r3),%ret0  $0xc3ed3474$  < $\overline{jni}$ GetStaticMethodID()+0x94>: 0xc3ed3478 <jni\_GetStaticMethodID()+0x98>: cmpb,<>,n %ret0,%r0,0xc3ed3490 <jni\_GetStaticMethodID()+0xb0>0xc3ed347c <jni\_GetStaticMethodID()+0xb0>  $0xc3ed347c *sini* GetStaticMethodID() +0x9c>*cosi* 1d0 0x1c(%r26),$   $r31$ <br> $0xc3ed3480 *sini* GetStaticMethodID() +0xa0*cosi* 1dw, o (8r31),$   $r31$ 0xc3ed3480 <jni\_GetStaticMethodID()+0xa0>: 0xc3ed3484 <jni\_GetStaticMethodID()+0xa4>: ldil L'-0x7fff0000,%ret1 0xc3ed3488 <jni\_GetStaticMethodID()+0xa8>: and %ret1,%r31,%r1 cmpb,=,n %r1,%r0,0xc3ed349c <jni\_GetStaticMethodID()+0xbc>call 0xc410e858 <JavaThread:: 0xc3ed348c <jni\_GetStaticMethodID()+0xac>:<br>0xc3ed3490 <jni GetStaticMethodID()+0xb0>: check\_safepoint\_and\_suspend\_for\_native\_trans(JavaThread \*)> 0xc3ed3494 <jni\_GetStaticMethodID()+0xb4>: nop 0xc3ed3498 <jni\_GetStaticMethodID()+0xb8>: ldw -0x20(%sp),%r19 0xc3ed349c <jni\_GetStaticMethodID()+0xbc>: ldo 0xcc(%r4),%rp 0xc3ed349c <jni\_GetStaticMethodID()+0xbc>: ldo 0xcc(\$r4),\$rp<br>0xc3ed34a0 <jni\_GetStaticMethodID()+0xc0>: ldi 6,\$r23<br>0xc3ed34a4 <jni\_GetStaticMethodID()+0xc4>: stw,o \$r23,0(\$rp)<br>0xc3ed34a8 <jni\_GetStaticMethodID()+0xc8>: ldi  $0xc3ed34a4 *ijni* GetStaticMethodID() +0xc4>$ : 0xc3ed34a8 <ini GetStaticMethodID()+0xc8>: \*\*\* LOAD R25 WITH SP-0XB0 \*\*\* 0xc3ed34ac <jni\_GetStaticMethodID()+0xcc>: ldw -0xb0(%sp),%r25 0xc3ed34b0 <jni GetStaticMethodID()+0xd0>: stw %r4,-0x5c(%sp) 0xc3ed34b4 <jni\_GetStaticMethodID()+0xd4>: depd %r4,31,32,%rp 0xc3ed34b8 <jni\_GetStaticMethodID()+0xd8>: ldw -0xac(%sp),%r24 0xc3ed34bc <jni\_GetStaticMethodID()+0xdc>: copy %r5,%r26<br>0xc3ed34c0 <jni\_GetStaticMethodID()+0xe0>: std %rp,-0x38(%sp) 0xc3ed34c0 <jni\_GetStaticMethodID()+0xe0>: std %rp,-0x38(%sp)<br>0xc3ed34c4 <jni\_GetStaticMethodID()+0xe4>: ldw -0xa8(%sp),%r23  $0xc3ed34c4 <sub>ijni</sub> = GetStationethodID() +0xe4>$ : \*\*\* CALL GET\_METHOD\_ID() \*\*\* 0xc3ed34c8 <jni\_GetStaticMethodID()+0xe8>: call 0xc3ed2da0  $<\hspace*{-10pt}\texttt{get\_method\_id(JNIEnv\_ *, \_jclass *, char *, char *, bool, Thread *})}>$ 0xc3ed34cc <jni\_GetStaticMethodID()+0xec>: ldo -0x5c(%sp),%r5<br>0xc3ed34d0 <jni\_GetStaticMethodID()+0xf0>: ldw -0x20(%sp),%r19  $0xc3ed34d0 \leq \bar{1}n\bar{1}^-$ GetStaticMethodID $() +0xf0>$ :
Trace through the instructions to see where R25 was loaded with a value. The first place this happens is at offset 0xcc:

0xc3ed34ac <jni\_GetStaticMethodID()+0xcc>: ldw -0xb0(%sp),%r25

In this instruction, R25 is loaded with the value at sp-0xb0. Use gdb to examine the memory at sp-0xb0, displaying the output as an address:

(gdb) x /2x \$sp-0xb0 0x59a00: 0x000000000 0x00000000

The value of R25 is 0, and it is carried through to frame 9 leading to the abort.

R25 is loaded with sp-0xb0 in frame 10. The address at b0 bytes off of the sp is the combination of R24 and R25, which are the third and second parameters passed into

jni GetStaticMethodID(). Refer to the instruction at offset 0x34 in the listing to see where sp-b0 is set with these values.

The R25 zero value was passed into jni GetStaticMethodID() from frame 11, which is the native C routine Java\_StackTrace\_dumpCore().

Look at selected sections of the C source code (see Section 4.1.3) to find out where that parameter was set:

```
...
Java StackTrace dumpCore(JNIEnv *env, jclass class, jint intarg) {
jclass classid;
jmethodID methodid;
...
classid = (*env)->FindClass(env, "java/lang/IntegerX");
...
methodid = (*env)->GetStaticMethodID(env, classid, "toBinaryString",
...
}
```
You see the statement where GetStaticMethodID() is called. The second parameter to this function is classid, which was set previously by calling the FindClass() method, and the value of classid is zero since the call to FindClass() returned an invalid value. Examining the code, you see that a literal class name was passed to the FindClass() method. This literal contains a typographical error. It should read "java/lang/Integer" instead of "java/lang/IntegerX".

# 4.8 Summary

Java applications abort and generate core files for a variety of reasons. There are several useful tools on HP-UX systems that may be helpful in core file analysis. The primary tool used is gdb.

There are some environmental issues to take into account to make sure that core files are created completely. Other files, such as the executable and the shared libraries used by the executable also should be collected before analyzing the core file.

In most cases, core file analysis is quite involved and the core file will need to be forwarded to HP Support for detailed analysis. However, there are times when users can attempt their own core file analysis. If they are successful, they will speed up the time it takes to resolve their programming problems.

Many times programs core dump because of bugs in user code. Occasionally, programs core dump because of bugs in the Java VM. If you suspect the problem is due to a bug in the Java VM, you may want to research whether the problem has been reported and if there is a workaround. Useful websites for finding information are the Go Java! website:

<http://www.hp.com/products1/unix/java>

and the Sun bug database:

<http://bugs.sun.com/bugdatabase/index.jsp>

# Glossary

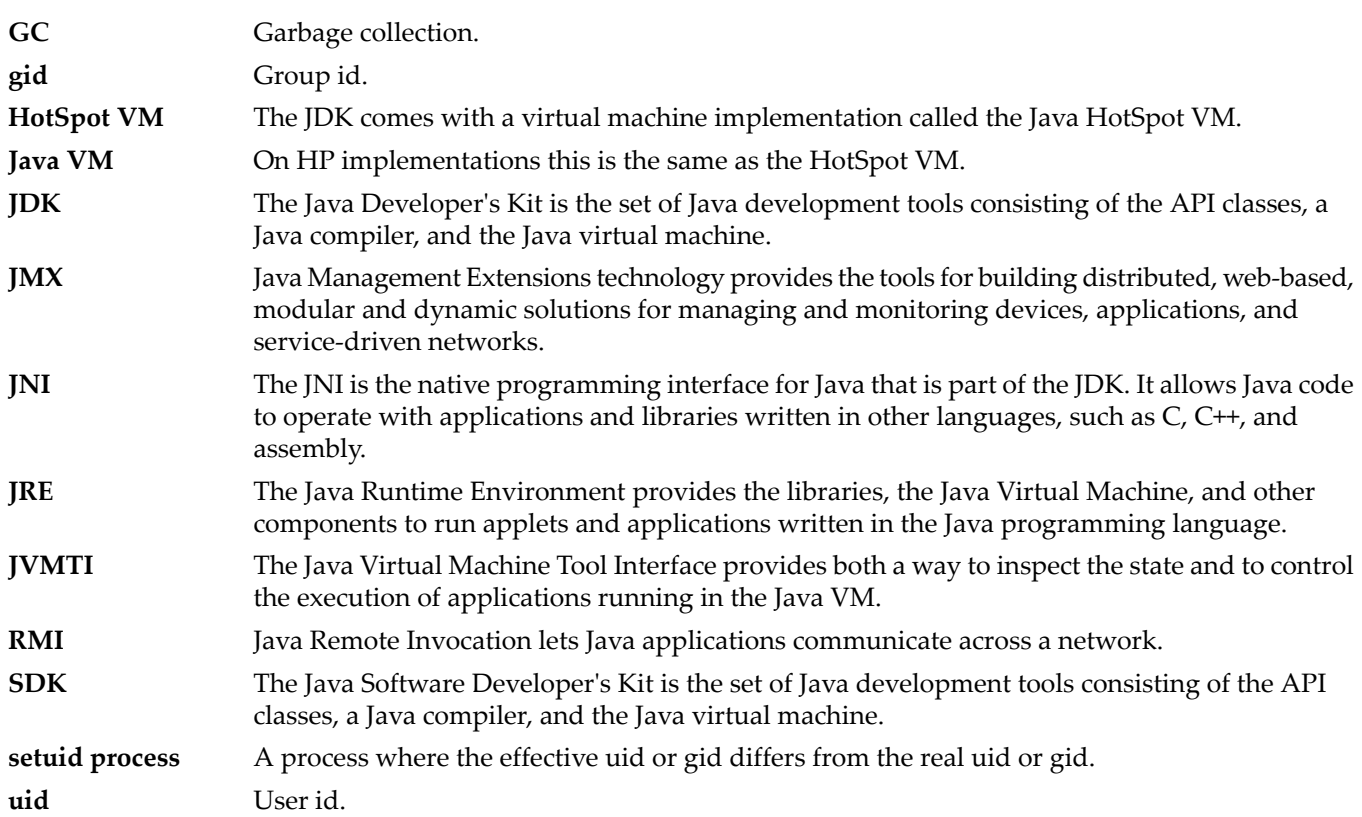

# **Index**

#### Symbols

-verbose:class, [42](#page-41-0) -verbose:gc, [42](#page-41-1) -verbose:jni, [42](#page-41-2) -Xcheck:jni , [45](#page-44-0) -Xverbosegc, [46](#page-45-0) -XX:+HeapDump, [48](#page-47-0) -XX:+HeapDumpOnCtrlBreak, [48](#page-47-1) -XX:+HeapDumpOnly, [49](#page-48-0) -XX:+HeapDumpOnOutOfMemoryError, [49](#page-48-1) -XX:+ShowMessageBoxOnError, [50](#page-49-0) -XX:ErrorFile, [47](#page-46-0) -XX:OnError, [49](#page-48-2) \_JAVA\_HEAPDUMP environment variable, [48](#page-47-0)

# C

core file checklist, [54](#page-53-0) crash analysis tools, [13](#page-12-0) ctrl-break handler, [16](#page-15-0) example output, [16](#page-15-1)

# D

deadlocked process tools and options for debugging, [13](#page-12-1) Developer and Solution Partner Program (DSPP), [52](#page-51-0) dumpcore, [56](#page-55-0)

### F

fatal error handling options, [14](#page-13-0) fatal error log, [17](#page-16-0) information contained in, [56](#page-55-1)

# G

gcore, [18](#page-17-0) gdb dumpcore, [56](#page-55-0) invoking on a core file, [20](#page-19-0) invoking on a hung process, [21](#page-20-0) Java stack unwind features, [19](#page-18-0) packcore, [59](#page-58-0) subcommands for Java VM debugging, [19](#page-18-1) support for Java, [18](#page-17-1) GDB\_JAVA\_UNWINDLIB environment variable, [18](#page-17-2) generating core files, [56](#page-55-2) GlancePlus, [51](#page-50-0) Go Java! website, [53](#page-52-0)

#### H

hat, [36](#page-35-0) heap dump monitoring memory usage, [49](#page-48-3) options, [48](#page-47-2) HP Caliper, [51](#page-50-1) HPjconfig, [21](#page-20-1)

GUI mode, [22](#page-21-0) non-GUI mode, [23](#page-22-0) usage, [21](#page-20-2) HPjmeter, [24](#page-23-0) analyzing garbage collection data, [28](#page-27-0) analyzing profiling data , [26](#page-25-0) connecting to node agent, [29](#page-28-0) monitoring applications, [28](#page-27-1) monitoring metrics, [32](#page-31-0) sample programs, [32](#page-31-1) session preferences, [30](#page-29-0) HPjtune, [35](#page-34-0) hprof, [36](#page-35-1) hs\_err\_pid<pid>.log, [17](#page-16-0) hung process tools and options for debugging, [13](#page-12-1)

# I

iostat, [51](#page-50-2)

#### J

jar, [60](#page-59-0) Java archive tool, [60](#page-59-0) java.security.debug system property, [37](#page-36-0) JAVA\_CORE\_DESTINATION environment variable, [55](#page-54-0) JAVA\_LAUNCHER\_OPTIONS environment variable, [38](#page-37-0) JAVA\_TOOL\_OPTIONS environment variable, [37](#page-36-1) jconsole, [38](#page-37-1) jdb, [39](#page-38-0) jhat, [39](#page-38-1) jinfo, [16](#page-15-2) jmap, [16](#page-15-3) jps, [40](#page-39-0) example, [40](#page-39-1) usage, [40](#page-39-2) jstack, [16](#page-15-4) jstat, [40](#page-39-3) jstatd, [41](#page-40-0) jvmstat tools, [41](#page-40-1)

### L

libjunwind, [59](#page-58-1) location on Integrity systems, [60](#page-59-1) location on PA-RISC systems, [59](#page-58-2)

#### M

memory monitoring tools and options, [14](#page-13-1) miscellaneous troubleshooting tools and options, [15](#page-14-0)

#### N

netstat, [52](#page-51-1)

### P

packcore, [59](#page-58-0) performance tools, [15](#page-14-1) problem report checklist, [53](#page-52-1) Prospect, [51](#page-50-3)

# S

sar, [51](#page-50-4) Serviceability Agent, [16](#page-15-5) stack trace information, [57](#page-56-0) swapinfo, [52](#page-51-2) system information, [58](#page-57-0) system tools, [51](#page-50-5)

#### T

top, [52](#page-51-3) tusc, [51](#page-50-6)

#### V

visualgc, [42](#page-41-3) vmstat, [51](#page-50-7)

Free Manuals Download Website [http://myh66.com](http://myh66.com/) [http://usermanuals.us](http://usermanuals.us/) [http://www.somanuals.com](http://www.somanuals.com/) [http://www.4manuals.cc](http://www.4manuals.cc/) [http://www.manual-lib.com](http://www.manual-lib.com/) [http://www.404manual.com](http://www.404manual.com/) [http://www.luxmanual.com](http://www.luxmanual.com/) [http://aubethermostatmanual.com](http://aubethermostatmanual.com/) Golf course search by state [http://golfingnear.com](http://www.golfingnear.com/)

Email search by domain

[http://emailbydomain.com](http://emailbydomain.com/) Auto manuals search

[http://auto.somanuals.com](http://auto.somanuals.com/) TV manuals search

[http://tv.somanuals.com](http://tv.somanuals.com/)